# Toradex Linux QT

## BSP5

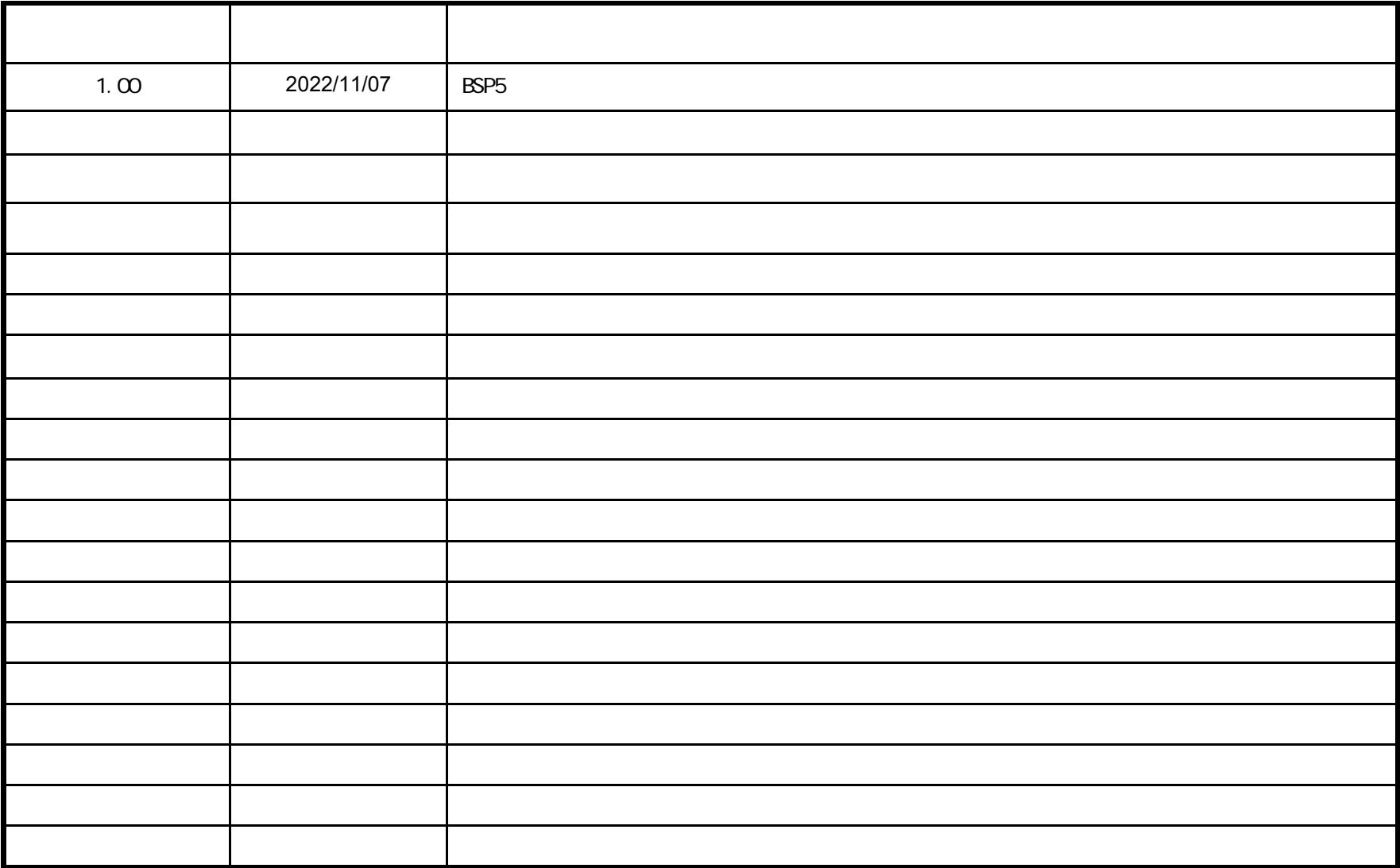

https://developer.toradex.com/knowledge-base/how-to-set-up-qt-creator-to-cross-compile-for-embedded-linux

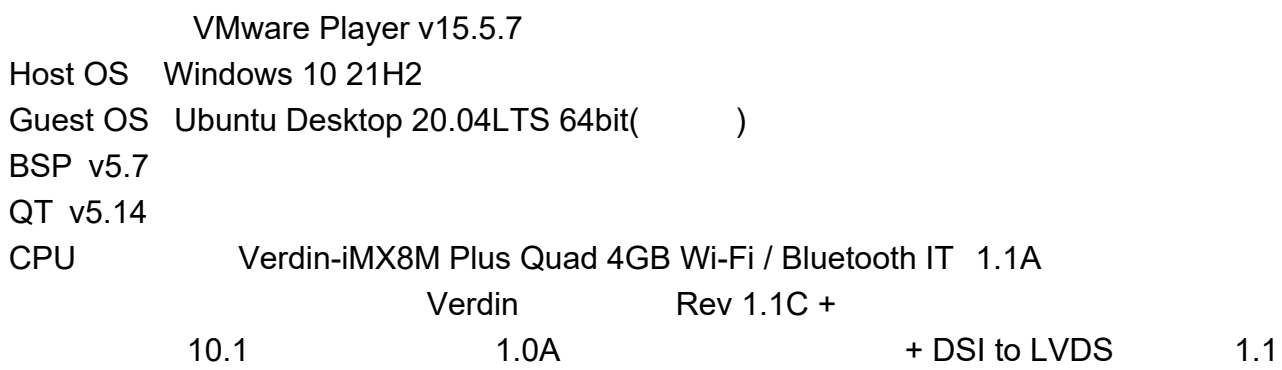

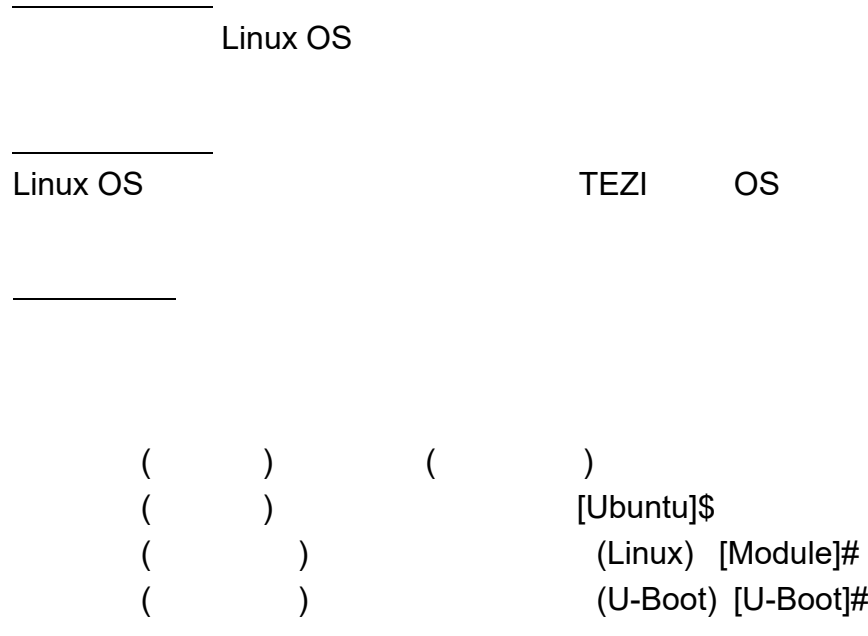

**-**

## **OS**イメージ作成

tdx-reference-multimedia-image QT

Open Embedded cd /work/oe-core/ . export

[Ubuntu]\$ gedit ./conf/local.conf

QTCreator rsync IMAGE\_INSTALL\_append = " rsync"

OS [Ubuntu]\$ bitbake tdx-reference-multimedia-image

OS

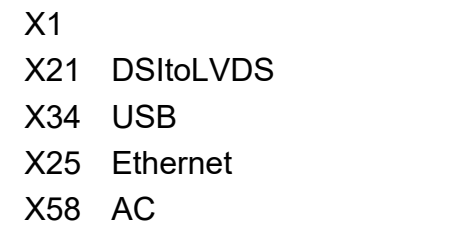

LCD

HDMI TightVNC Viewer

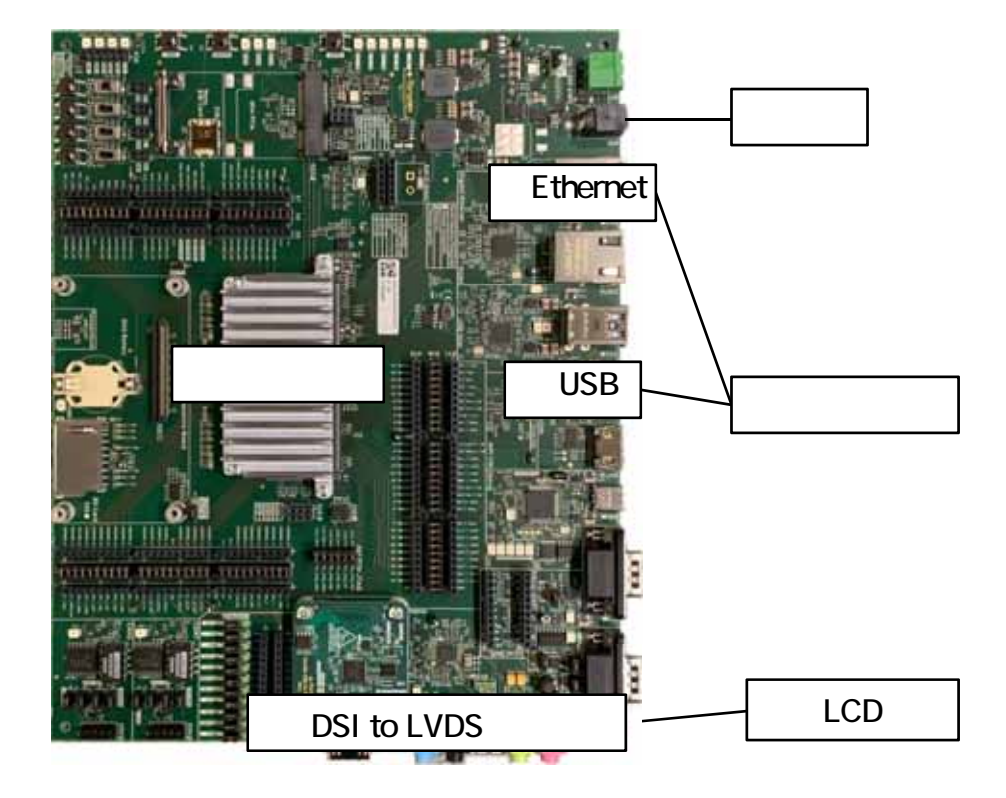

## LCD

LinuxNative HDMI Device Tree Overlay LCD

[Module]\$ vi /boot/overlays.txt fdt\_overlays=verdin-imx8mp\_native-hdmi\_overlay.dtbo verdin-imx8mp\_lt8912\_overlay.dtbo

->

fdt\_overlays=touch-atmel-mxt\_overlay.dtbo verdin-imx8mp\_sn65dsi84-lt170410\_overlay.dtbo verdinimx8mp\_sn65dsi84\_overlay.dtbo

LCD QT

[Module]\$ systemctl disable wayland-app-launch

weston

[Module]\$ vi /etc/xdg/weston/weston.ini [shell] background-color=0x00FFFFFF panel-position=none

weston[Module]\$ systemctl restart weston@root

### Ubuntu

## QT

#### local.conf

## IMAGE\_INSTALL\_append="< >"

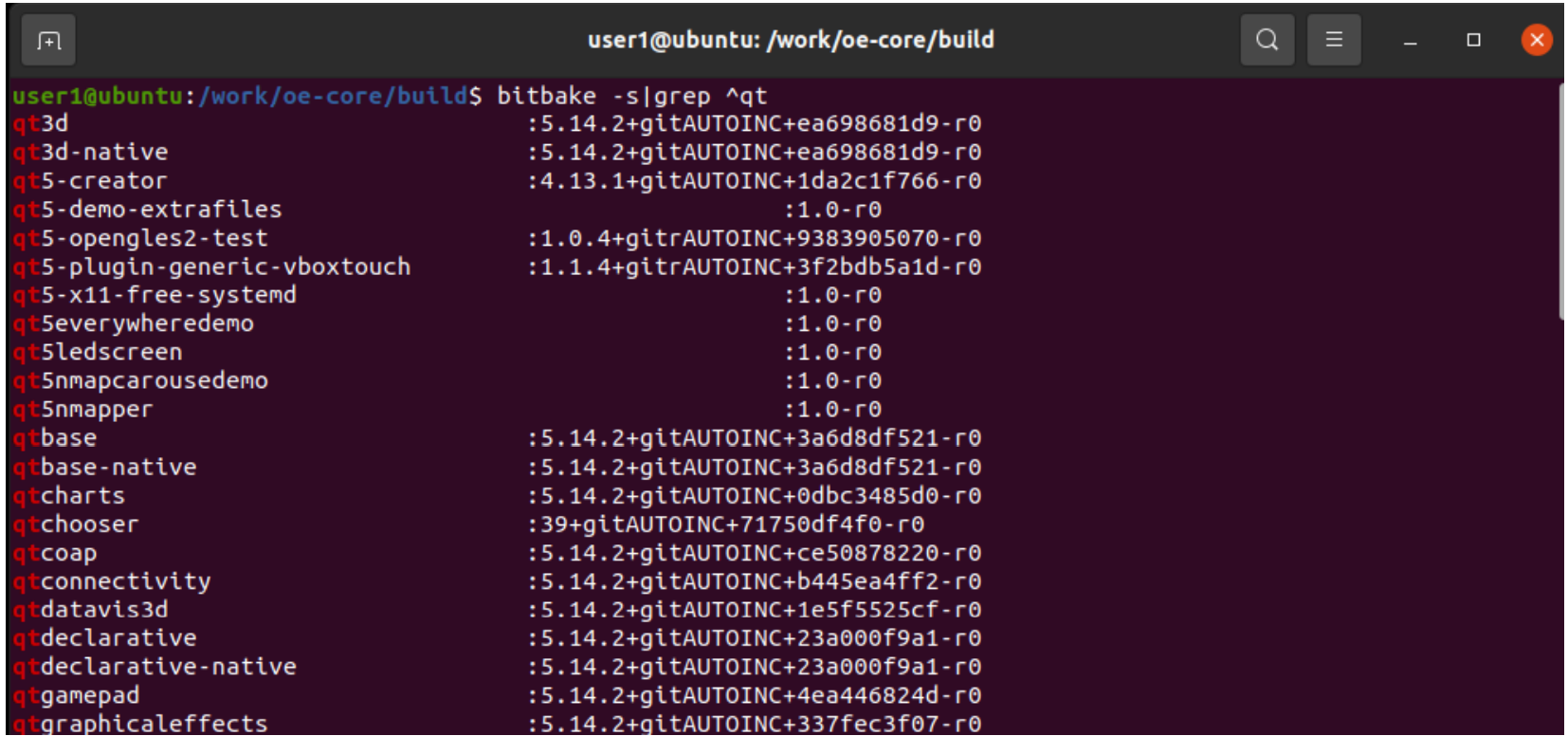

#### OS

## **SDK**の作成

QtCreator

SDK OS

**SDK** 

/work/oe-core/layers/meta-qt5/recipes-qt/packagegroups/packagegroup-qt5-toolchain-target.bb

QT SDK

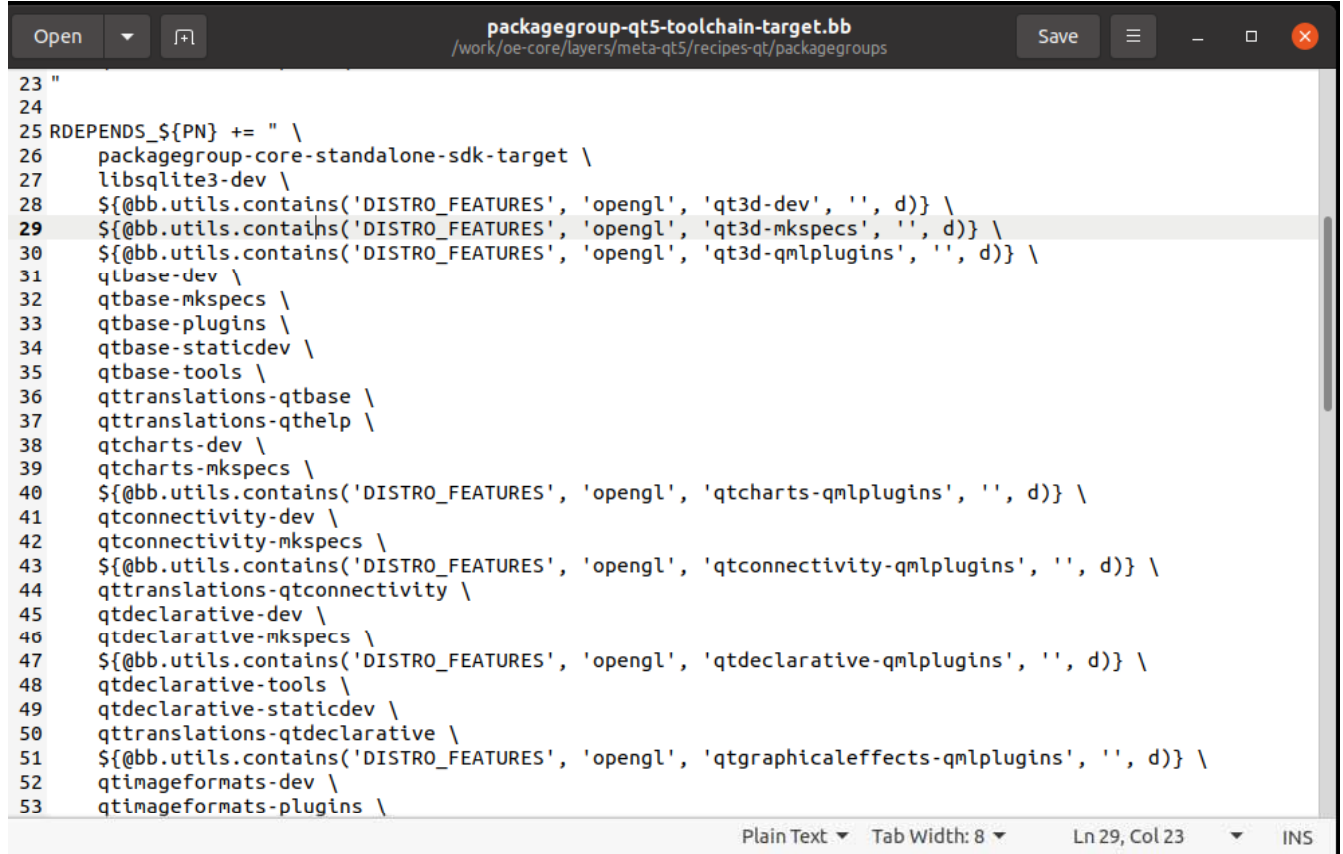

SDK [Ubuntu]\$ bitbake meta-toolchain-qt5

/work/oe-core/build/deploy/sdk SDK

[Ubuntu]\$ mkdir /work/qt

SDKSDK qt ( ) cp -rf /work/oe-core/build/deploy/sdk /work/qt/

SDKK (BSP ) [Ubuntu]\$ sudo /work/oe-core/build/deploy/sdk/tdx-xwayland-glibc-x86\_64-meta-toolchain-qt5-aarch64-verdin-imx8mptoolchain-5.7.0.sh

SDK [Ubuntu]\$ Enter target directory for SDK (default: /opt/tdx-xwayland/5.7.0):

Enter

[Ubuntu]\$ You are about to install the SDK to "/opt/tdx-xwayland/5.7.0". Proceed [Y/n]? YEnter

If you continue, existing files will be overwritten! Proceed [y/N]?

[Ubuntu]\$ sudo rm -rf /opt/tdx-xwayland/5.7.0

. /opt/tdx-xwayland/5.7.0/environment-setup-aarch64-tdx-linux

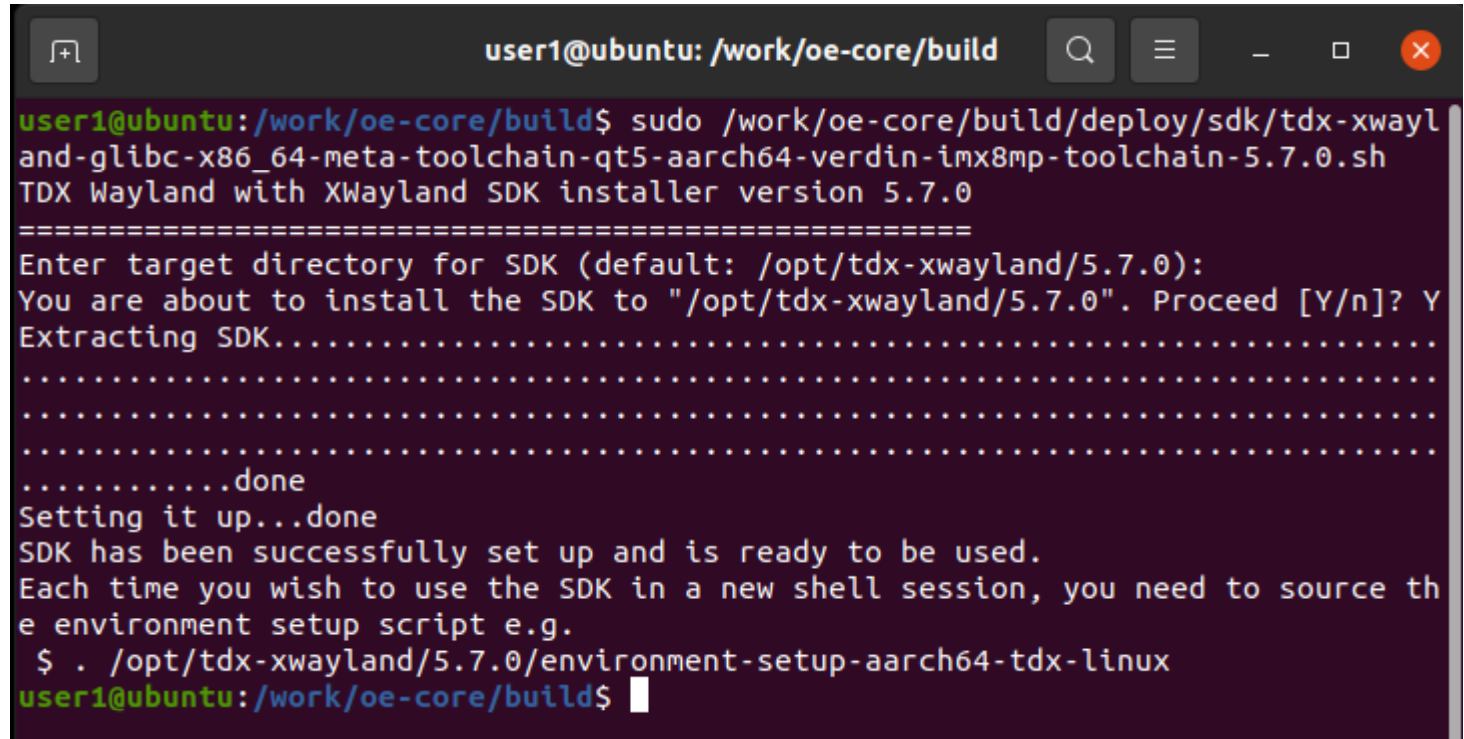

QT QT Creator QT Creator QT QT BSP5.7.0 QT 5.14.2

[Ubuntu]\$ wget https://download.qt.io/archive/qt/5.14/5.14.2/qt-opensource-linux-x64-5.14.2.run

[Ubuntu]\$ chmod +x ./qt-opensource-linux-x64-5.14.2.run

QT [Ubuntu]\$ mkdir ./inst

[Ubuntu]\$ ./qt-opensource-linux-x64-5.14.2.run

## Ot 5.14.2 Setup

 $\mathbf{x}$ 

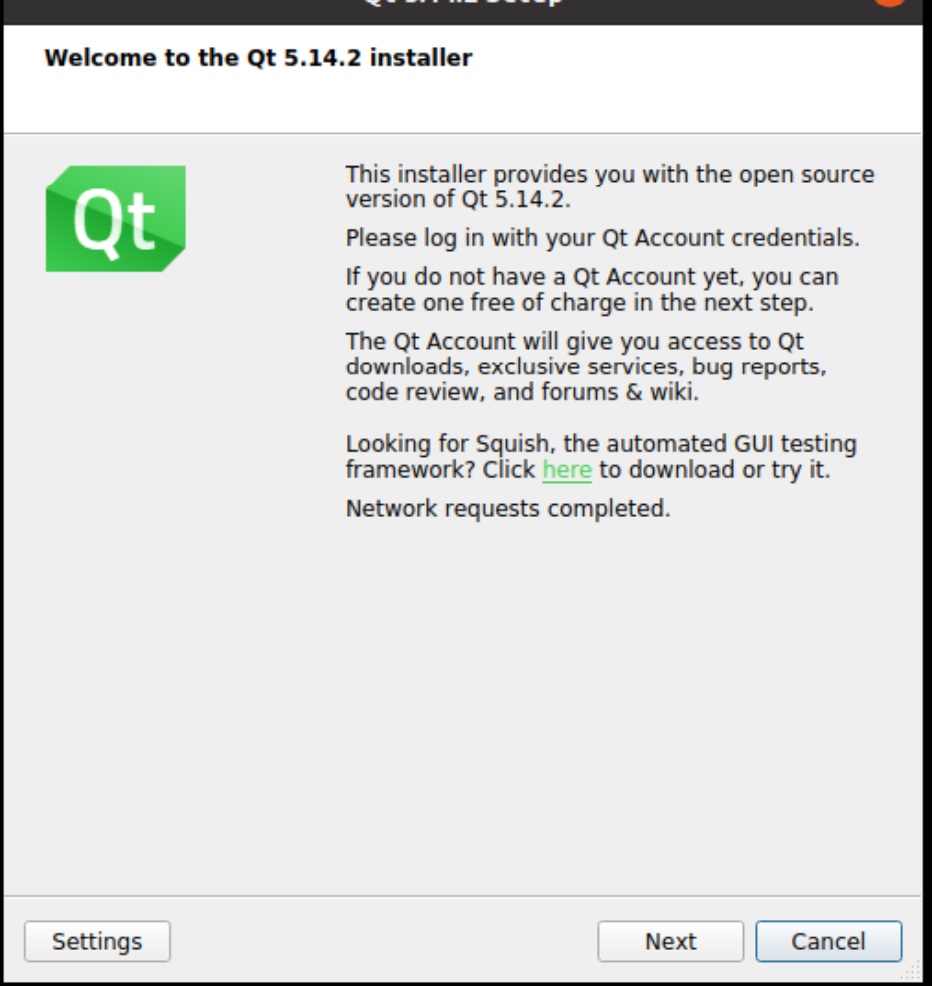

Next

#### $ID$ **Next**  $\mathsf{Q}\mathsf{T}$ Need a Qt Account?

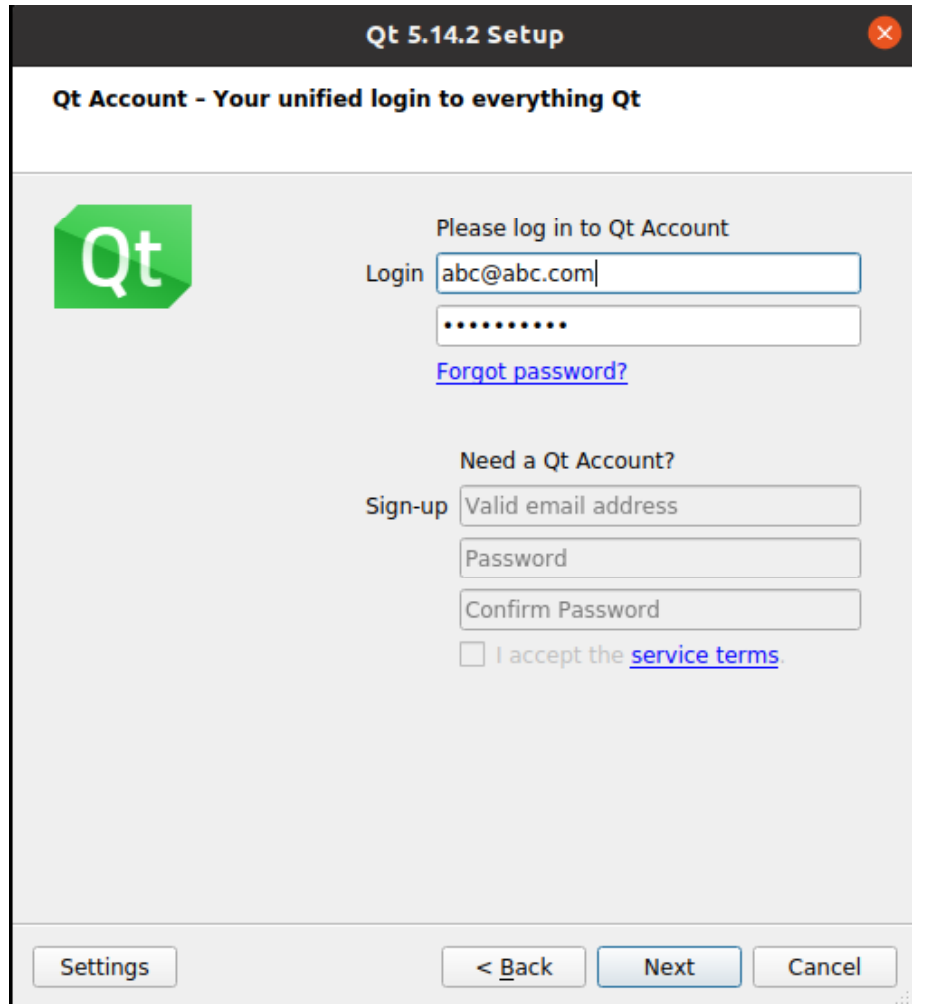

## QT GPLv2 GPLv3 LGPLv3

I have read...

Next

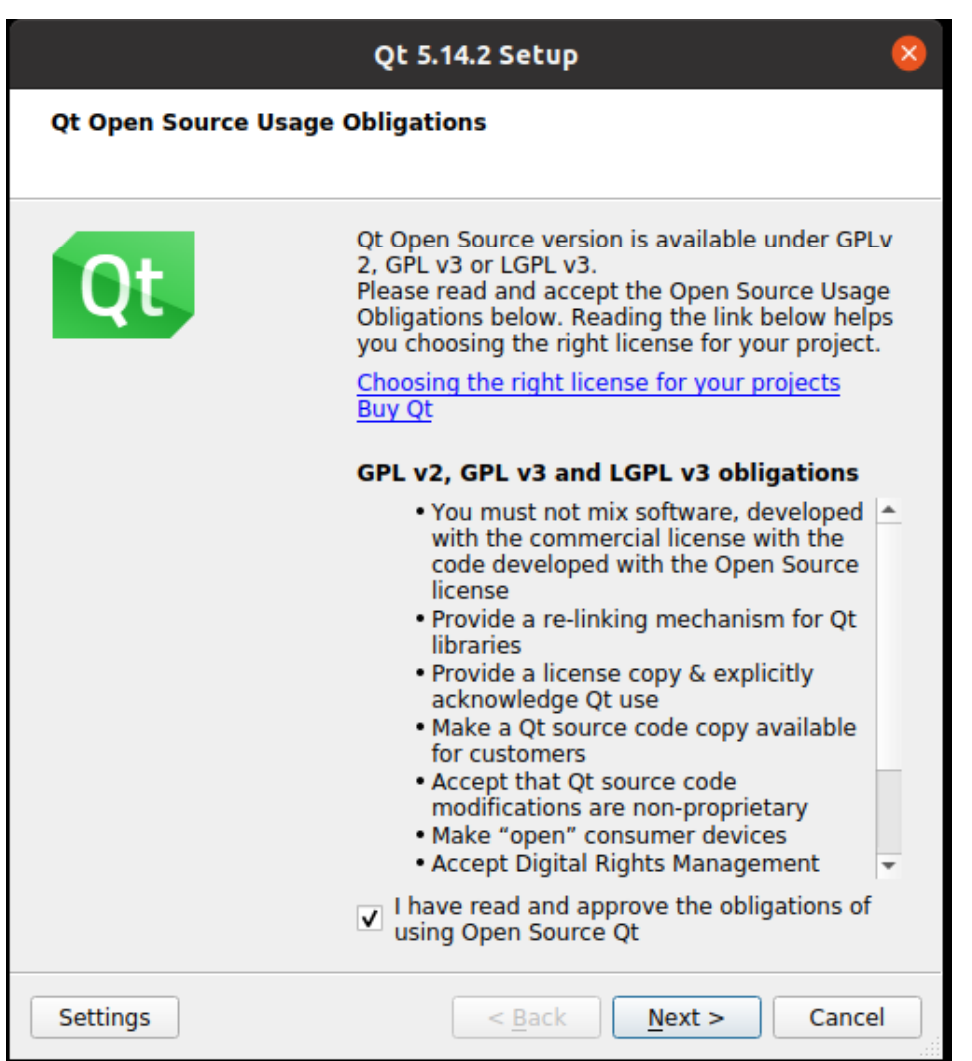

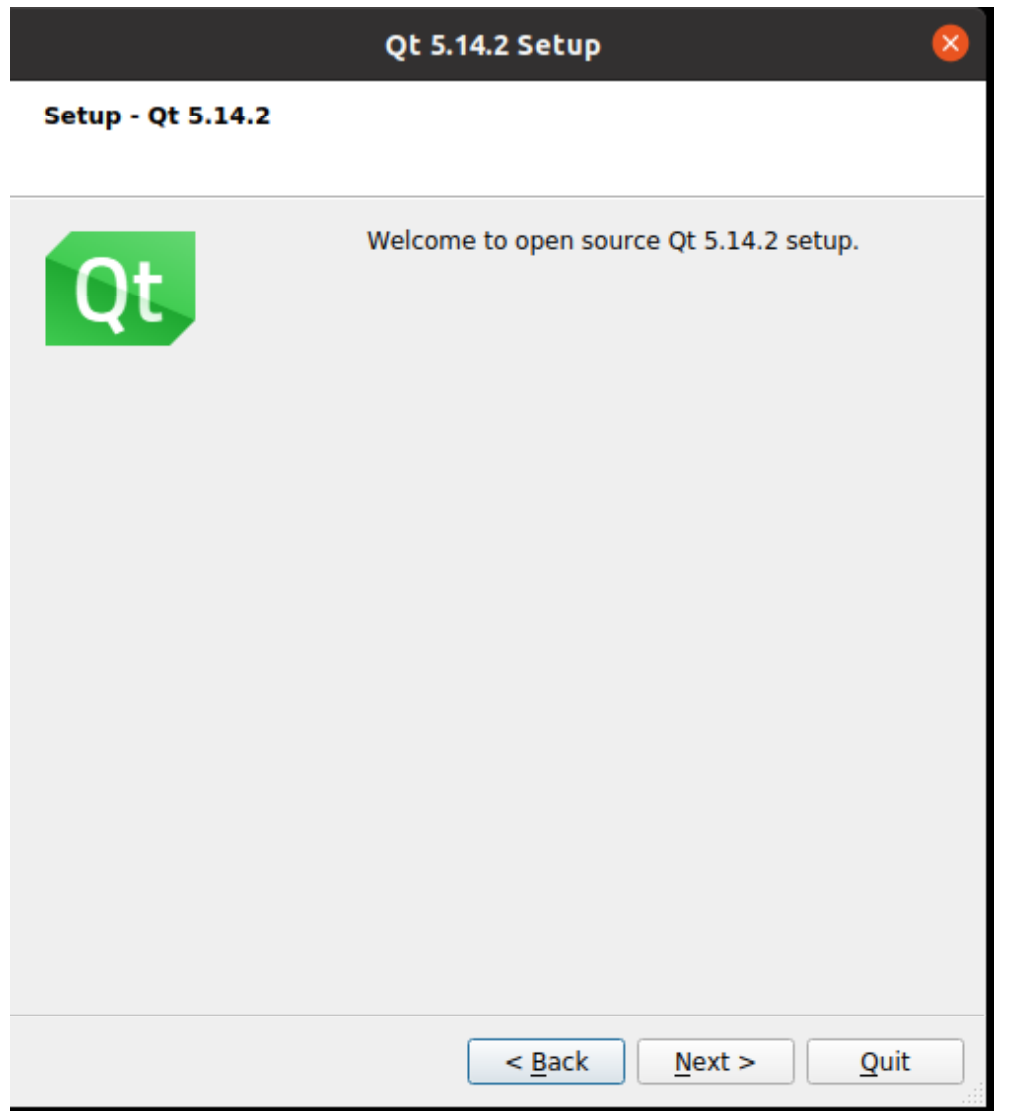

Next

/work/qt/inst Next

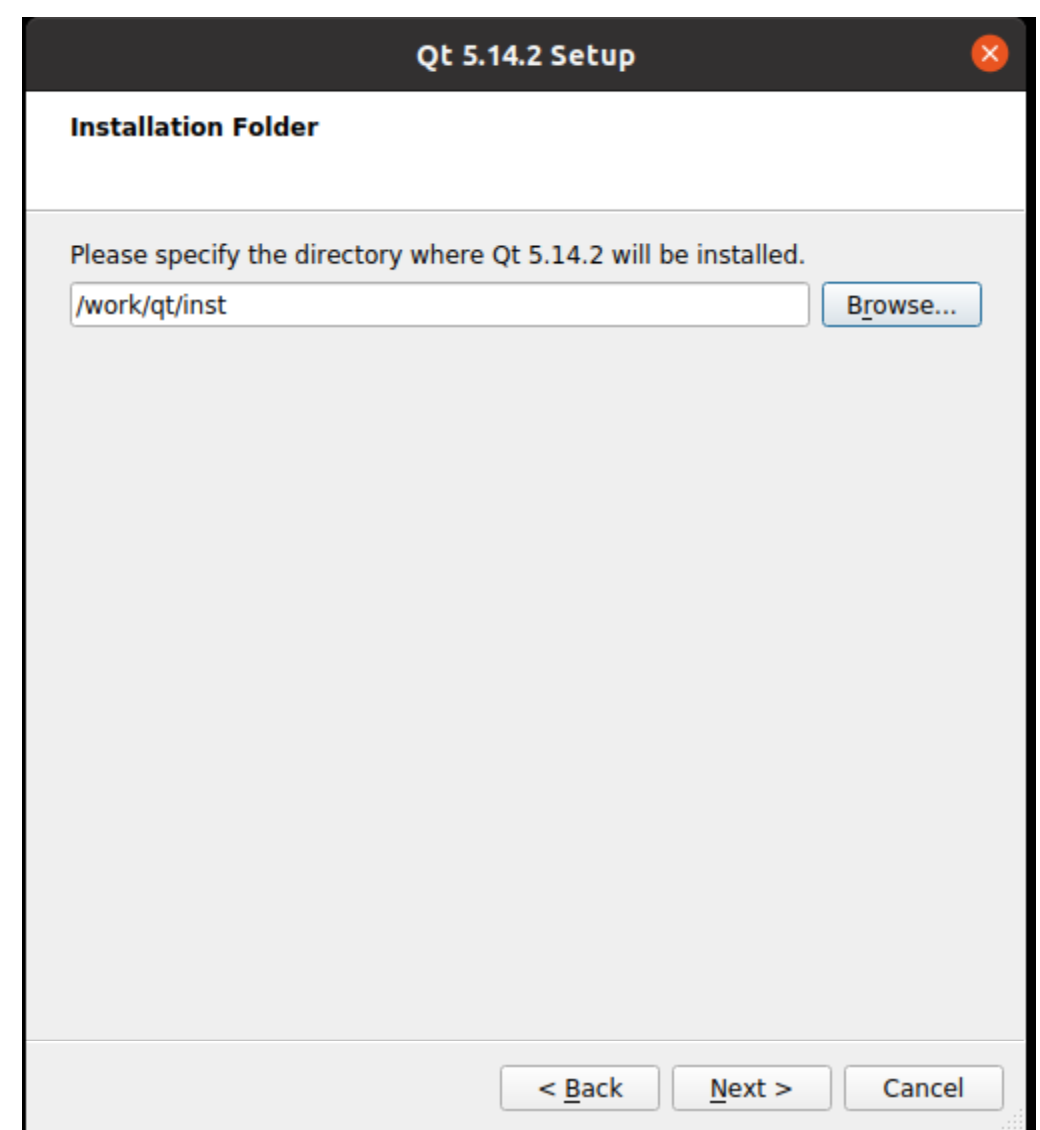

Qt Creator QT5.14.2 Sources Next Sources

## **QTCreator**

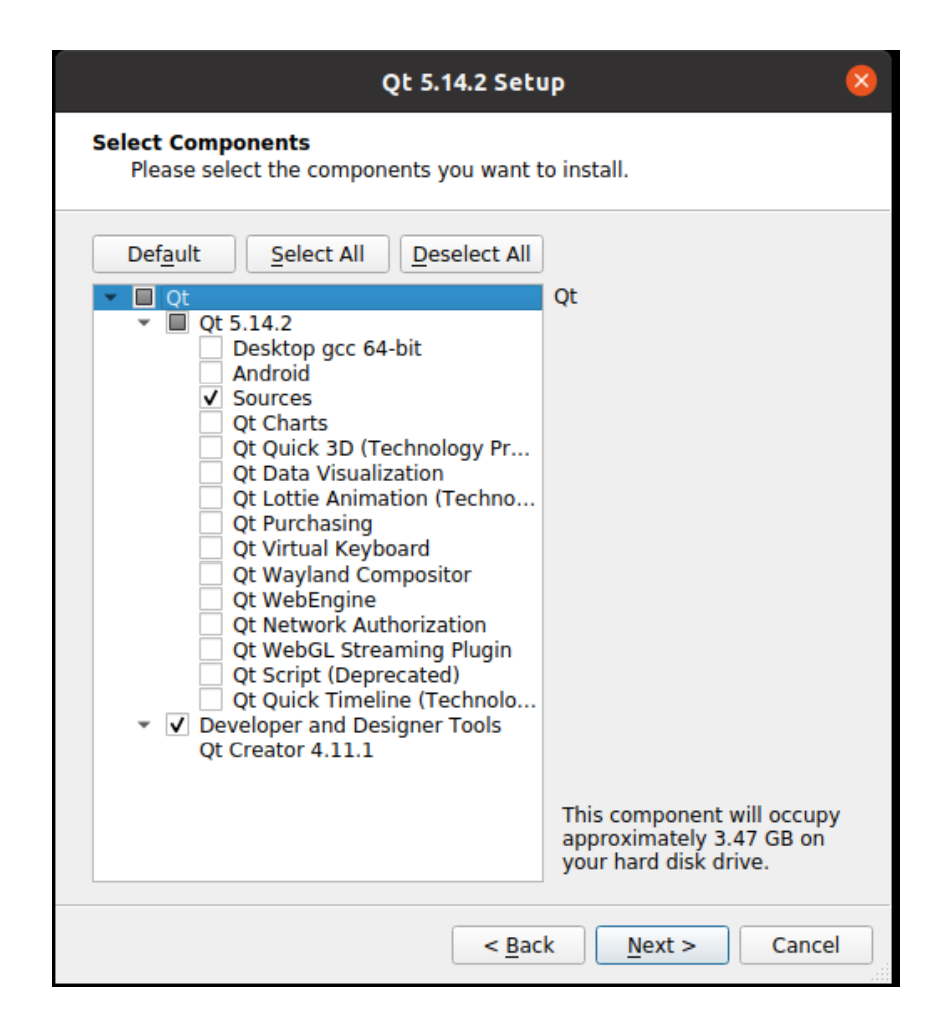

#### I have read

#### **Next**

#### Qt 5.14.2 Setup  $\times$ **License Agreement** Please read the following license agreements. You must accept the terms contained in these agreements before continuing with the installation. Ot Installer LGPL License Agreement **GPLv3 with Ot Company GPL Exception License Agreement**  $\blacktriangle$ **GENERAL Contractor** Qt is available under a commercial license with various pricing models and packages that meet a variety of needs. Commercial Ot license keeps your code proprietary where only you can control and monetize on your end product's development, user experience and distribution. You also get great perks like additional functionality, productivity enhancing tools, world-class support and a close strategic relationship with The Ot Company to make sure your product and development goals are met. Qt has been created under the belief of open development and providing freedom and choice to developers. To support that, The Qt Company also licenses Qt under open source licenses, where most of the functionality is available under LGPLv3. It should be noted that the معاوضه والمتعاط والملواة ويتميز ومستحققه ويستعملون والملاح ومستحكم وأنسال المتناوب والمستحقق I have read and agree to the terms contained in the license agreements. o I do not accept the terms and conditions of the above license agreements.  $<sub>Back</sub>$ </sub>  $Next$ Cancel

#### Install

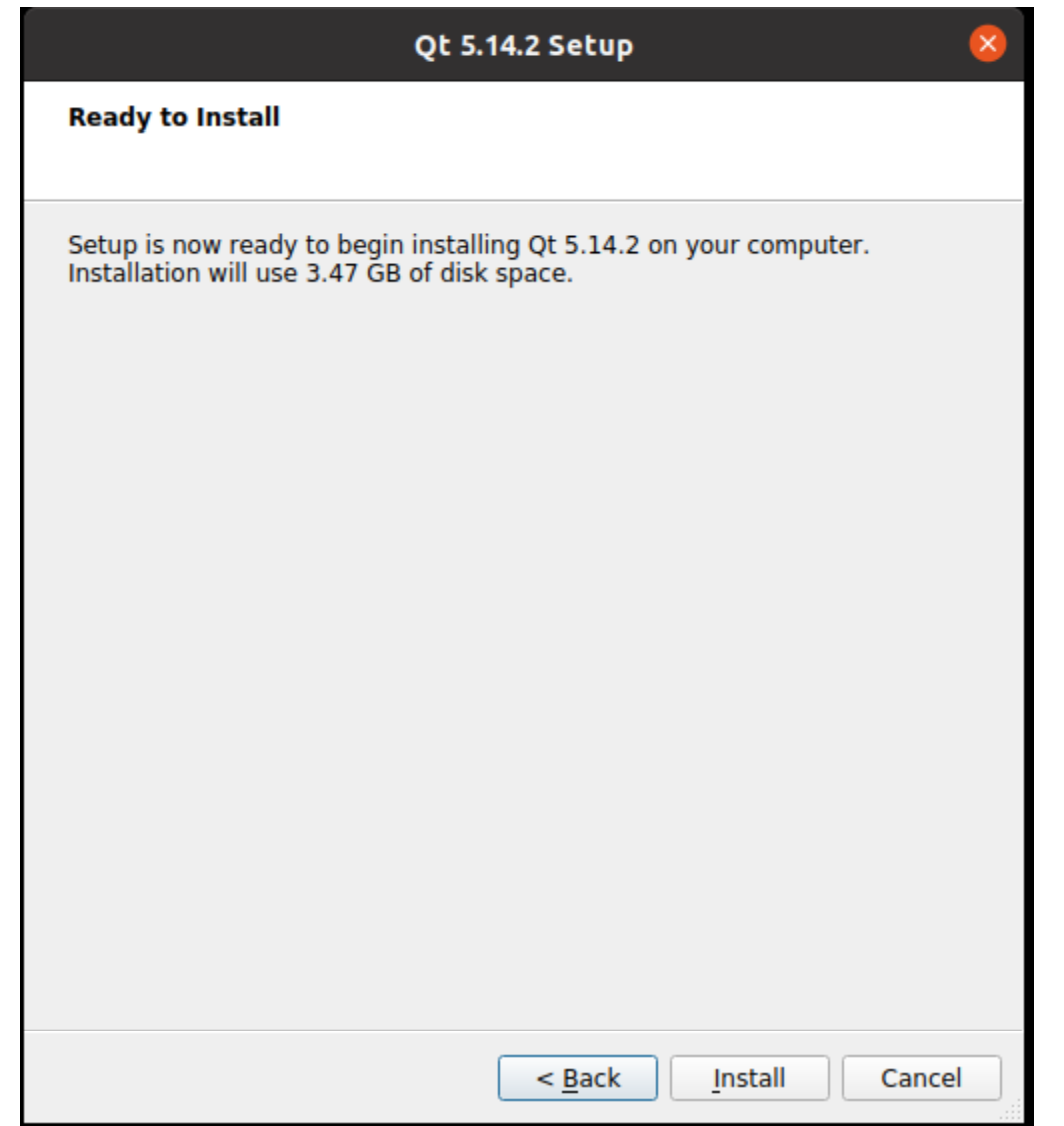

## Finish

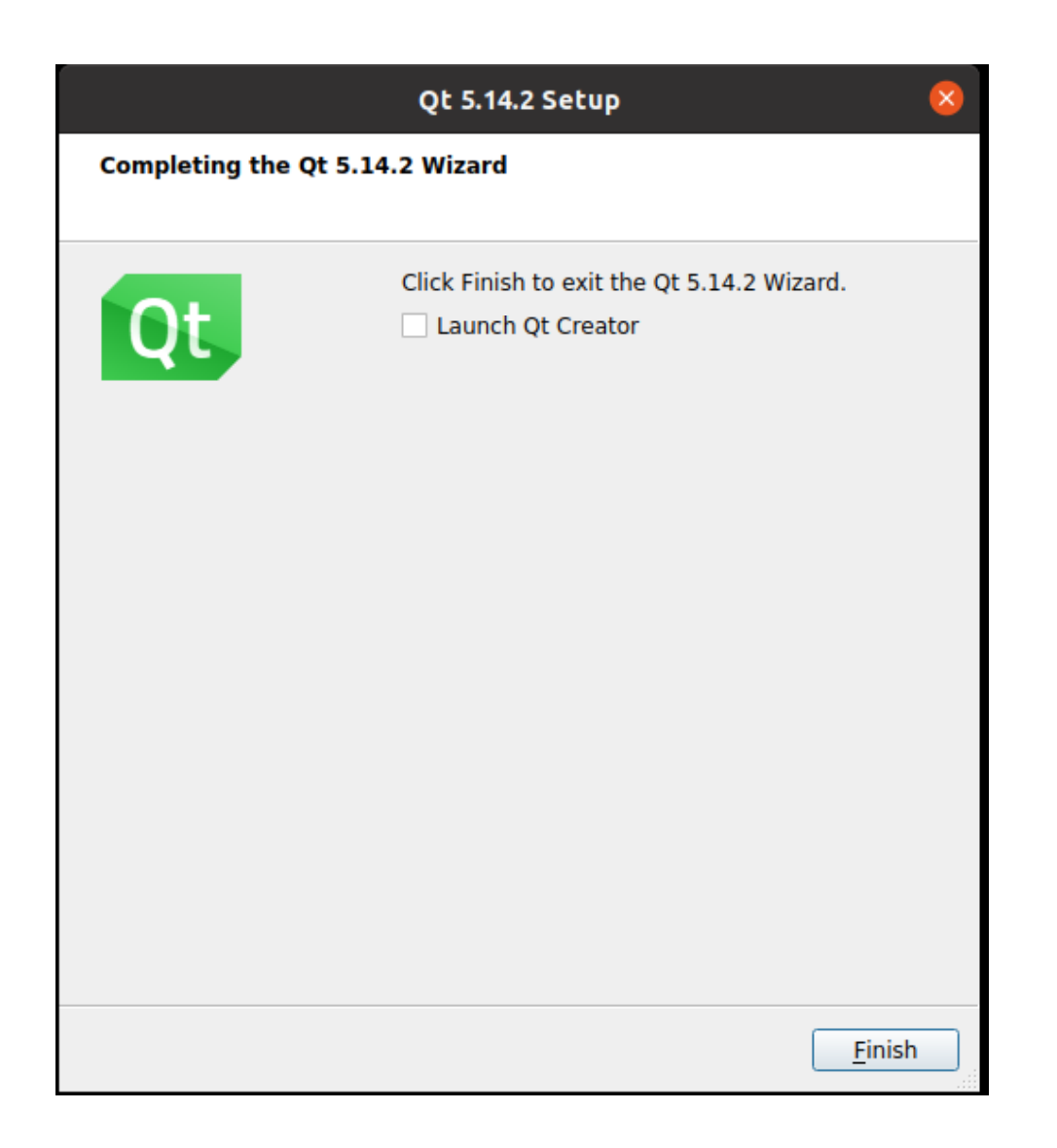

## **QT-Creator**

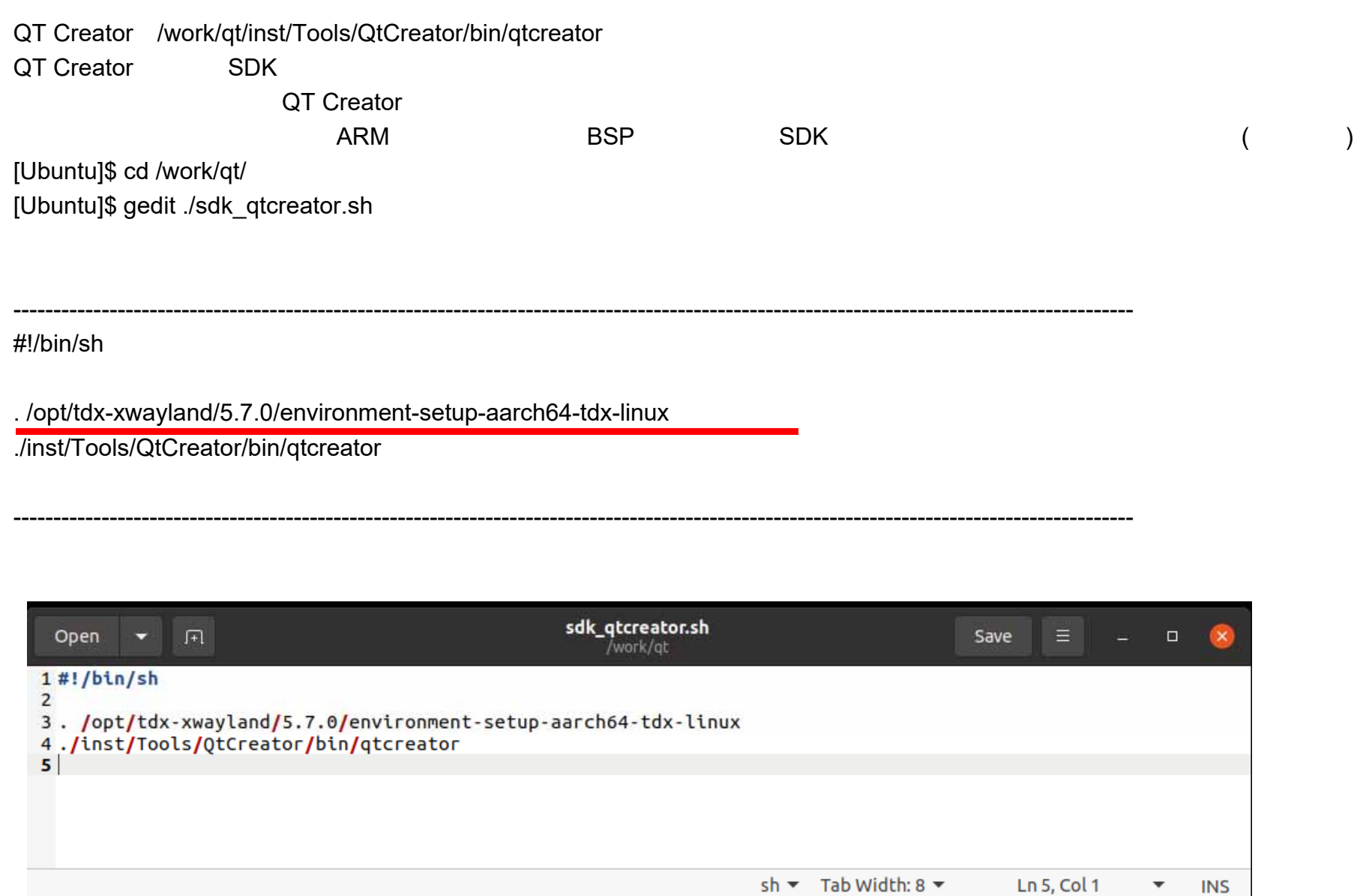

22

[Ubuntu]\$ chmod +x ./sdk\_qtcreator.sh

QT [Ubuntu]\$ mkdir ./workspace

QT Creator [Ubuntu]\$ ./sdk\_qtcreator.sh

QT Creator

QT Creator QT Creator SSH SSHSSH

## **SSH**接続設定作成

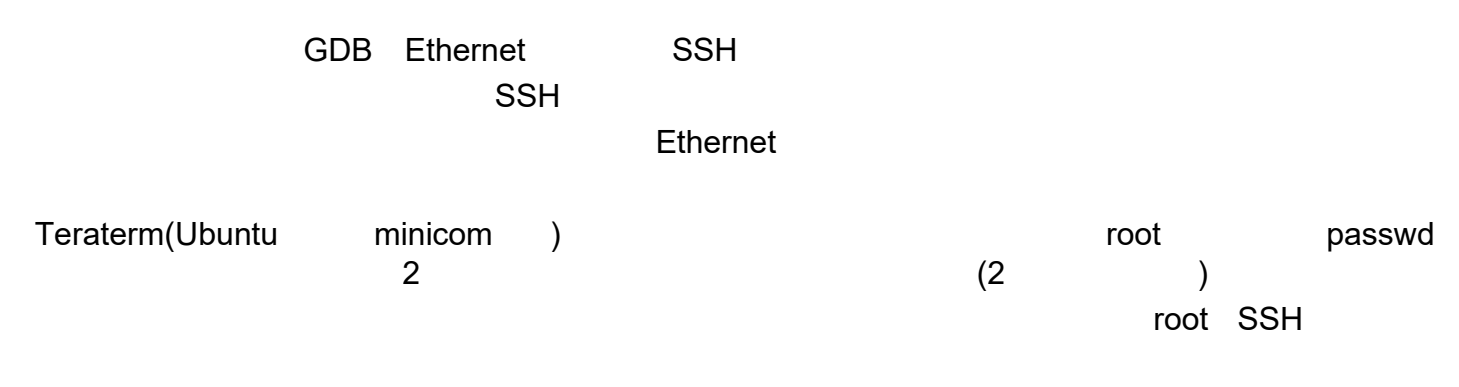

[Module]# passwd

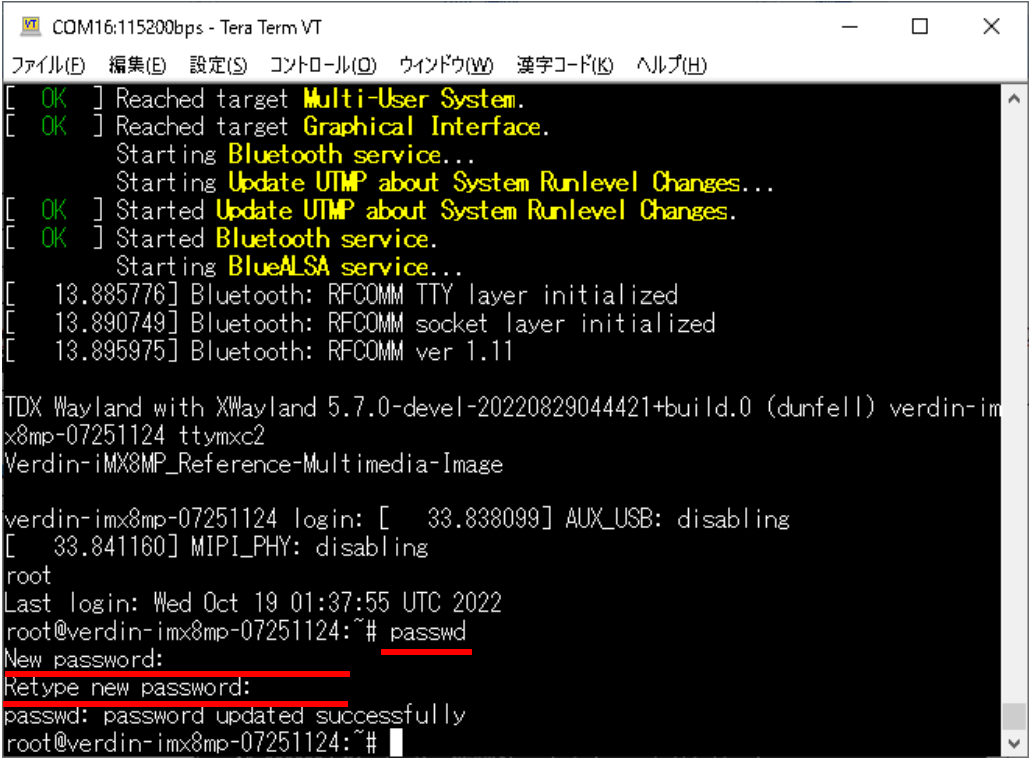

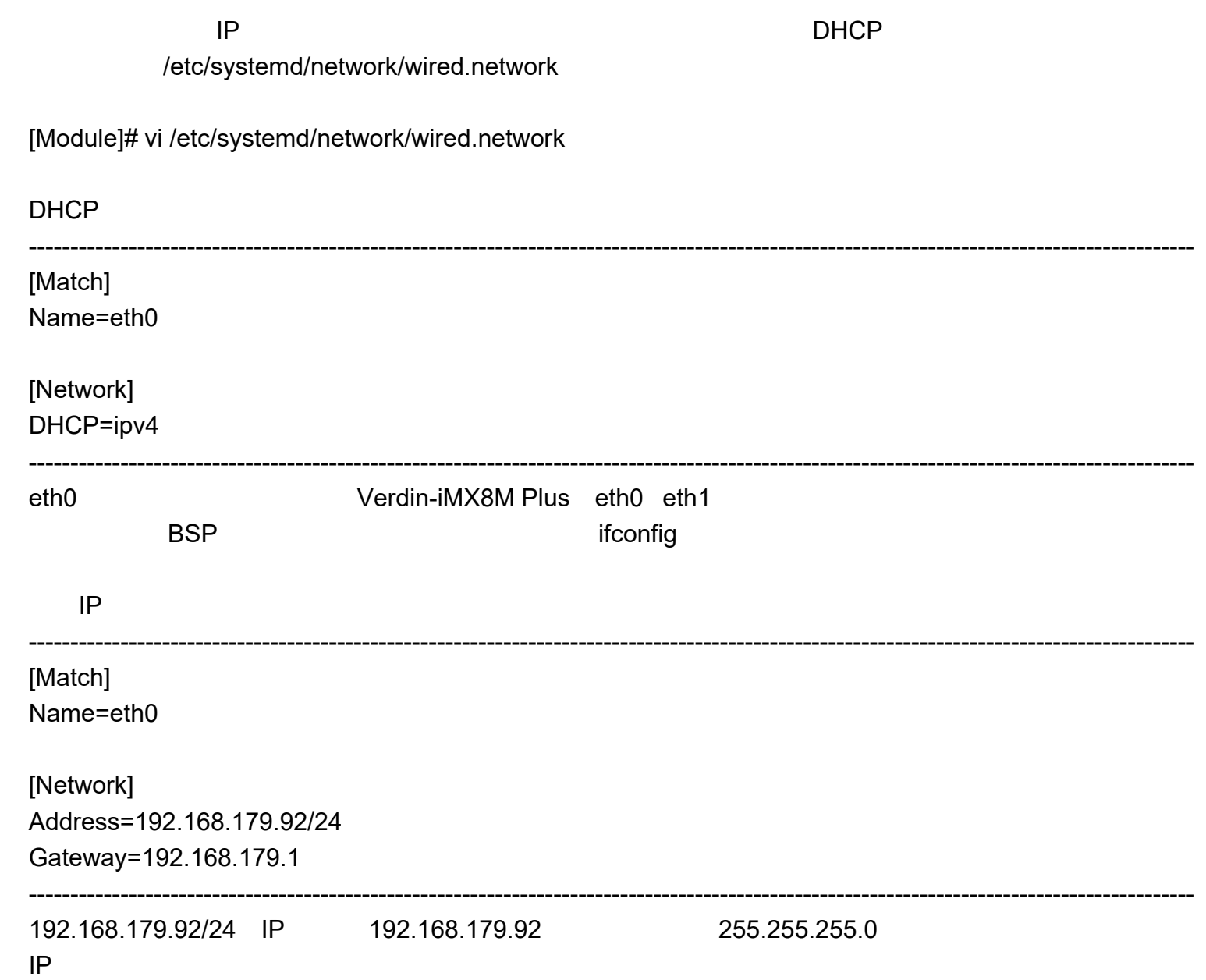

[Module]# systemctl restart systemd-networkd

ifconfig [Module]# ifconfig

> COM16:115200bps - Tera Term VT  $\Box$  $\times$ ファイル(E) 編集(E) 設定(S) コントロール(O) ウインドウ(W) 漢字コード(K) ヘルプ(H) |root@verdin-imx8mp-07251124:~# vi /etc/systemd/network/wired.network root@verdin-imx8mp-07251124:~# systemctl restart systemd-networkd |root@verdin-imx8mp-07251124:~# ifconfig eth0: flags=-28605<UP,BROADCAST,RUNNING,MULTICAST,DYNAMIC> mtu 1500 metric 1 inet 192.168.179.92 netmask 255.255.255.0 broadcast 192.168.179.255 inet6\_te80::214:2dtt:te/e:a4b4\_pretixlen\_64\_scopeid\_0x20<link> ether 00:14:2d:7e:a4:b4 txqueuelen 1000 (Ethernet) RX packets 35 bytes 4279 (4.1 KiB) RX errors 0 dropped 0 overruns 0 frame 0 TX packets 79 bytes 10633 (10.3 KiB) TX errors 0 dropped 0 overruns 0 carrier 0 collisions 0 eth1: flags=-28669<UP.BROADCAST.MULTICAST.DYNAMIC> mtu 1500 metric 1 ether 00:14:2d:6e:a4:b4 txqueuelen 1000 (Ethernet) RX packets 207 bytes 24656 (24.0 KiB)  $RX$  errors  $0$  dropped  $0$  overruns  $0$  frame  $0$ TX packets 86 bytes 9720 (9.4 KiB) TX errors 0 dropped 0 overruns 0 carrier 0 collisions 0 device interrupt 49 llo: flags=73<UP,LOOPBACK,RUNNING> mtu 65536 metric 1 inet 127.0.0.1 netmask 255.0.0.0 inet6 ::1 prefixlen 128 scopeid 0x10<host> loop txqueuelen 1000 (Local Loopback)

**SSH** 

ping

[Ubuntu]\$ ping XXX.XXX.XXX.XXX

ssh

[Ubuntu]\$ ssh -I root XXX.XXX.XXX.XXX

uname [Module]# uname -a

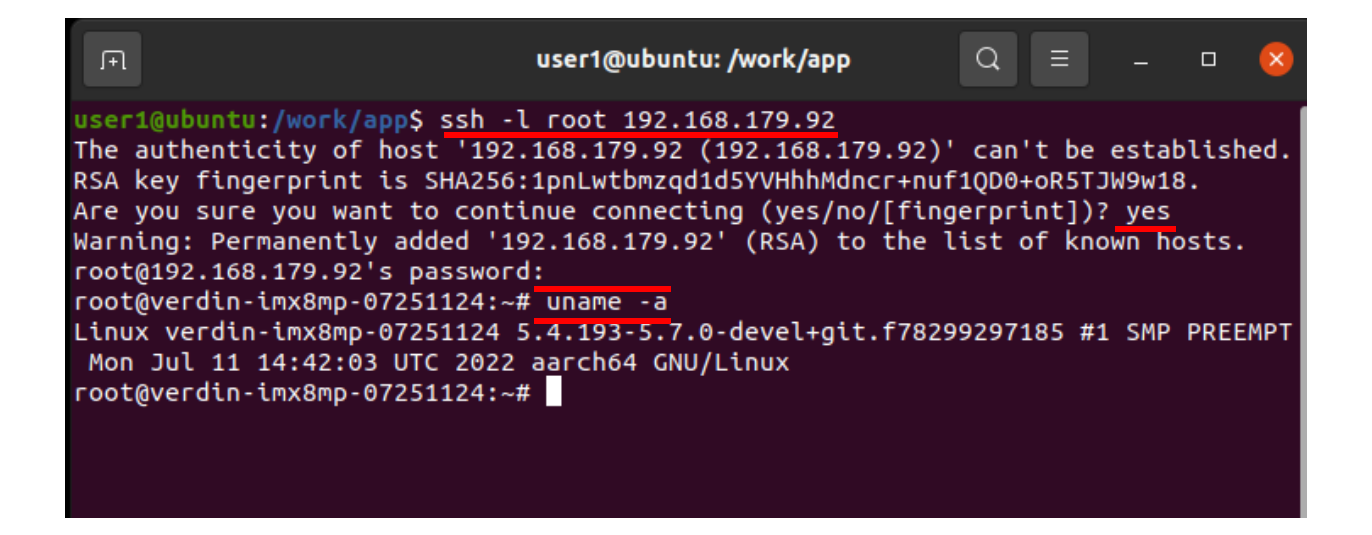

ssh ssh-keygen

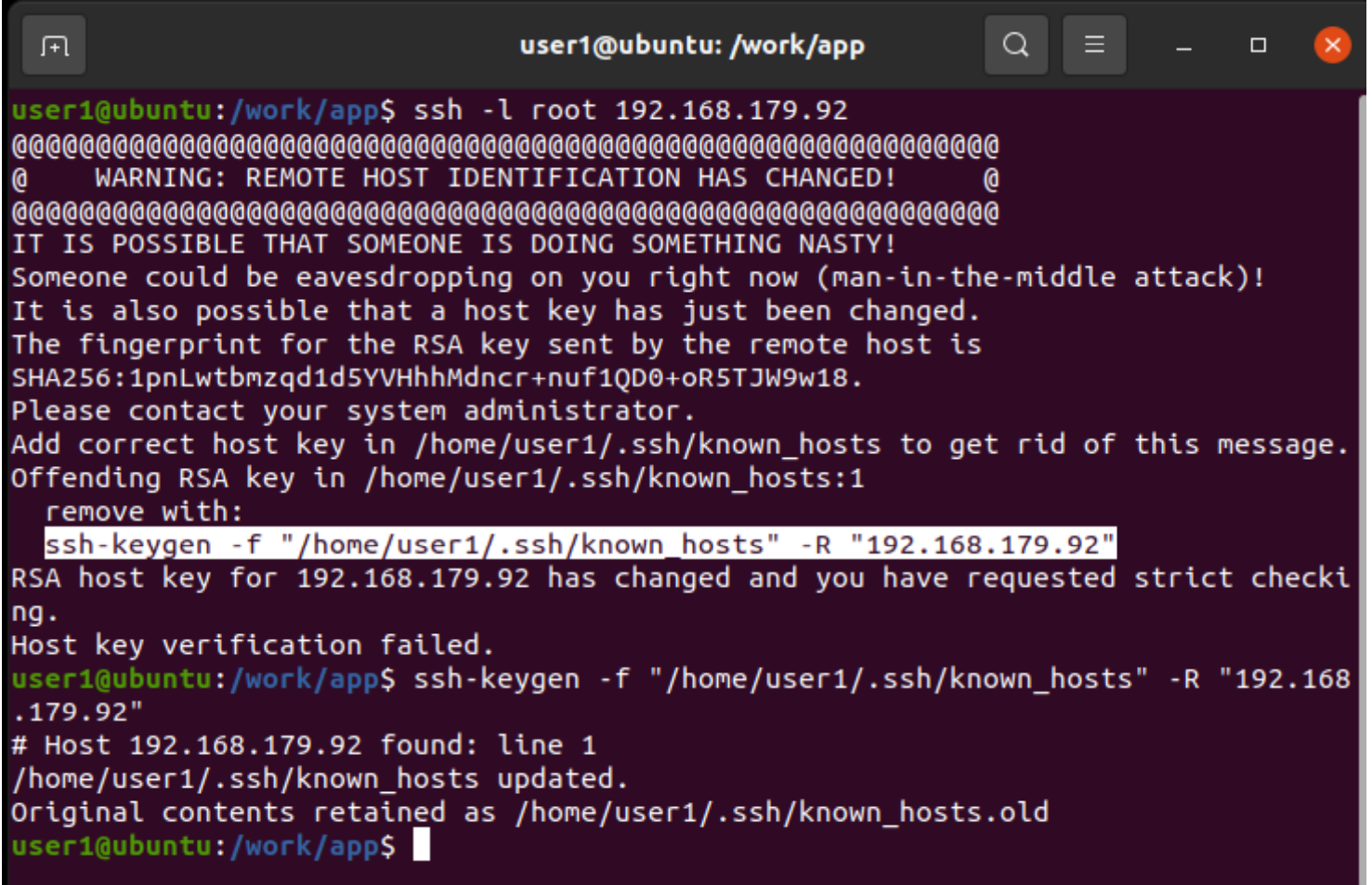

## **QT Creator**

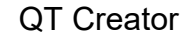

QT Creator Tools > Options

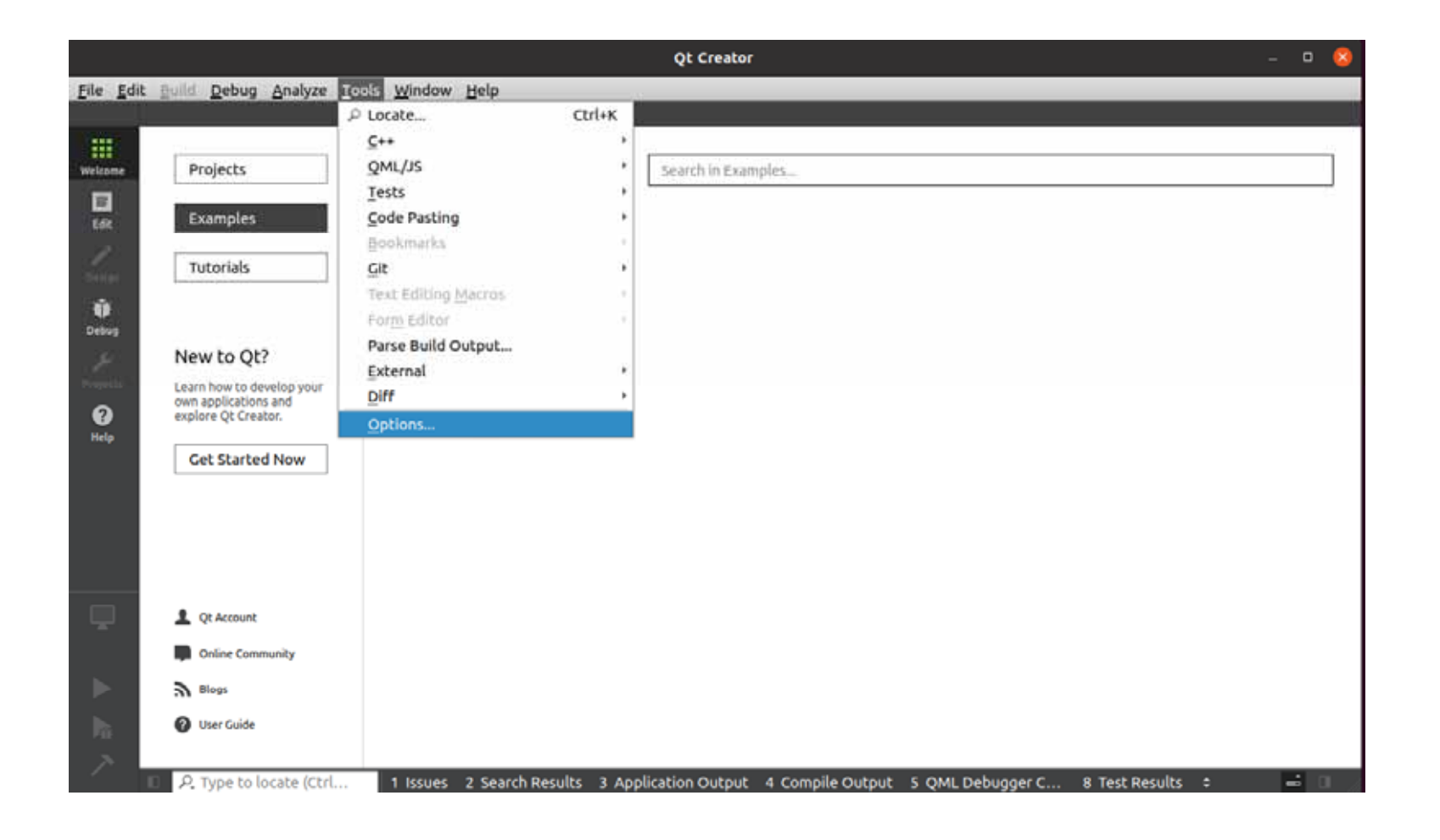

DevicesDevices

Add

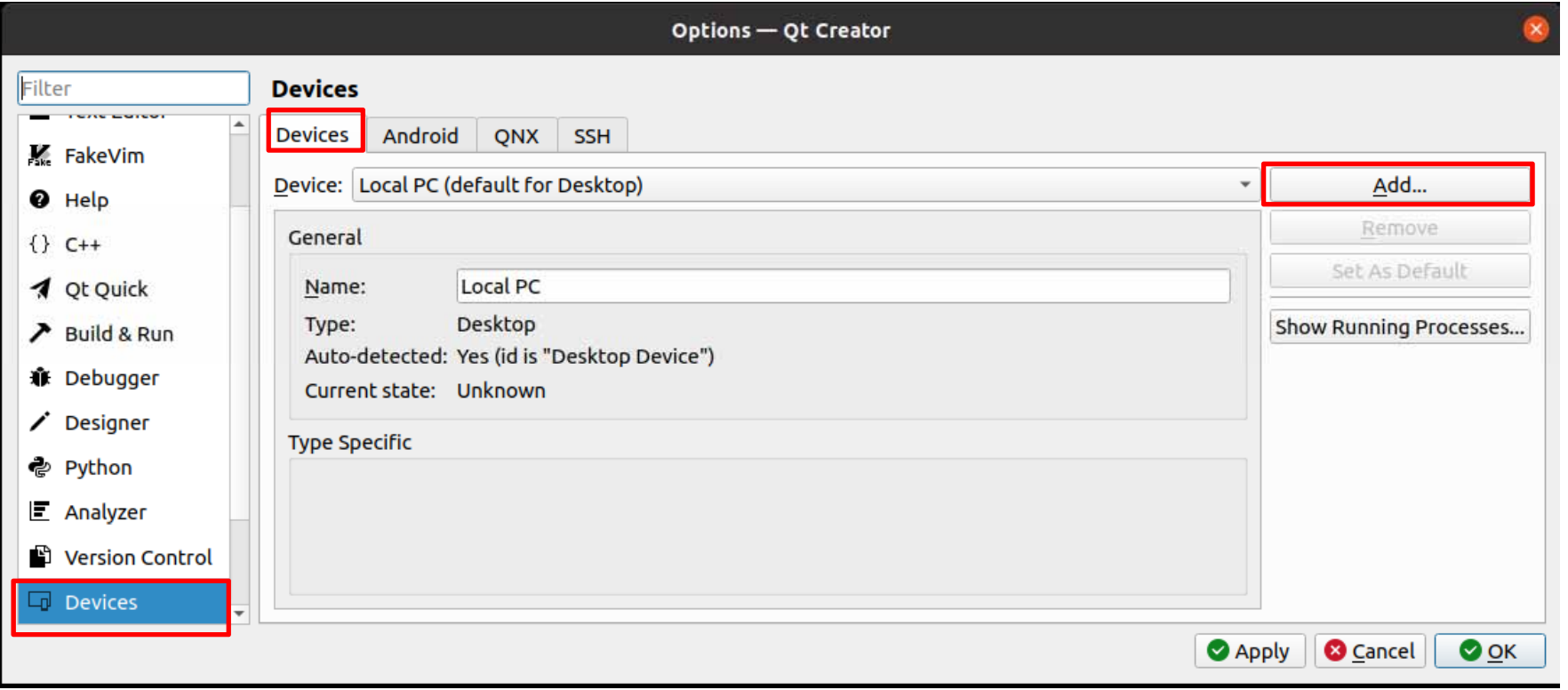

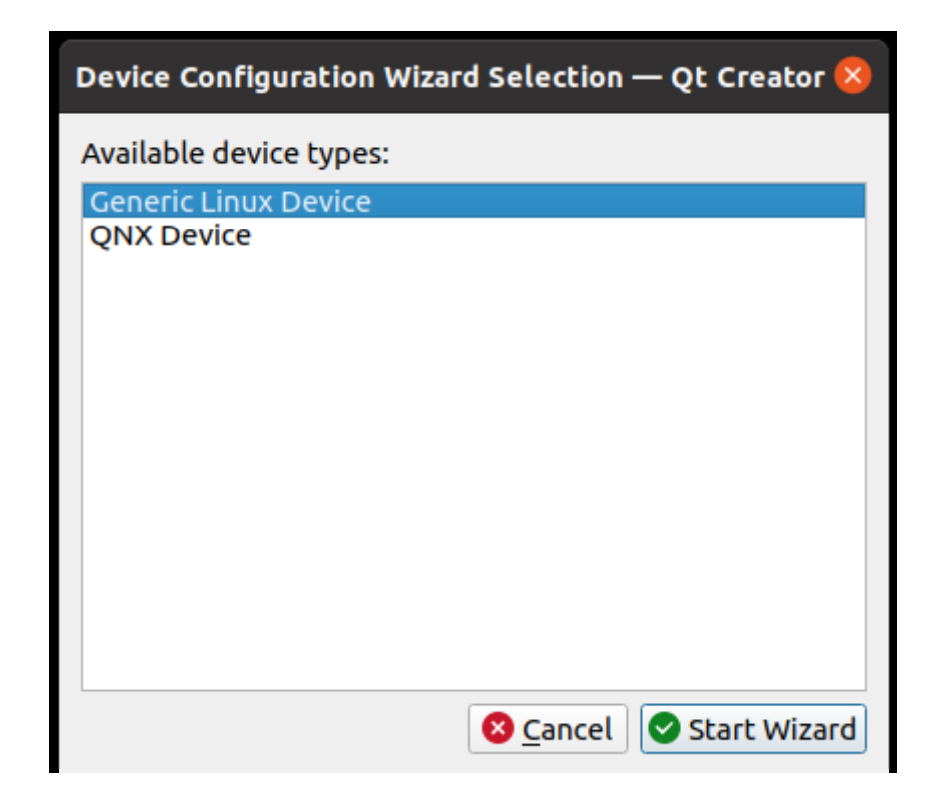

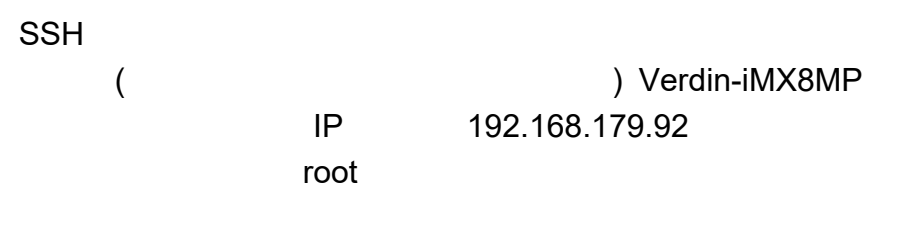

Next

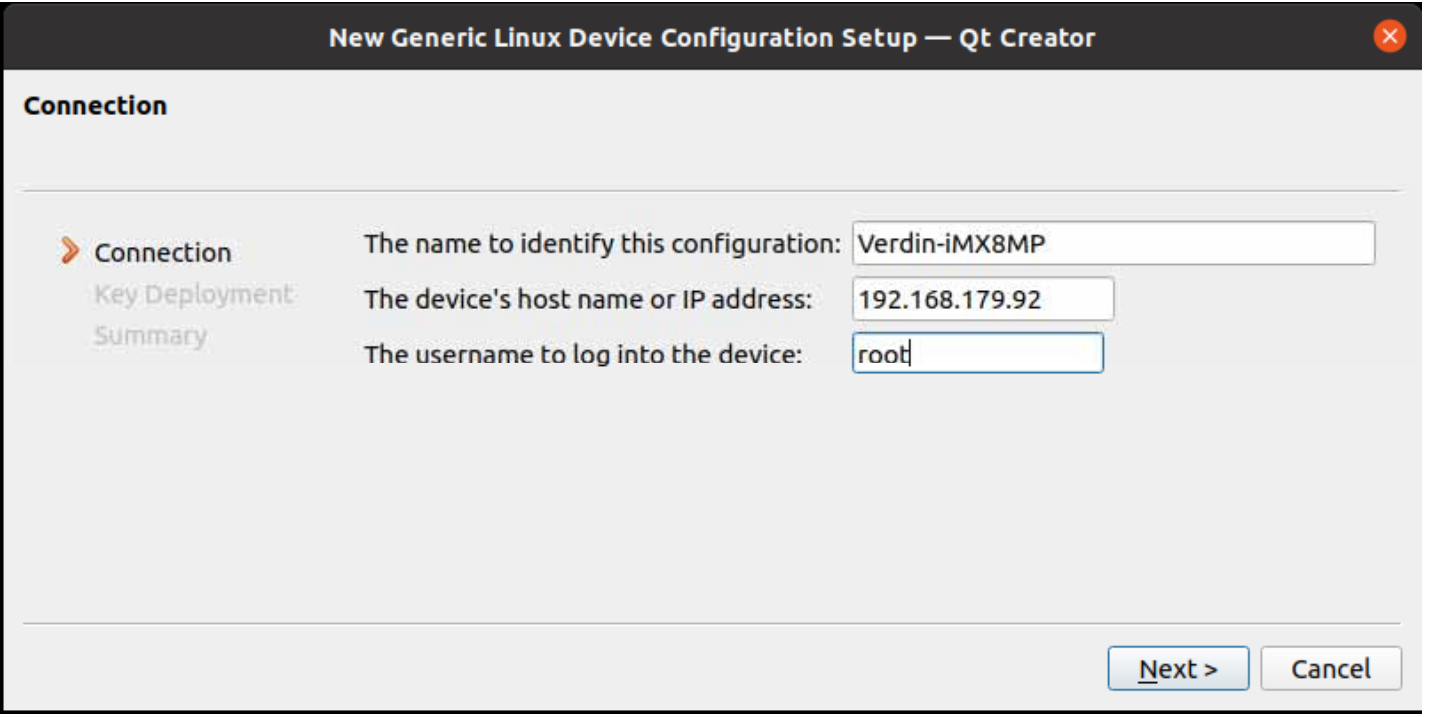

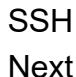

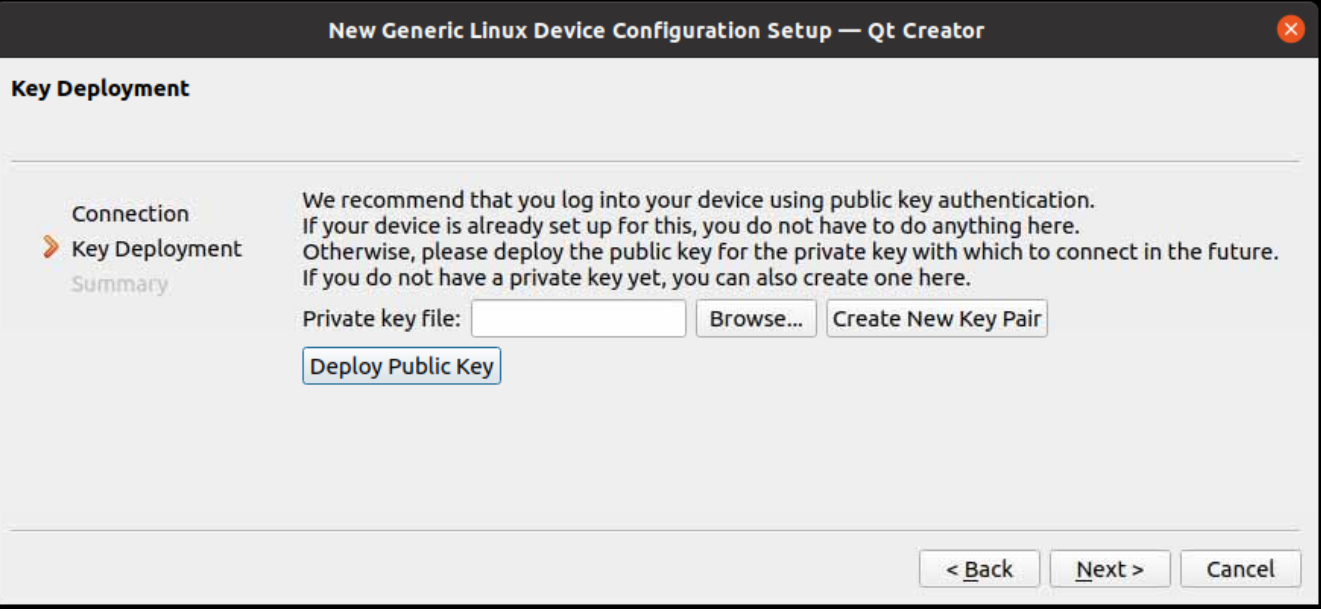

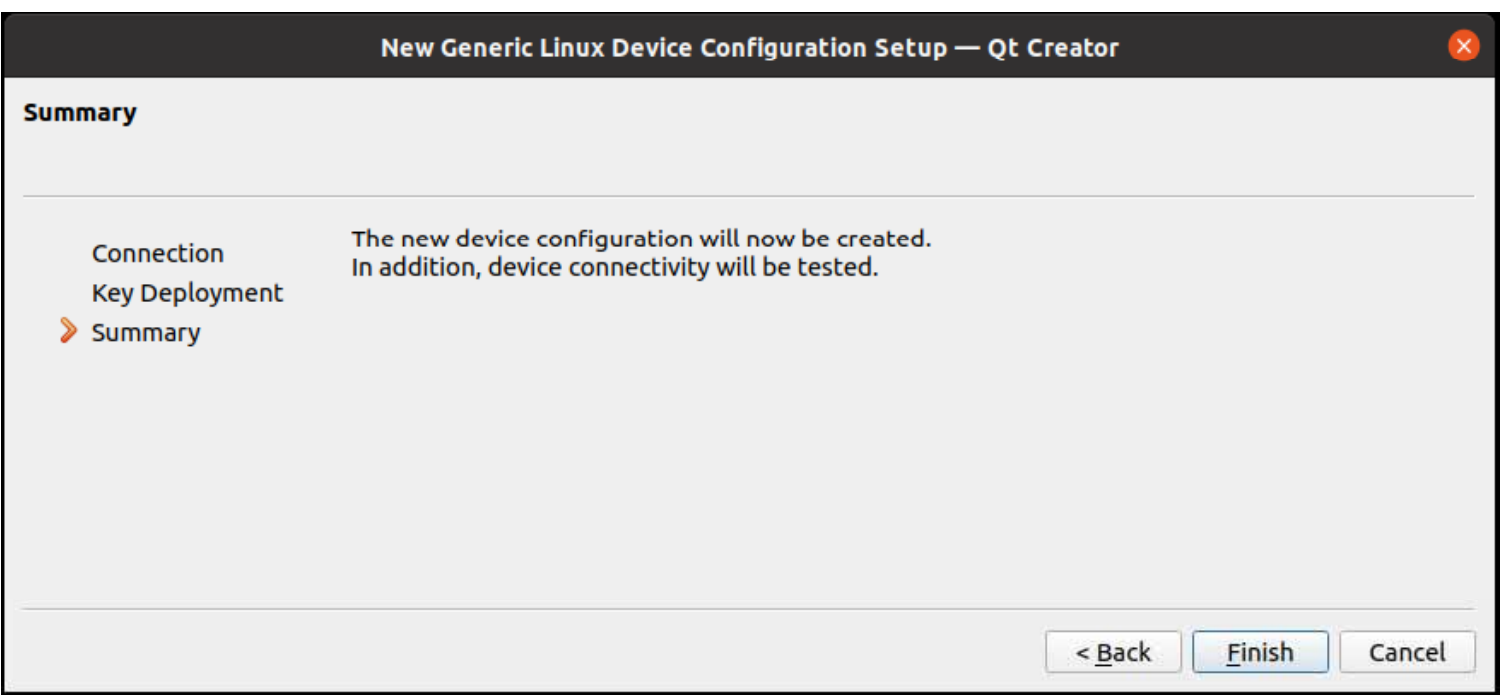

#### Finish

Close

SSH

SSH~/.ssh/known\_hosts

OS

ssh-keygen -f "~/.ssh/known\_hosts" -R "192.168.179.92"

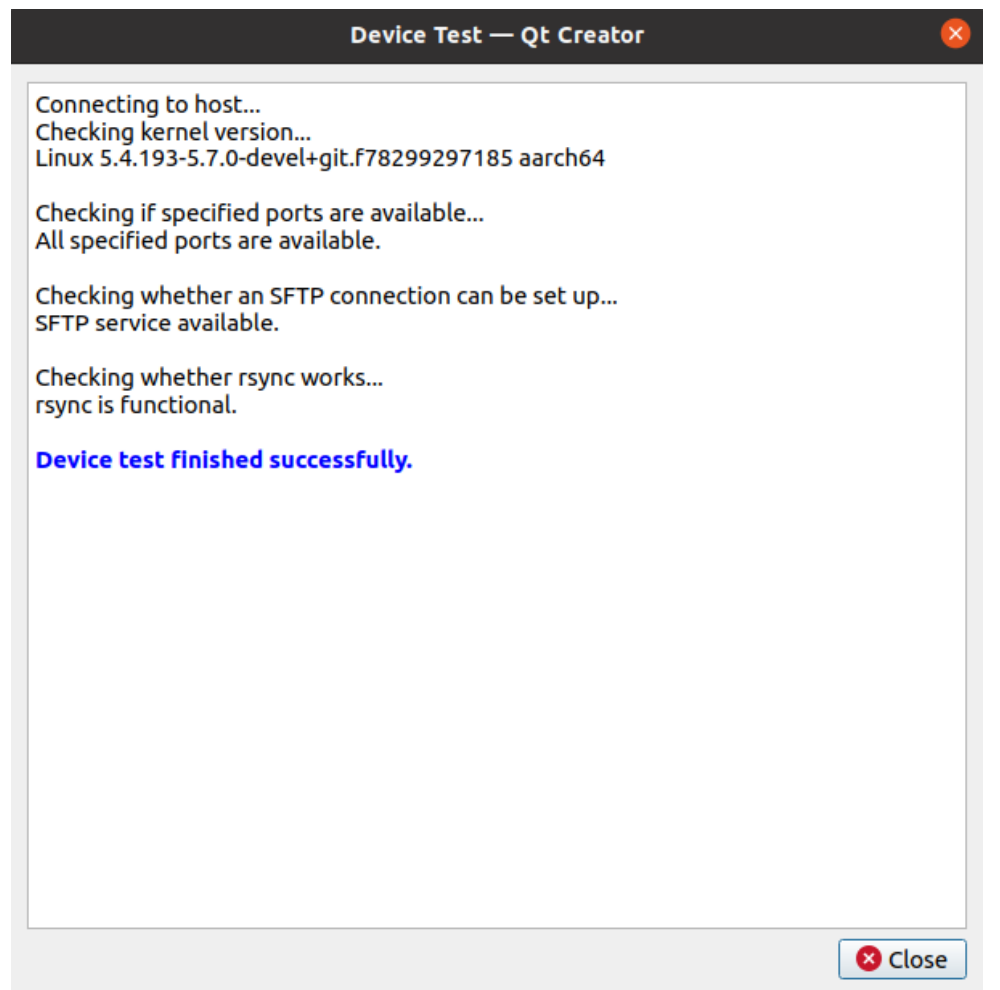

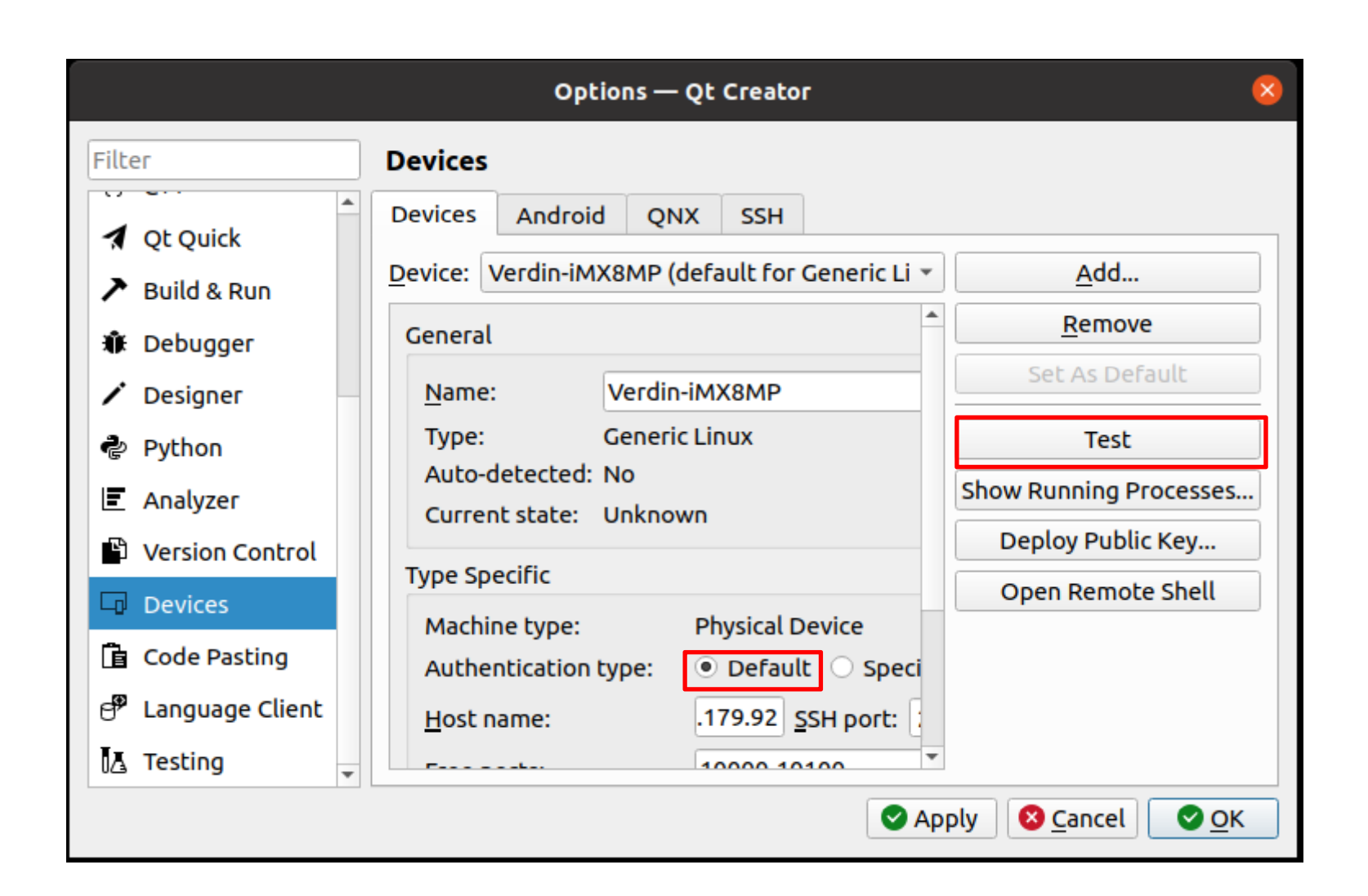
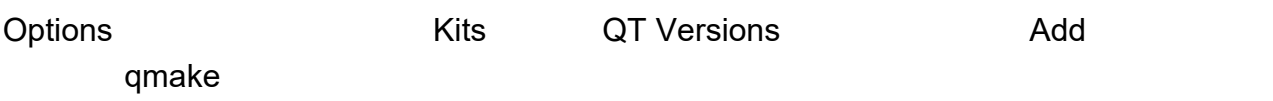

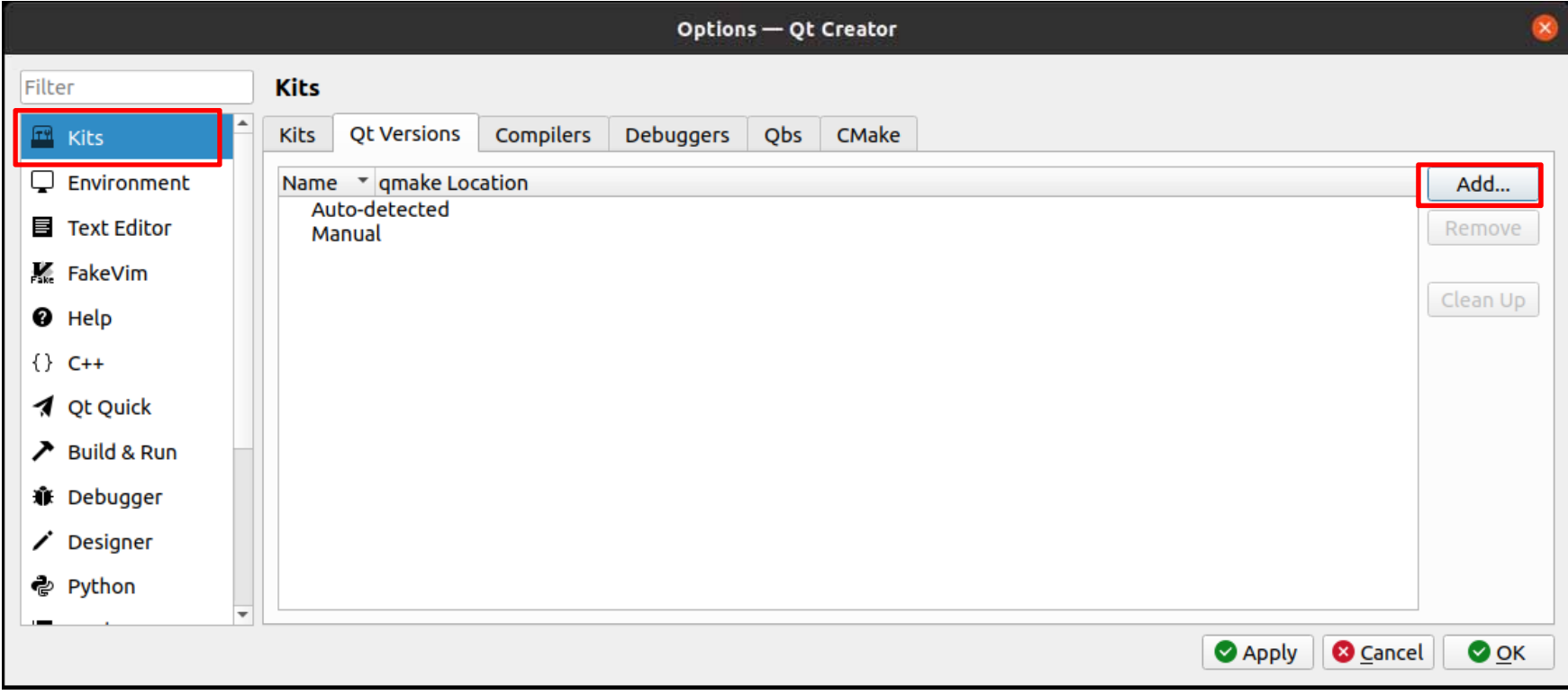

## qmake /opt/tdx-xwayland/5.7.0/sysroots/x86\_64-tdxsdk-linux/usr/bin/qmake

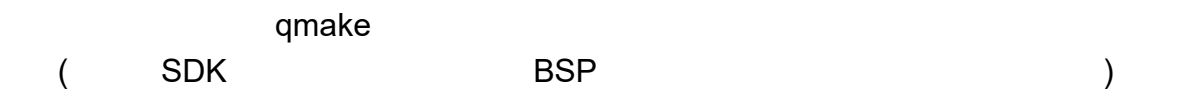

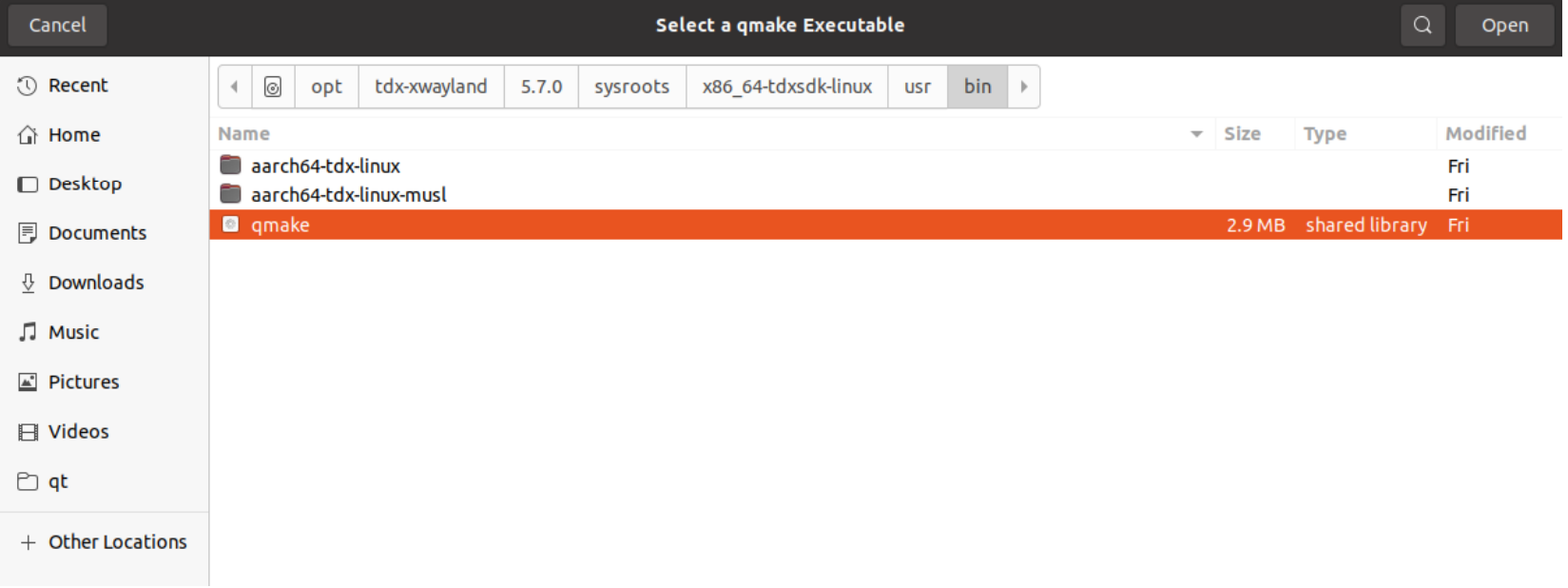

#### Version Name

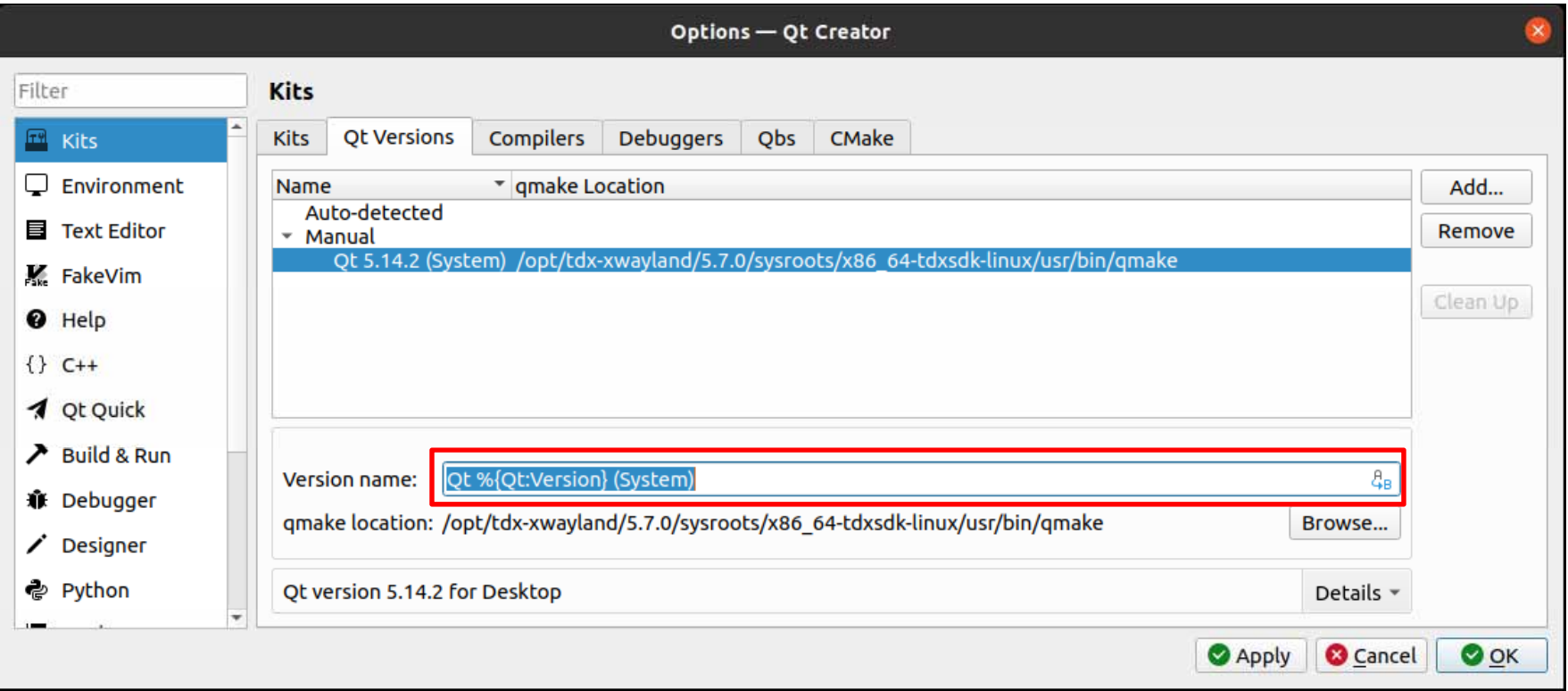

#### Re-detect

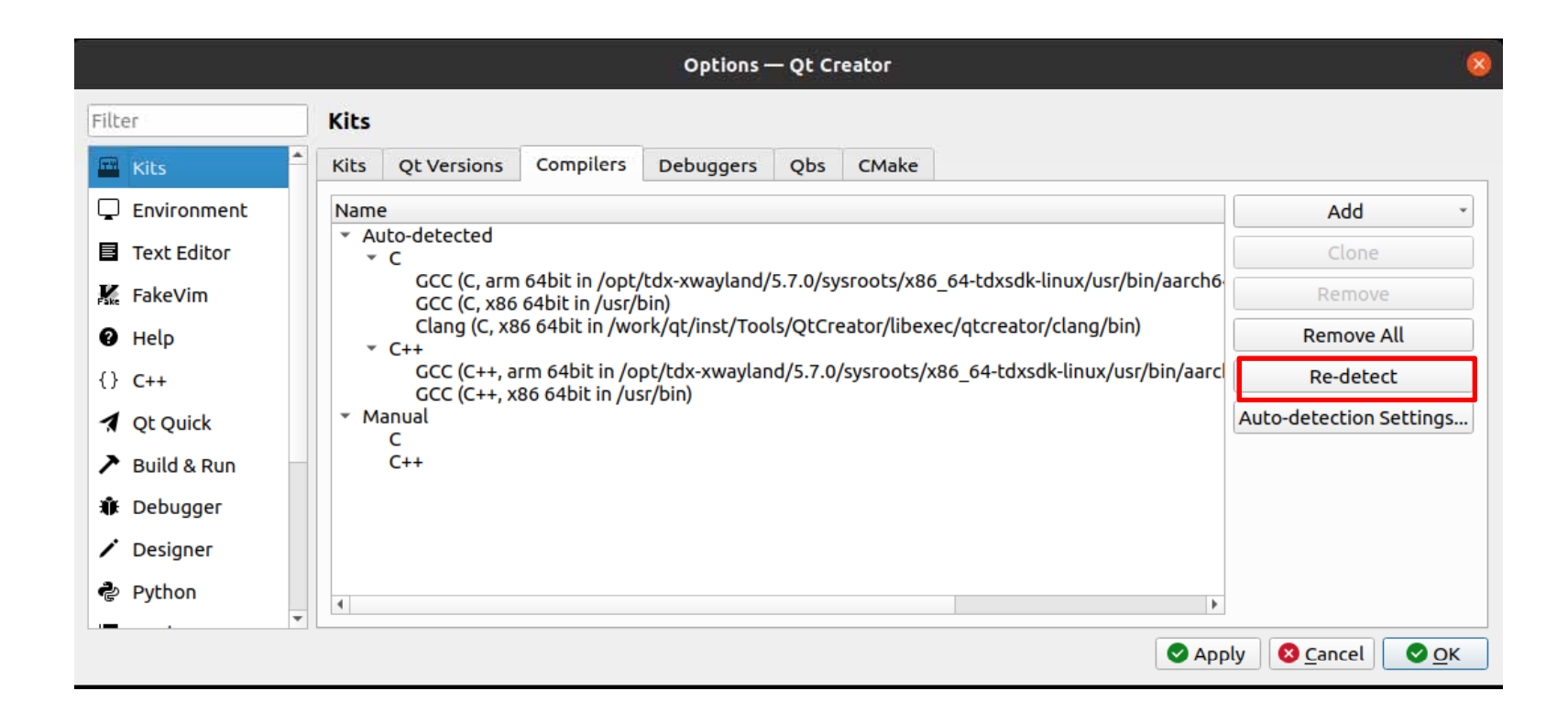

## Debuggers Add

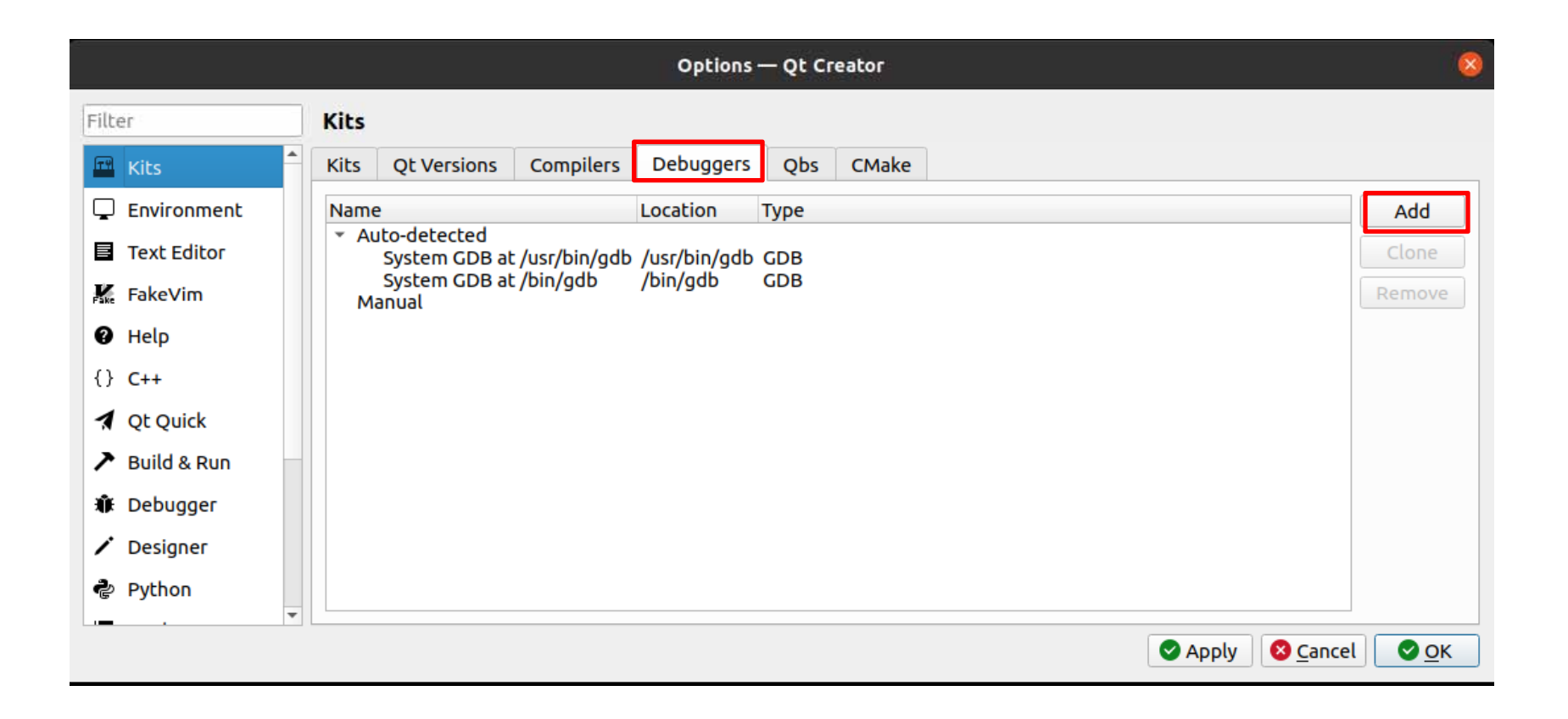

#### Name Verdin-iMX8MP Path

# /opt/tdx-xwayland/5.7.0/sysroots/x86\_64-tdxsdk-linux/usr/bin/aarch64-tdx-linux/aarch64-tdx-linux-gdb

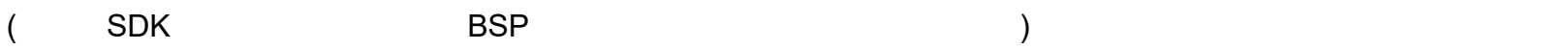

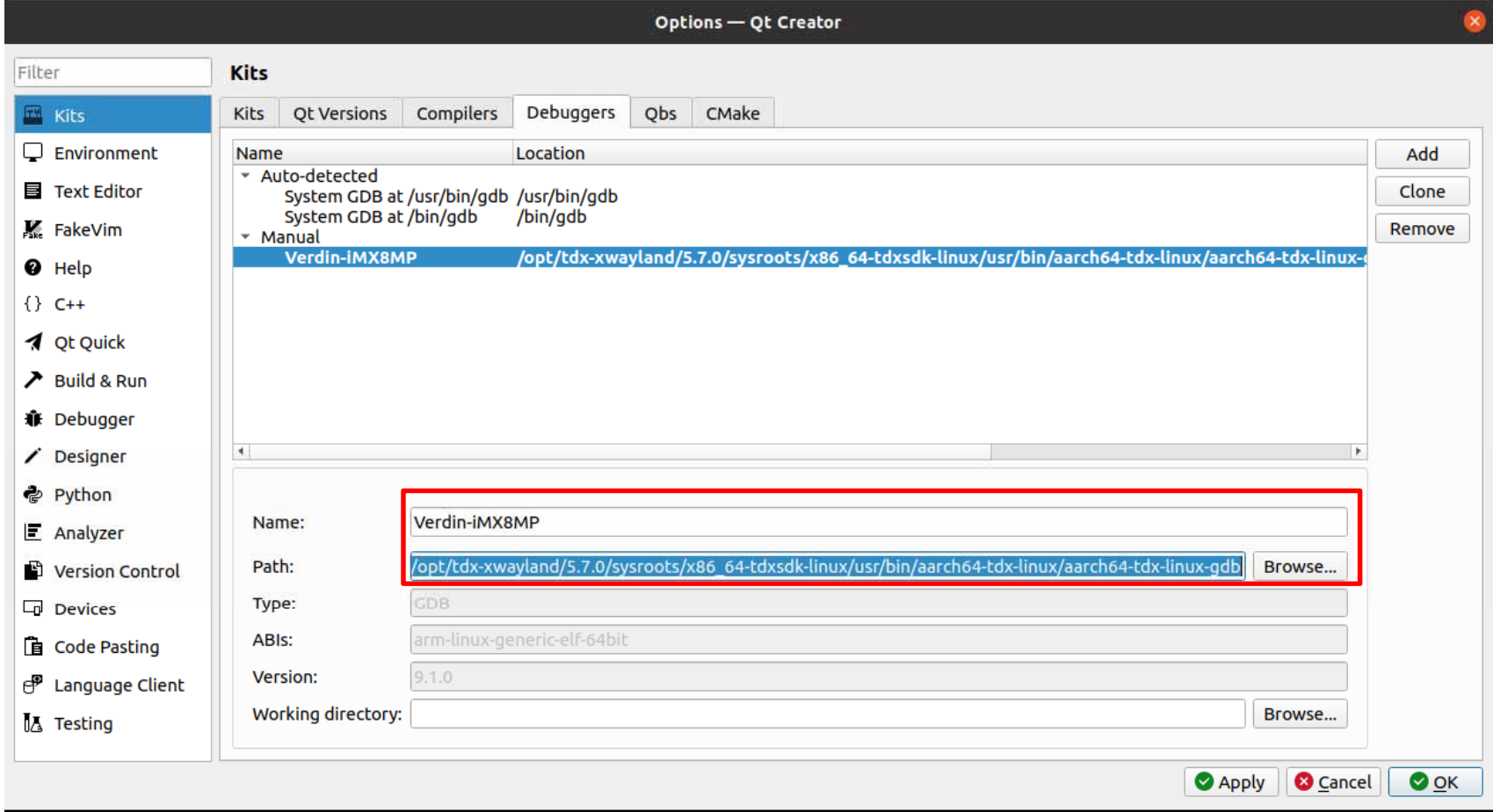

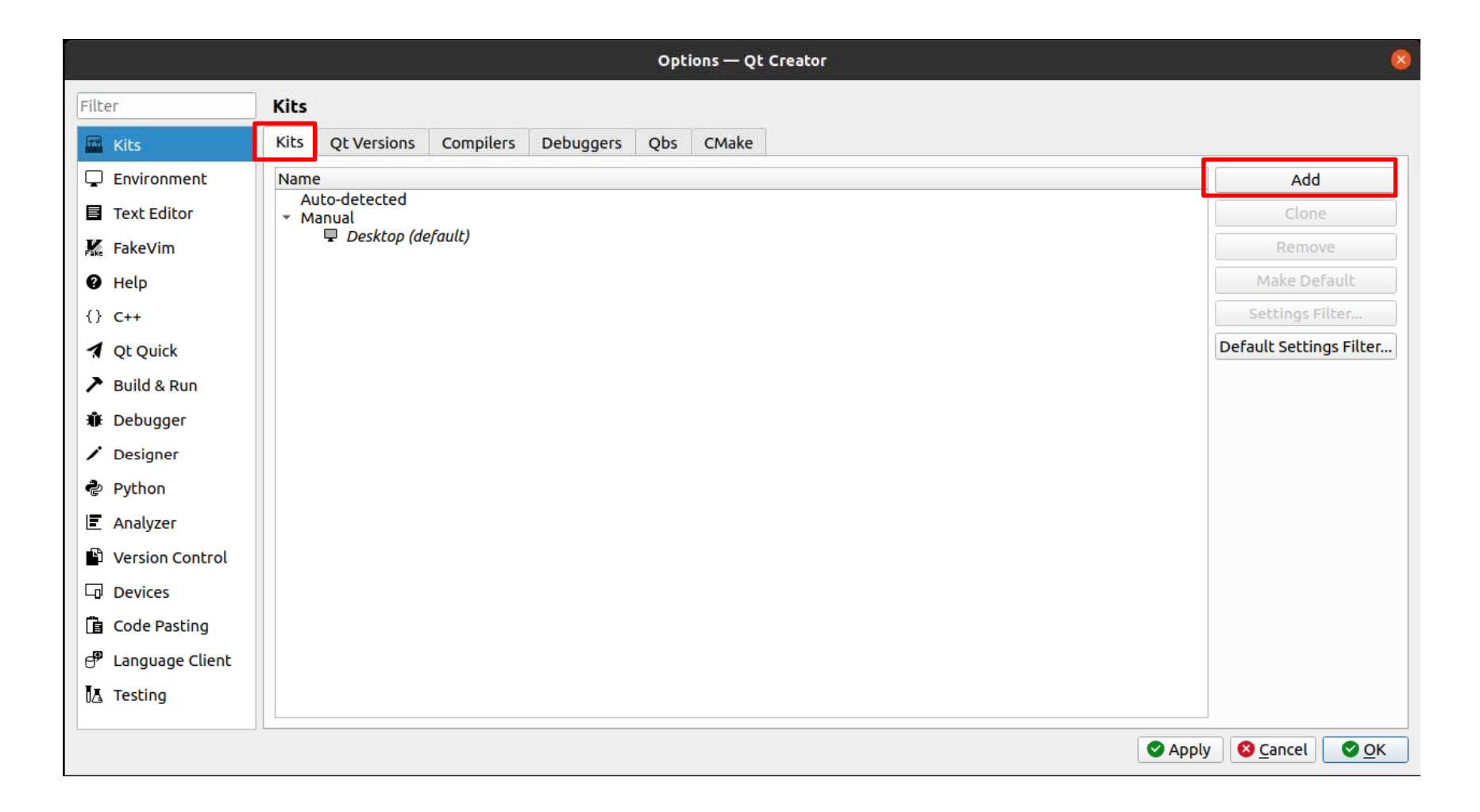

Name Kits Kits Verdin-iMX8MP Device type Generic Linux Device **Device** QT Version,Compilers,Debugger CMake Tool OK

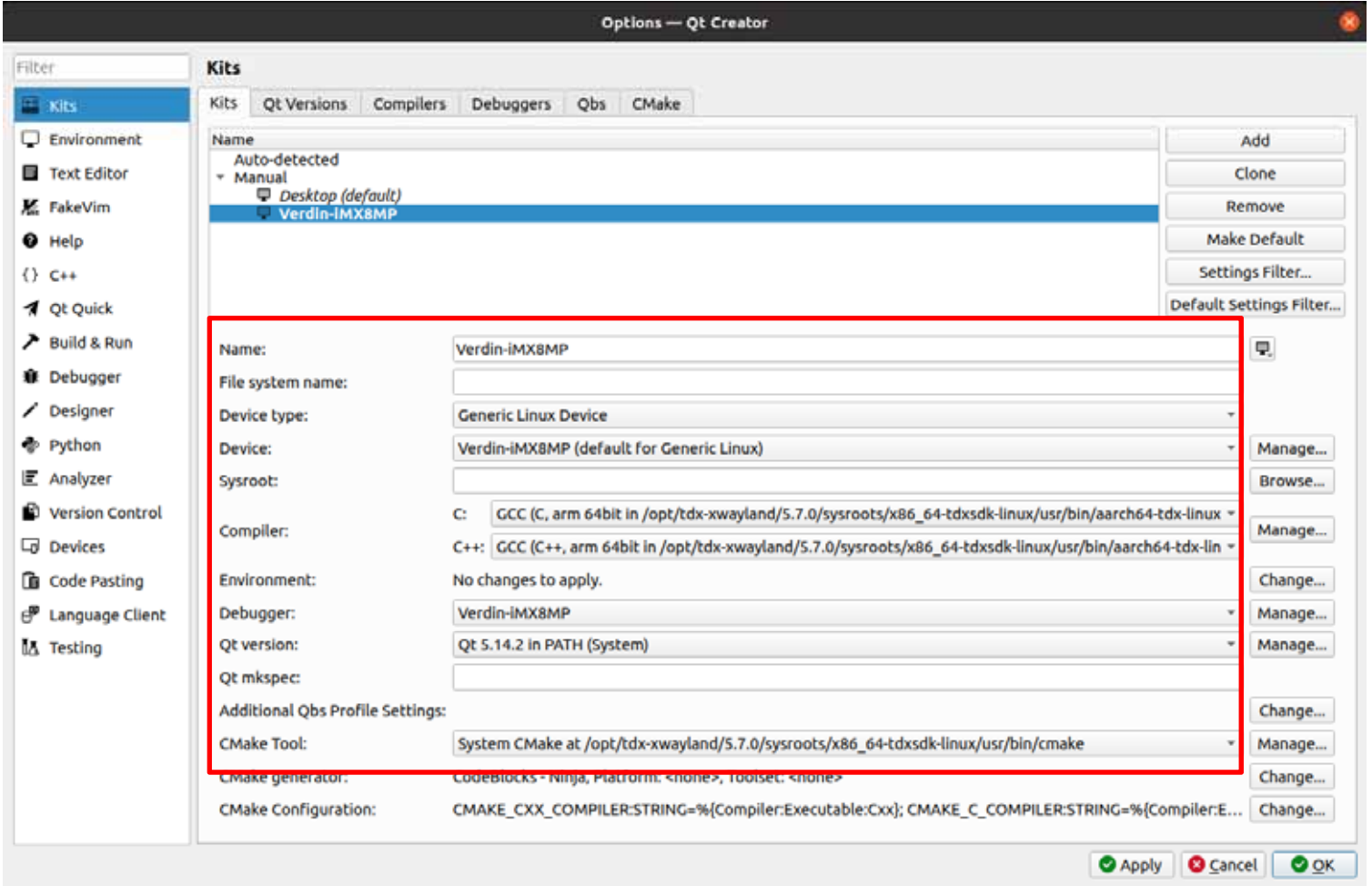

# File > New File or Project

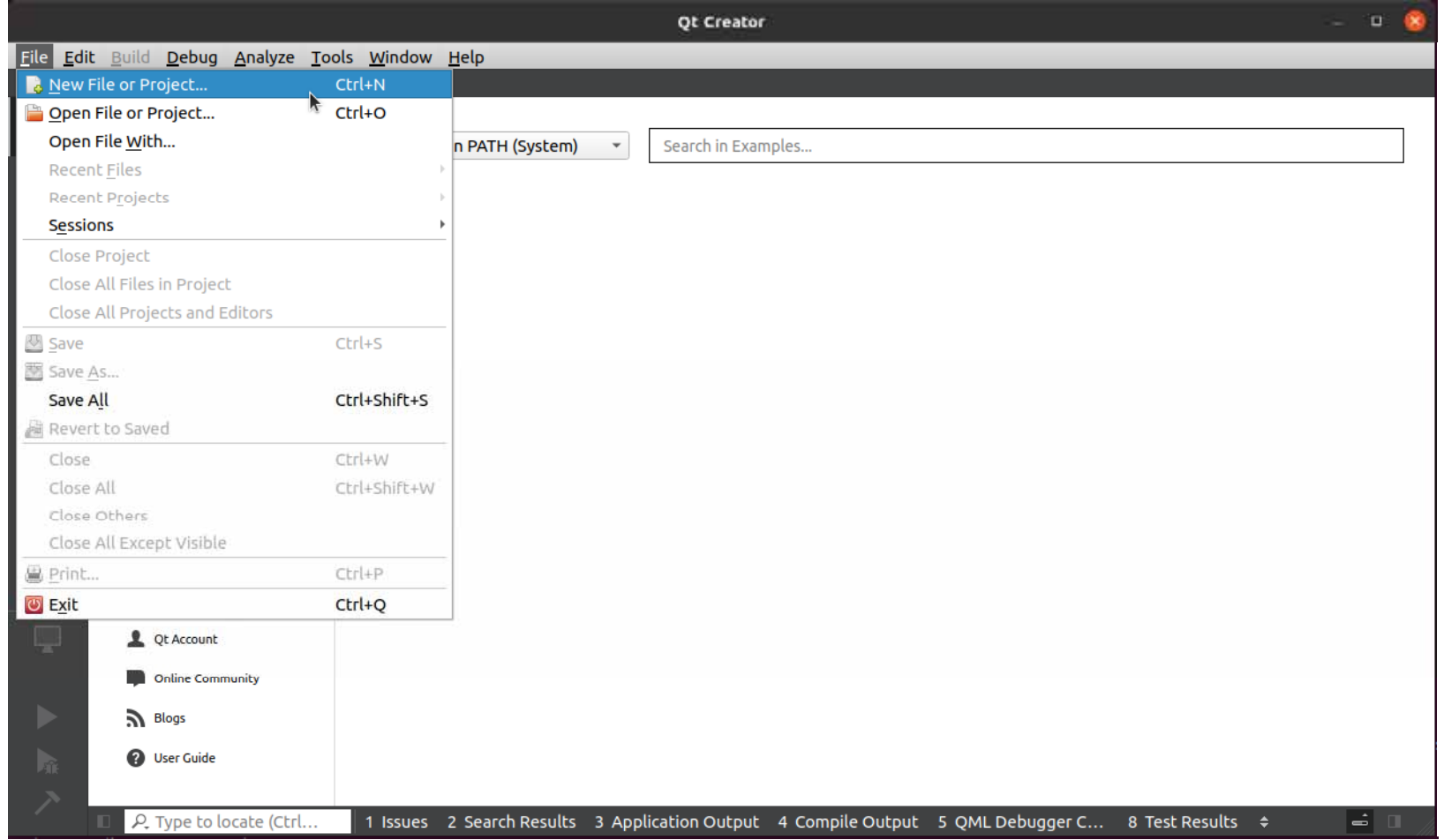

Projects Application Qt Quick Application - Empty

### Choose

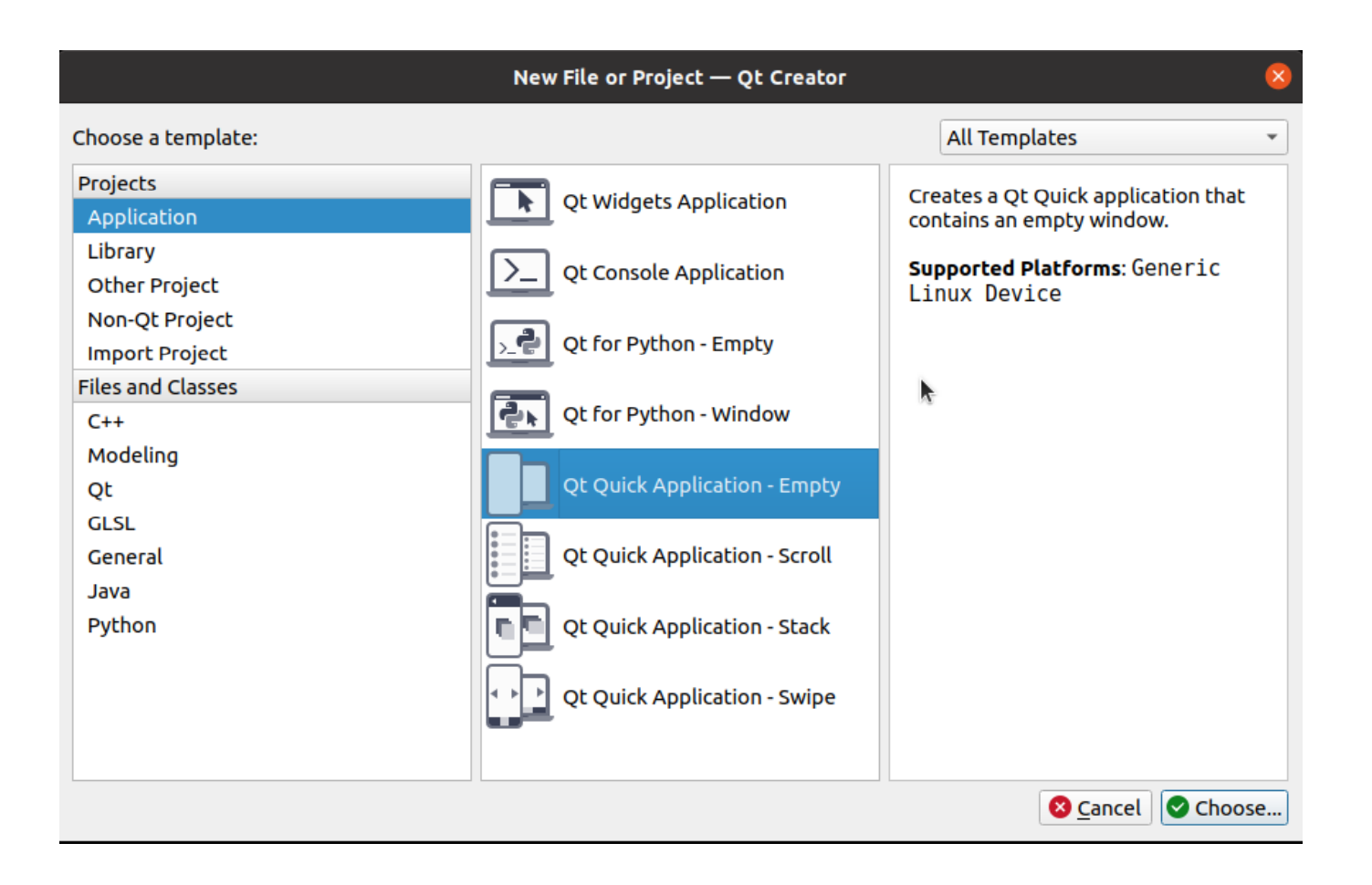

Name Project Test Project /work/qt/ workspace

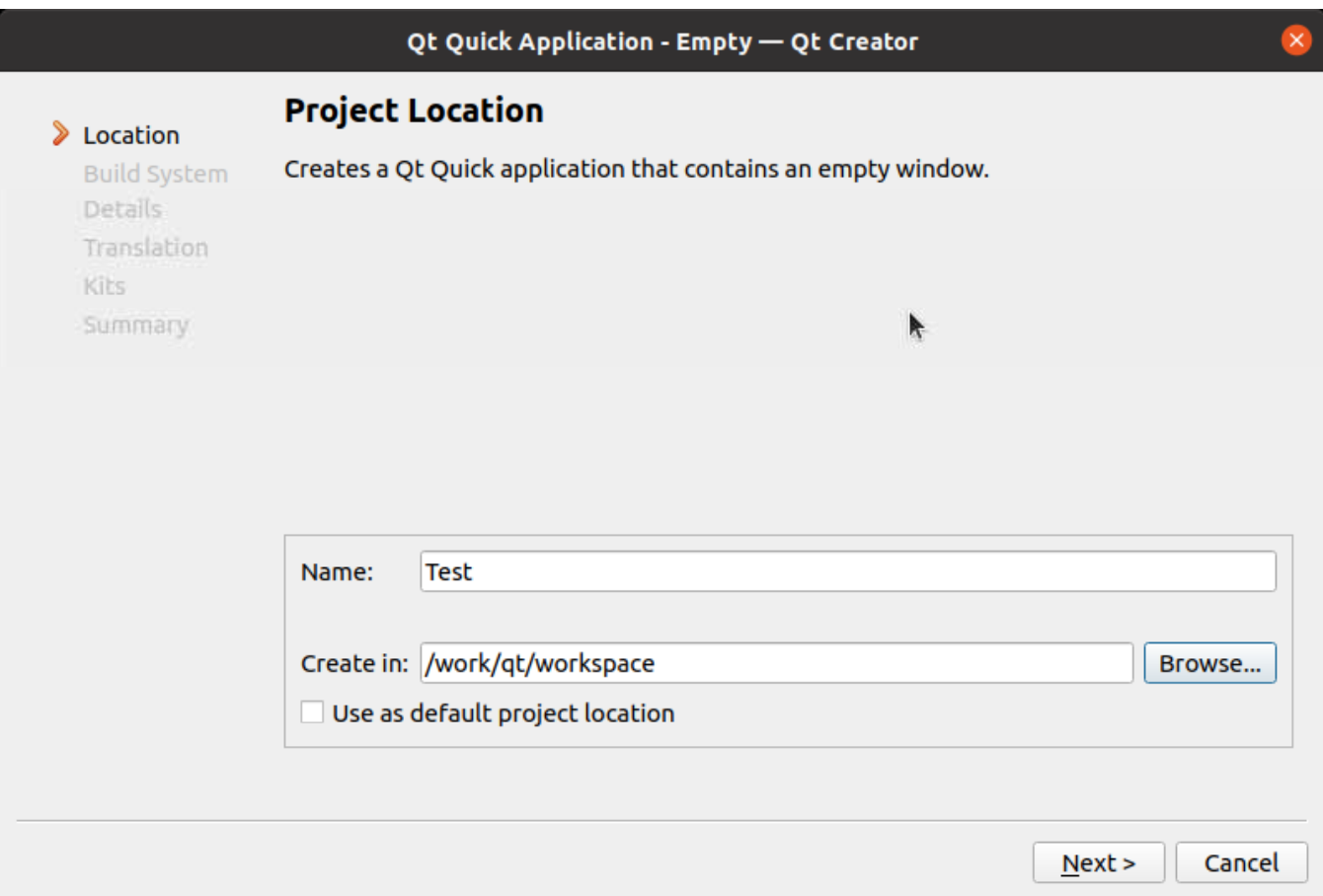

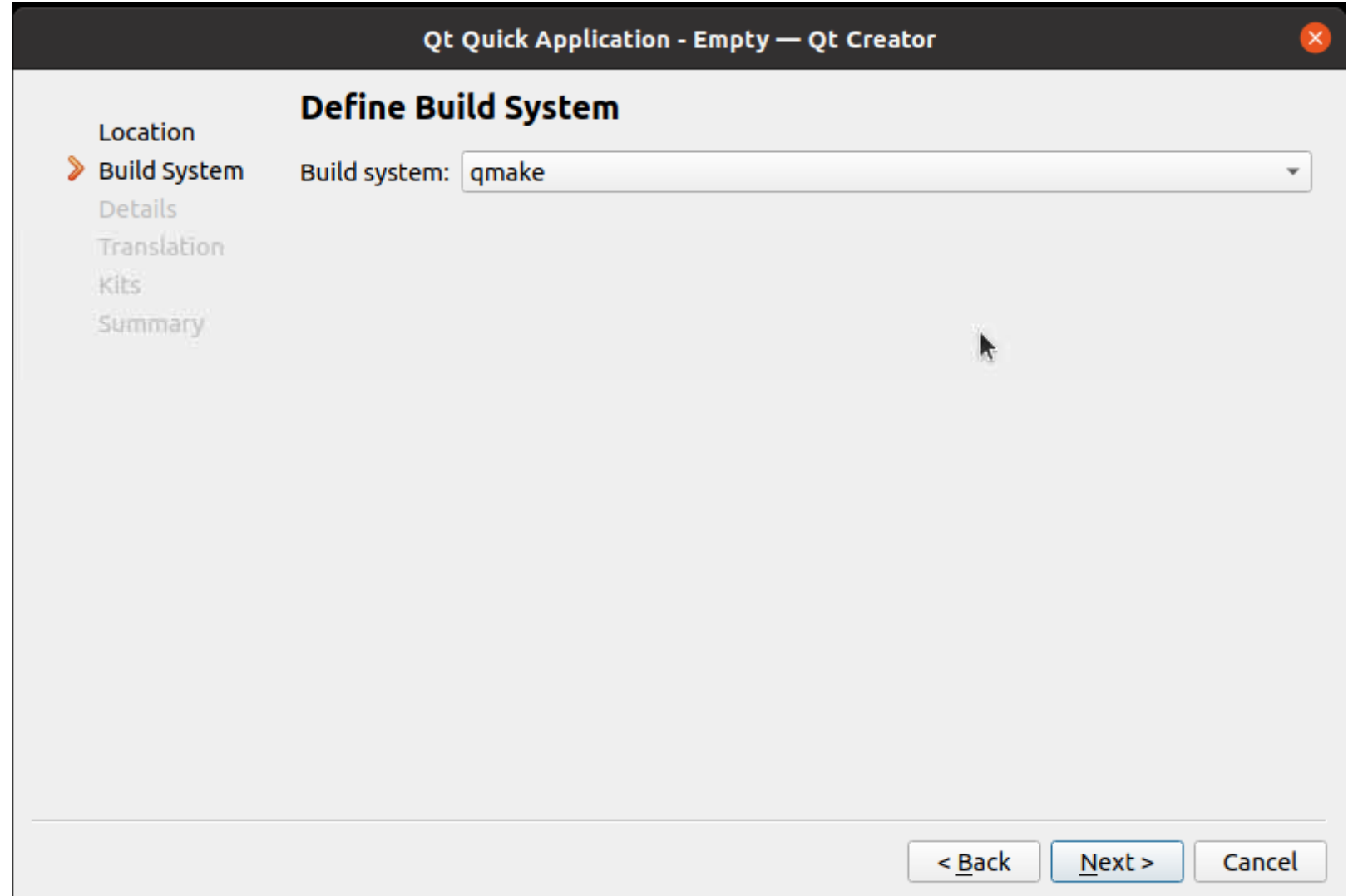

 $QT$ 

# $5.14$

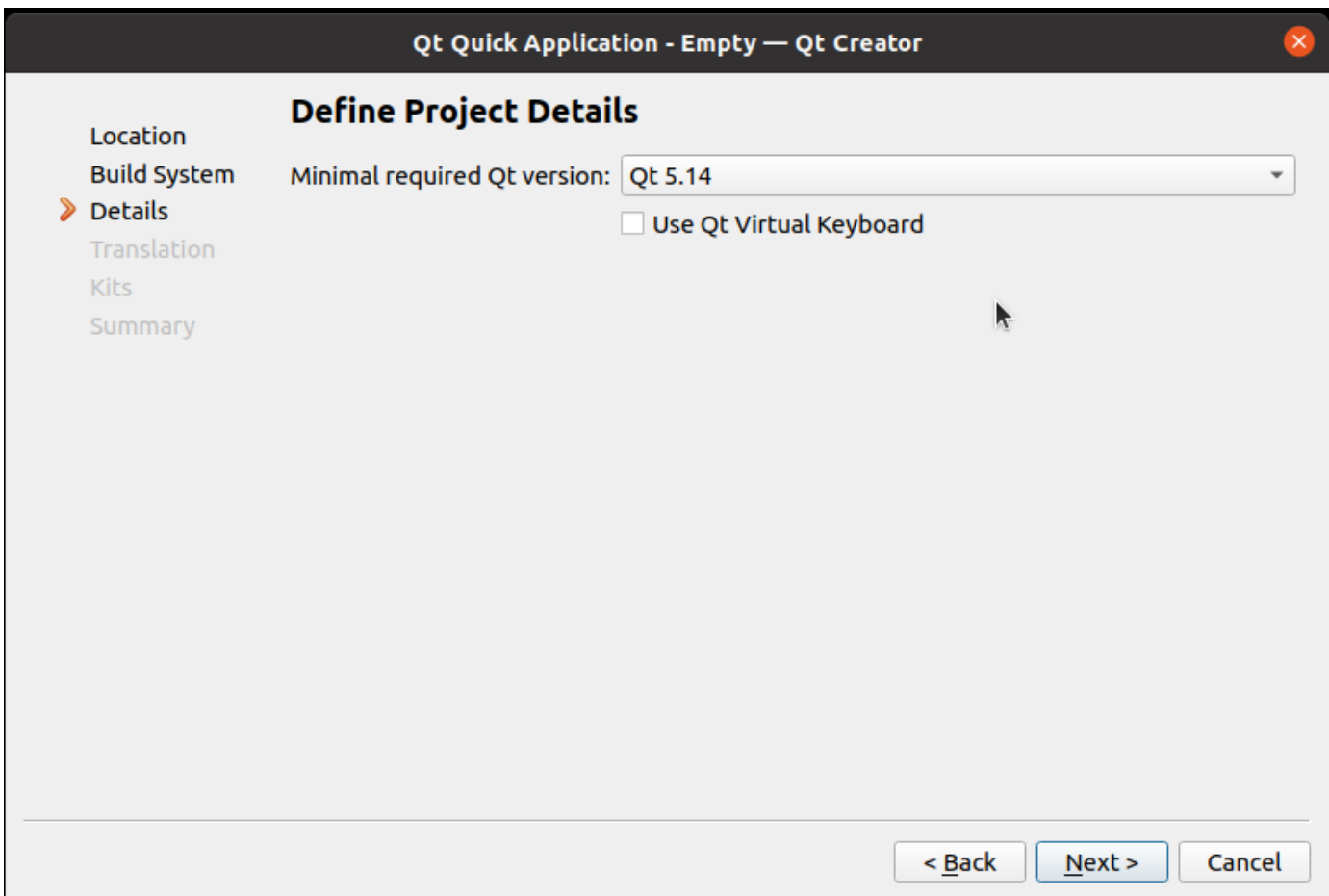

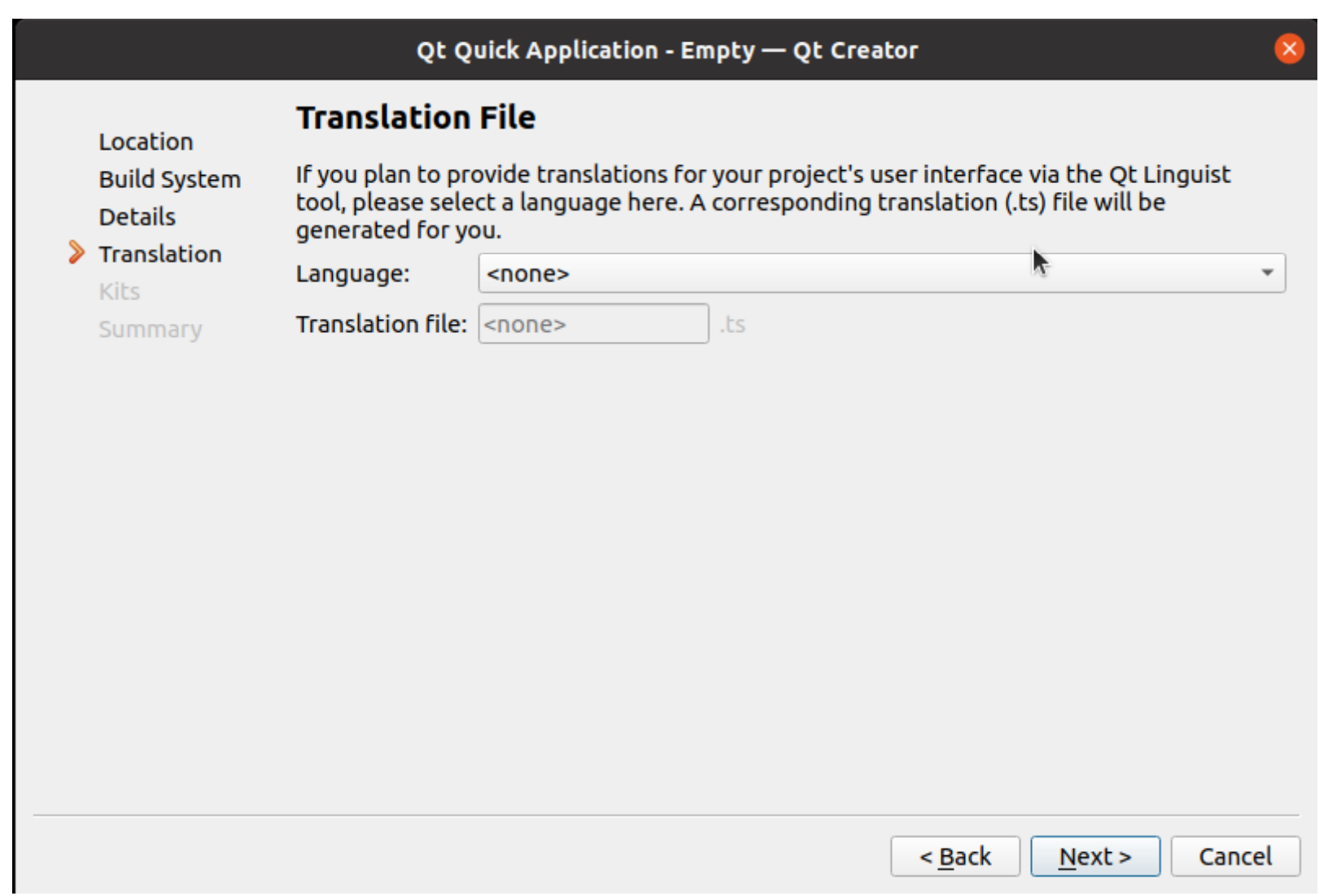

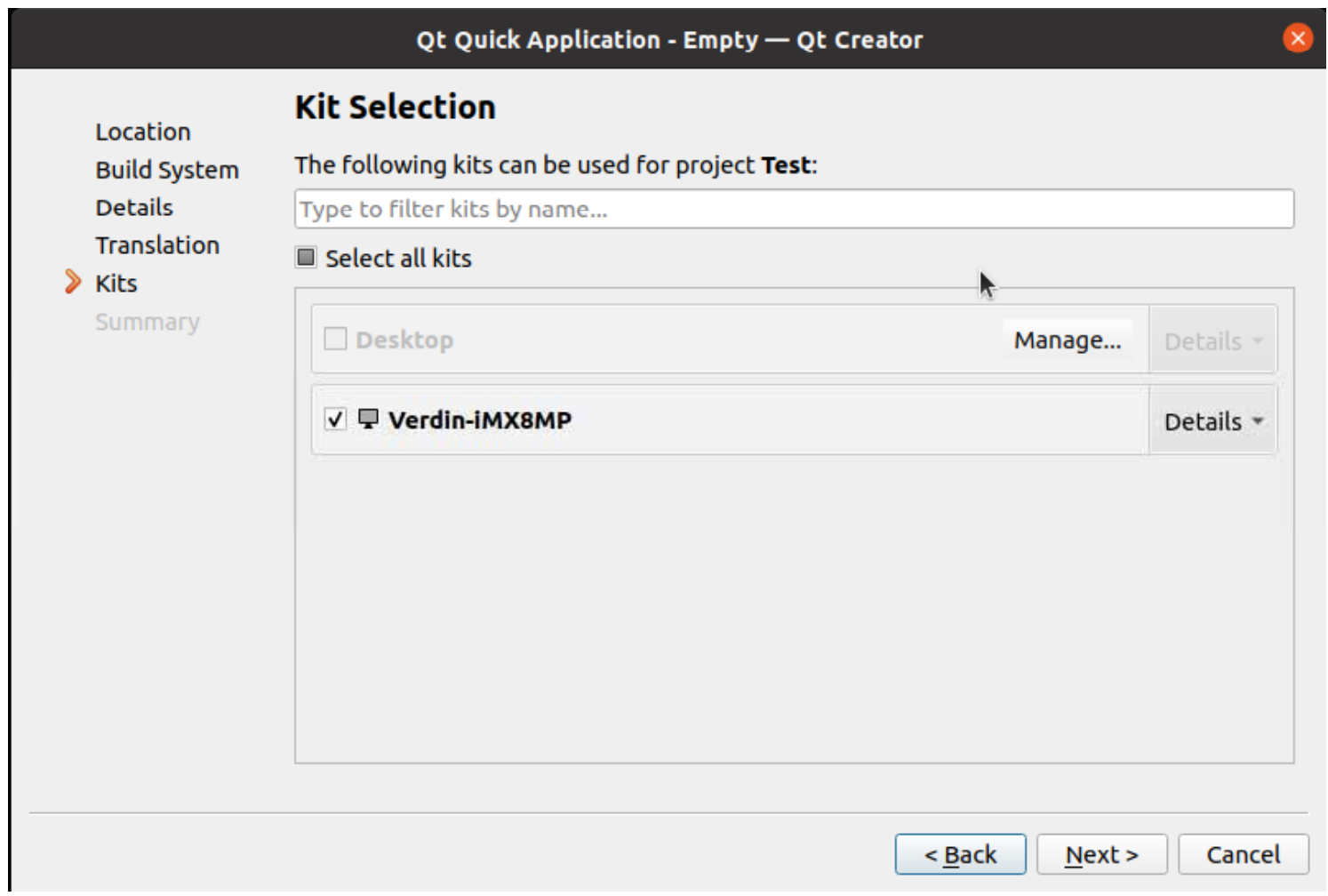

# Finish

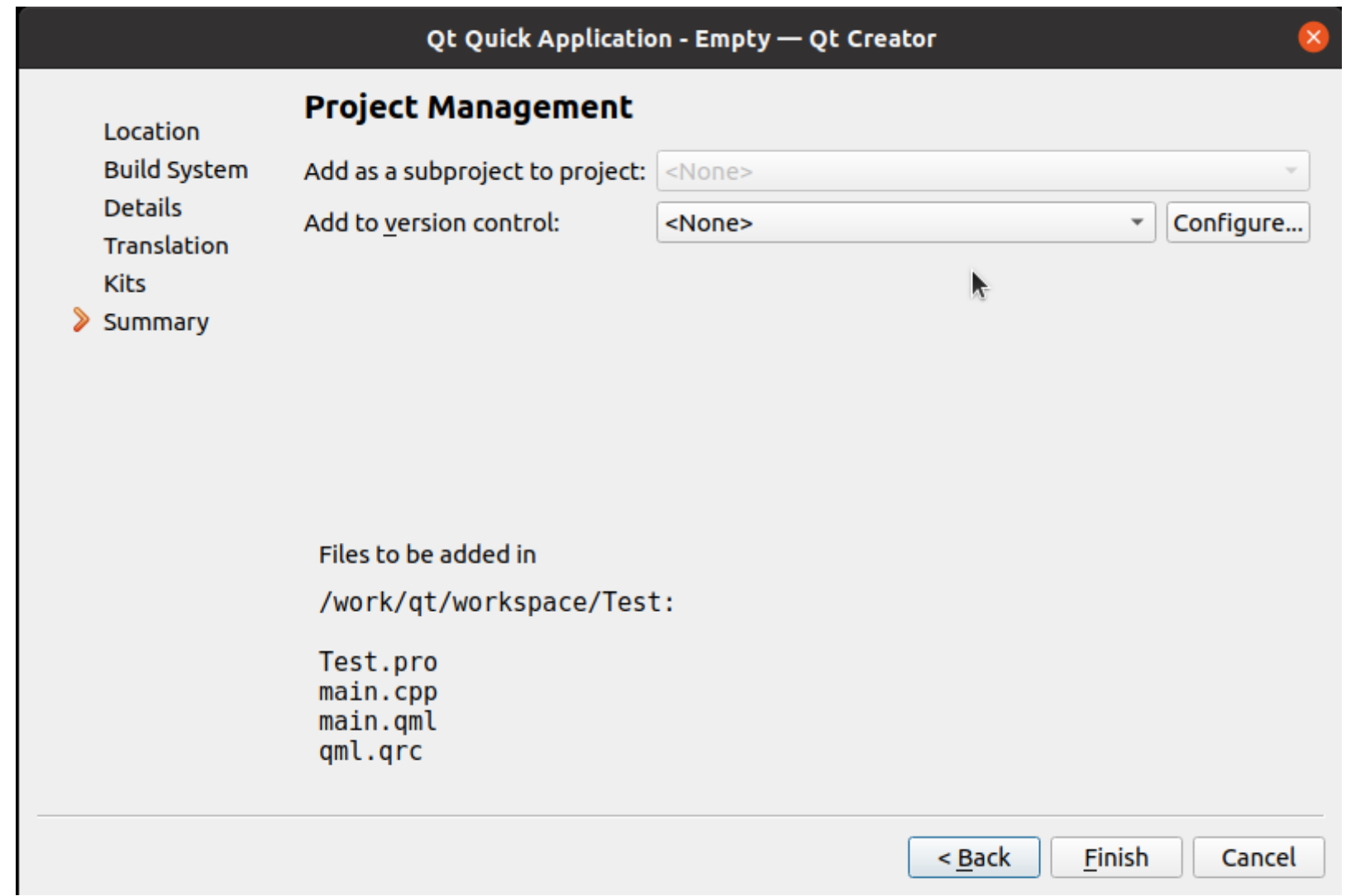

### Design

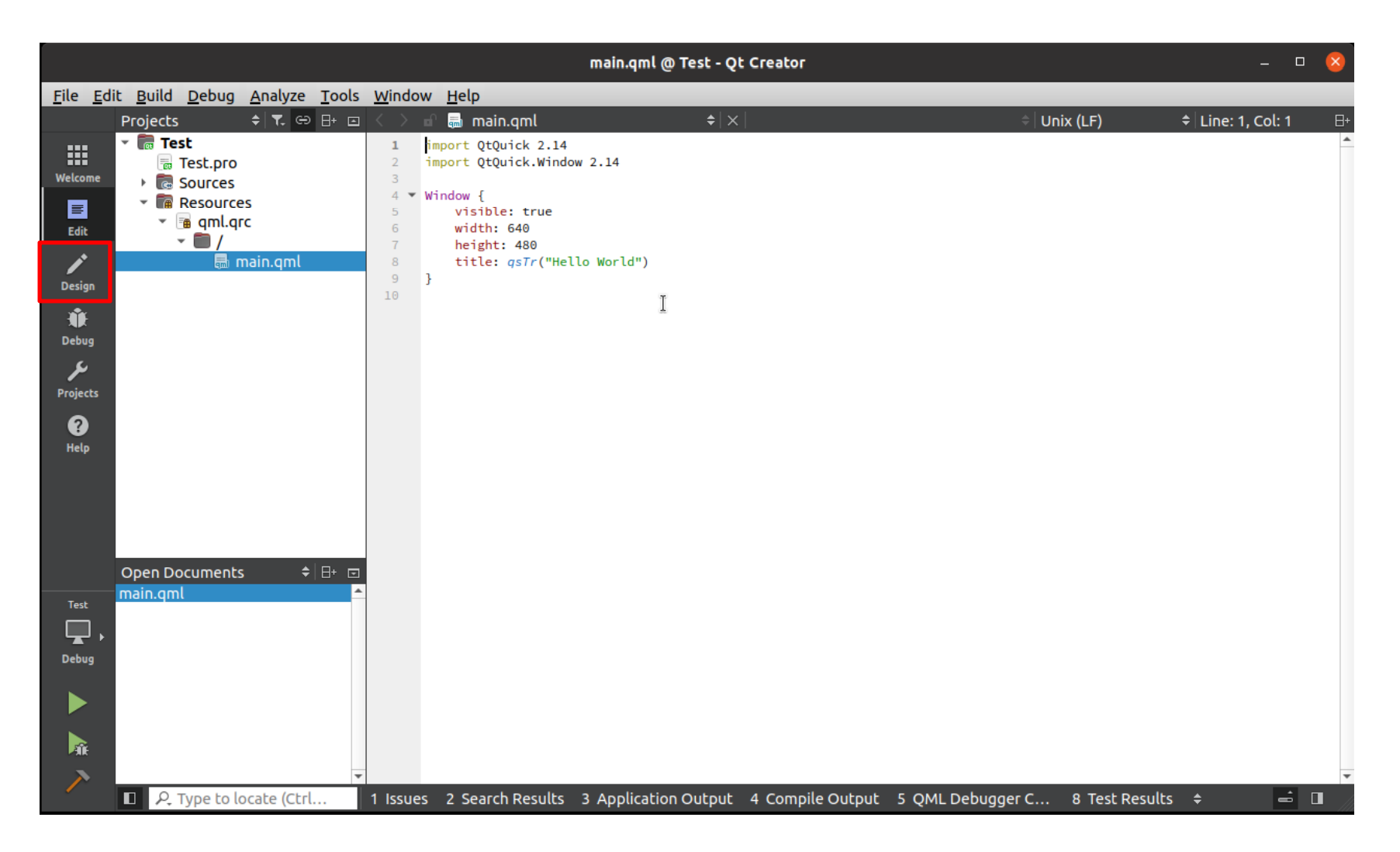

#### QT Creator **GUI**

Navigator

### Window(Type)

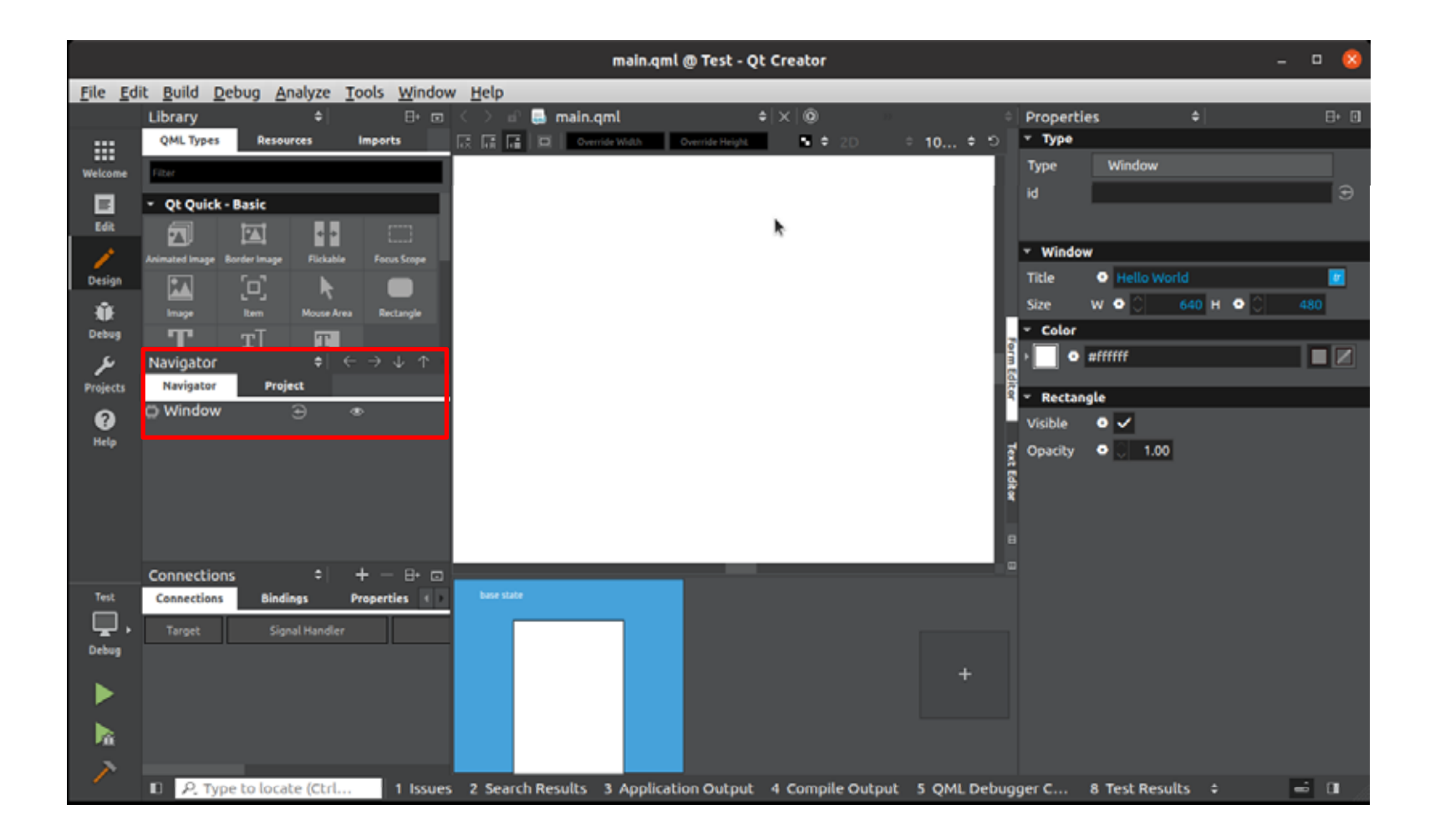

#### Navigator Properties id Window winMain Navigator

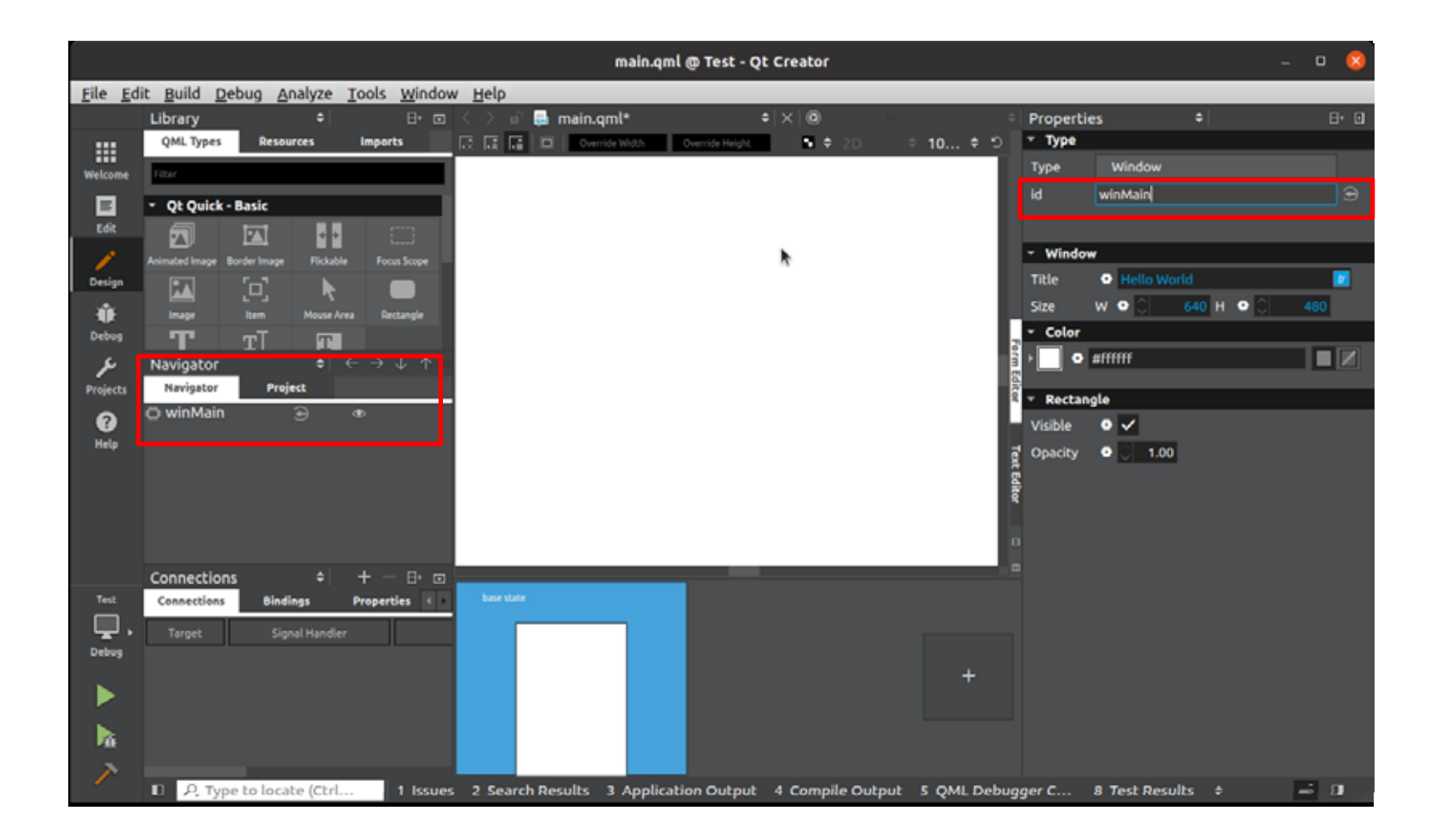

10.1 1280x800

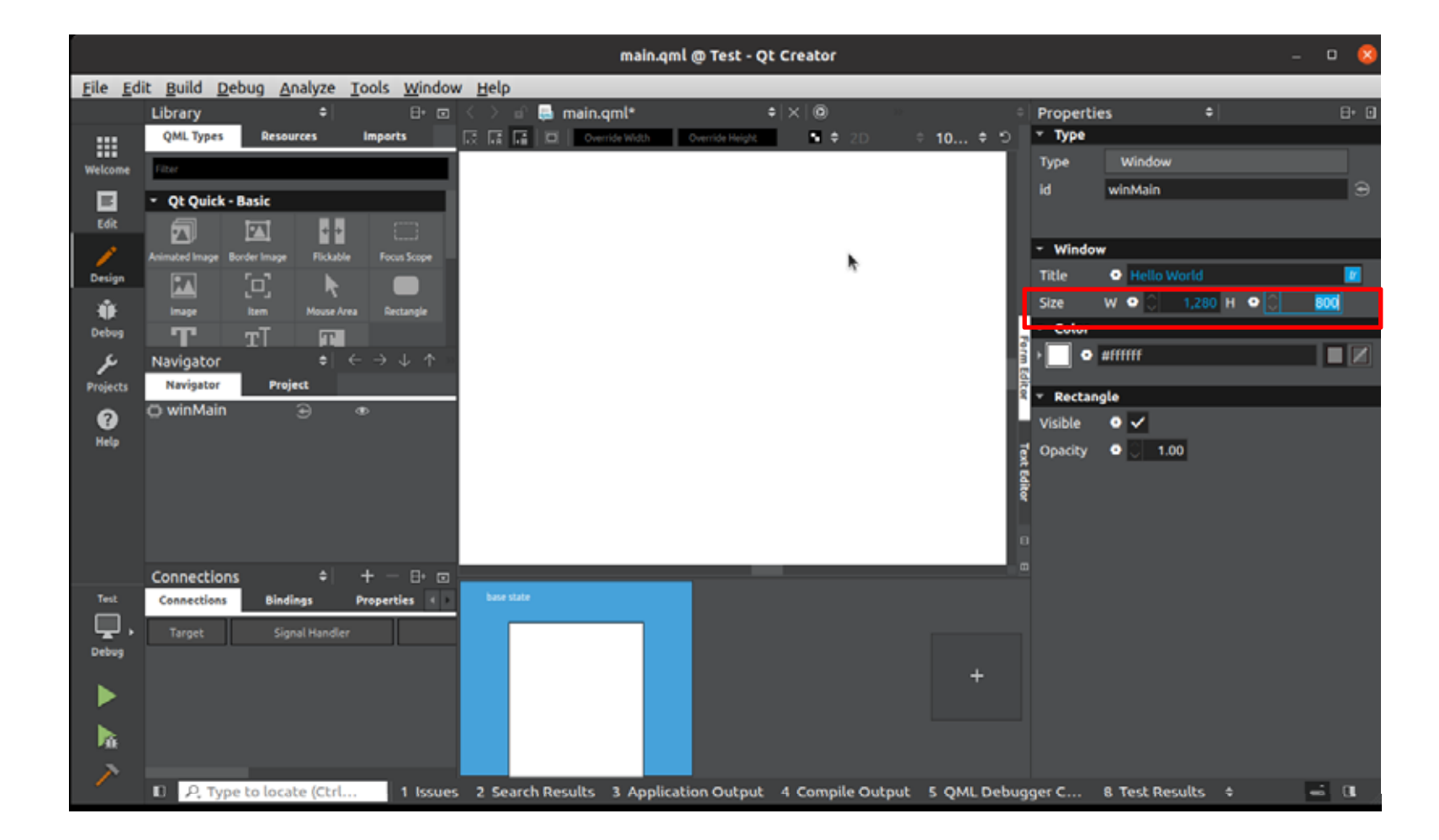

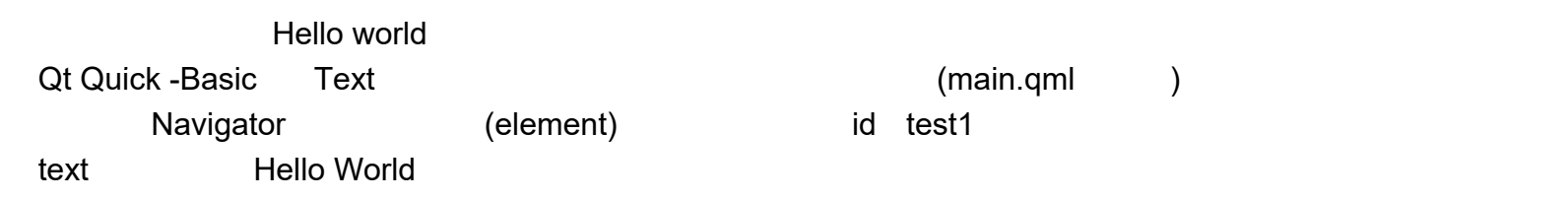

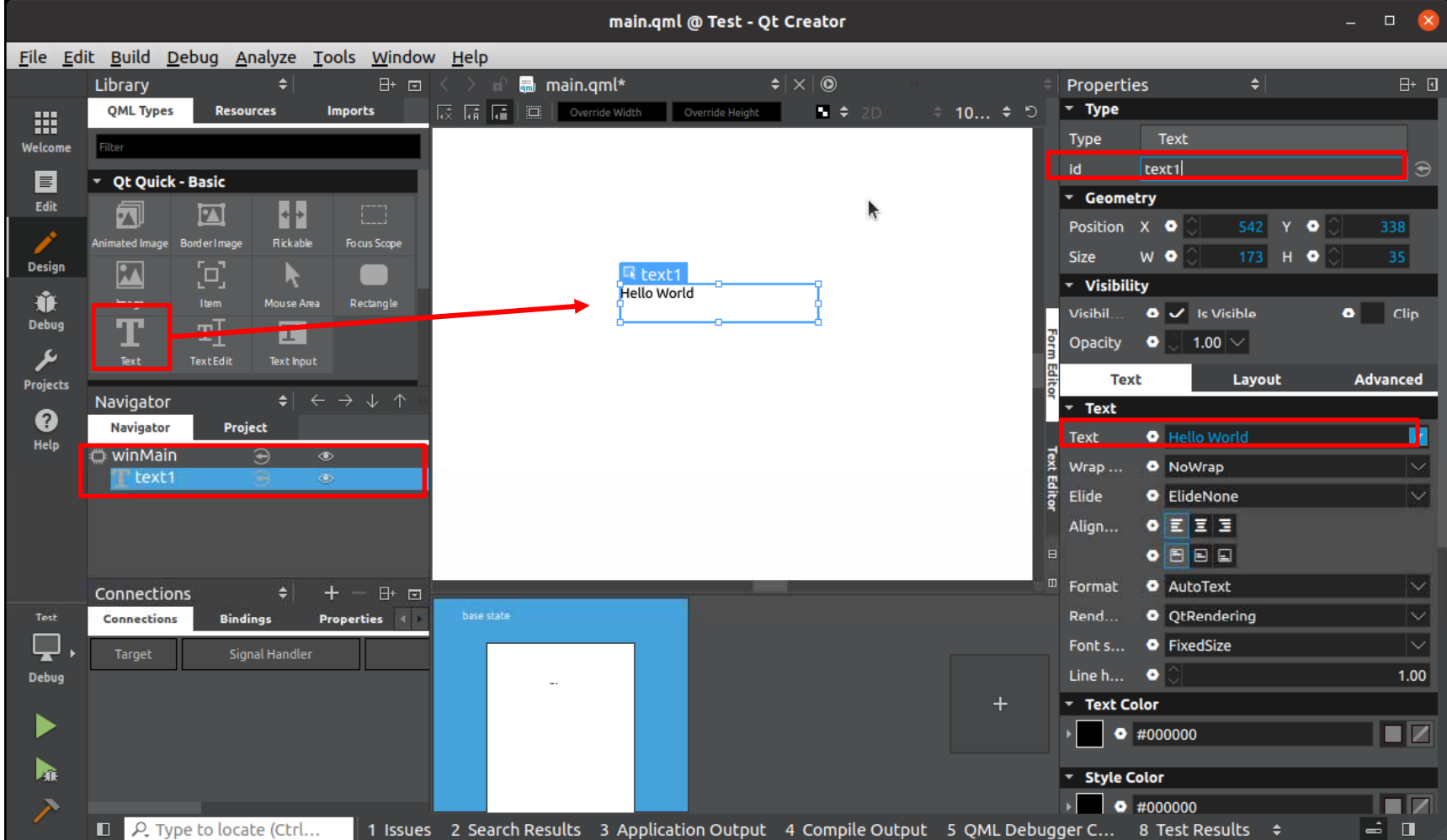

Edit main.qml Design

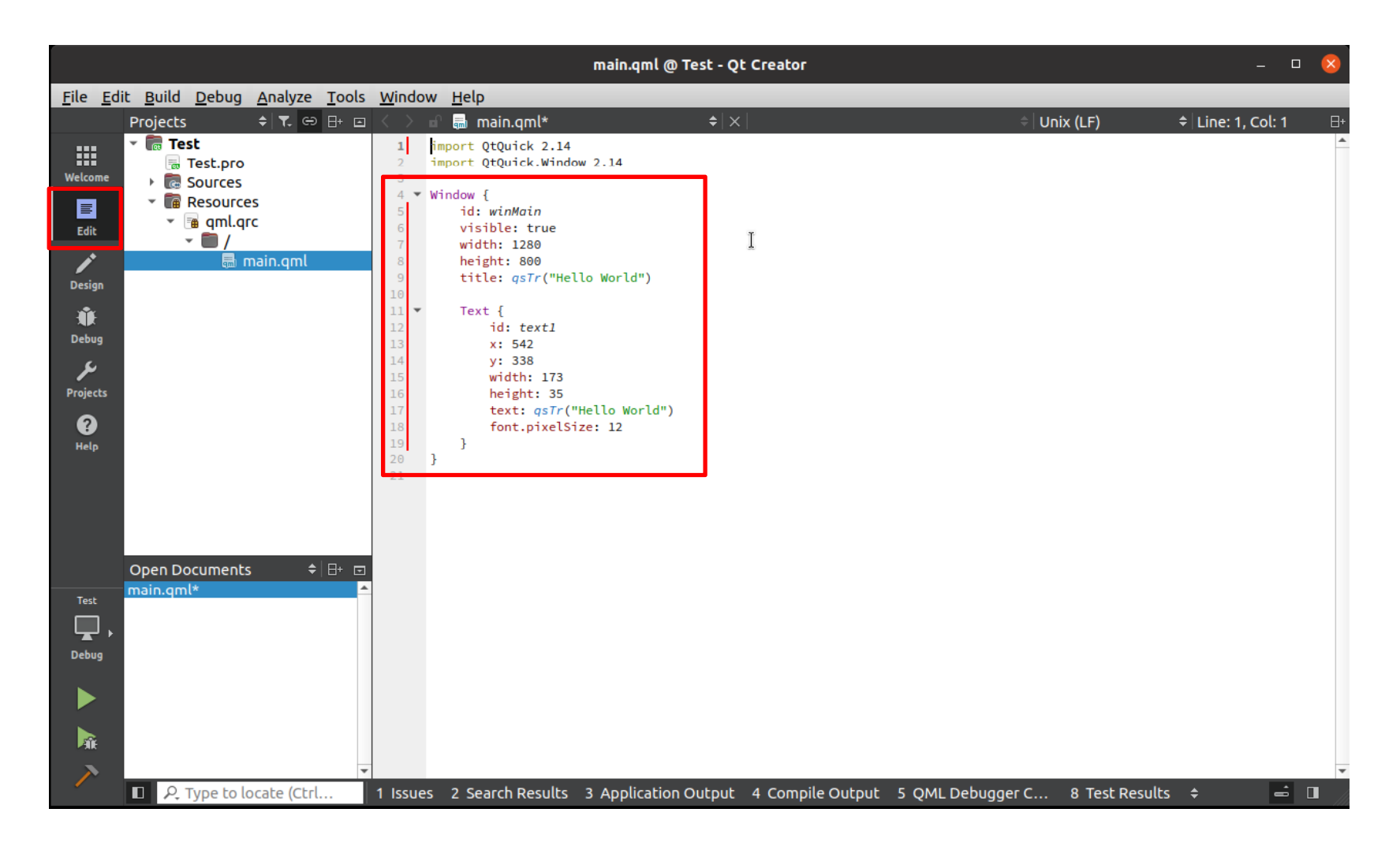

#### Build

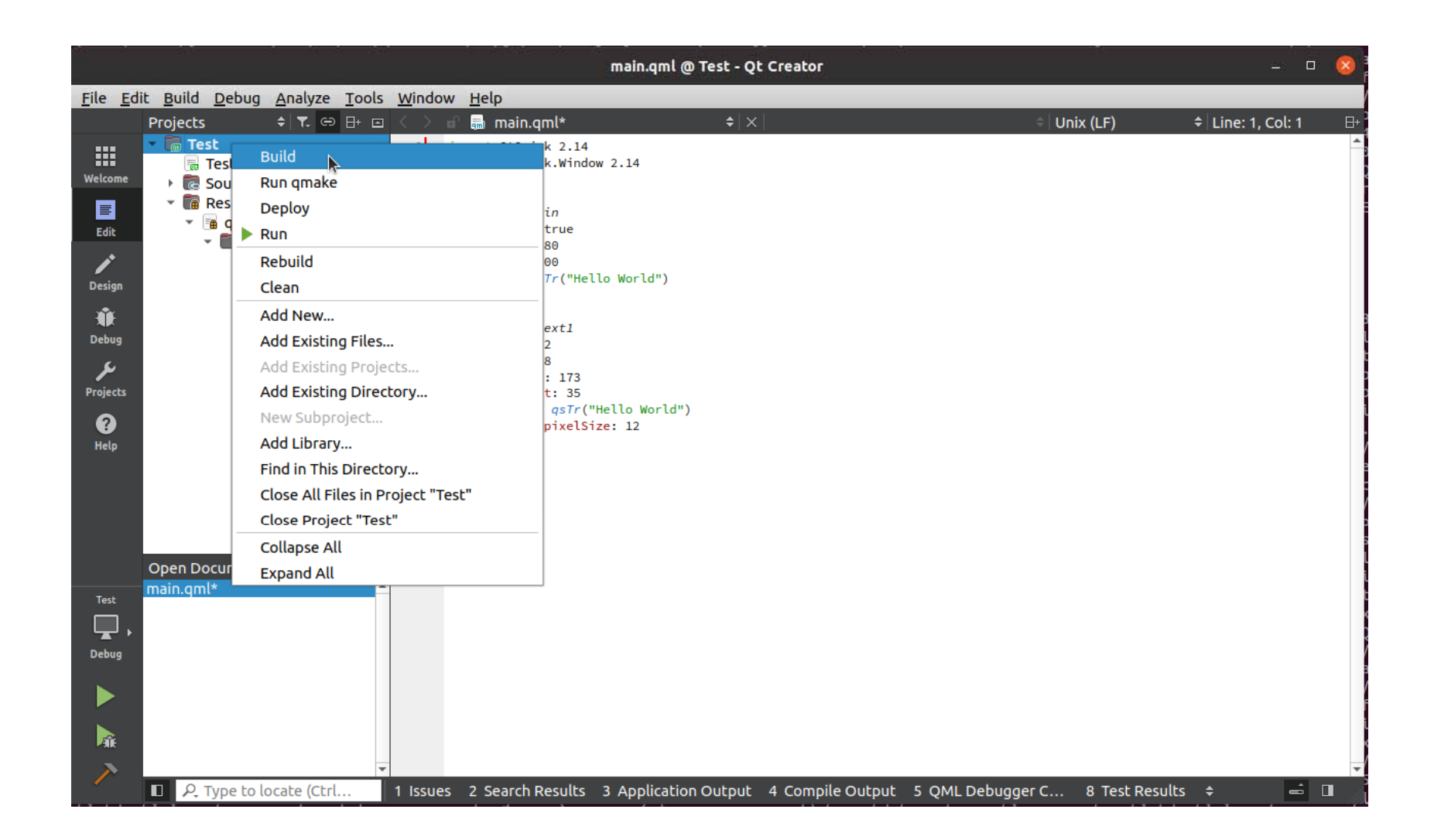

Save All

Always save files before build

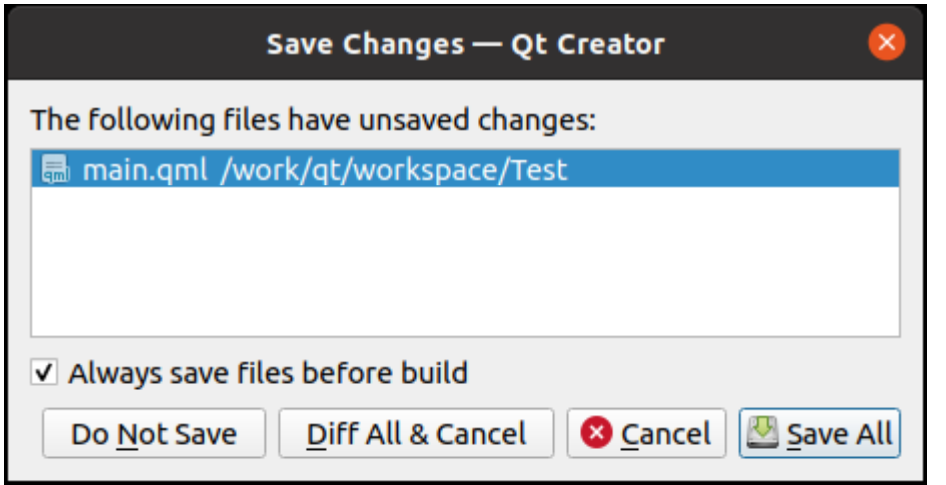

Test.pro ///  $#$  Default rules for deployment. qnx: target.path = /tmp/\$\${TARGET}/bin else: unix:!android: target.path = /opt/\$\${TARGET}/bin !isEmpty(target.path): INSTALLS += target ->

target.path = /home/root INSTALLS += target

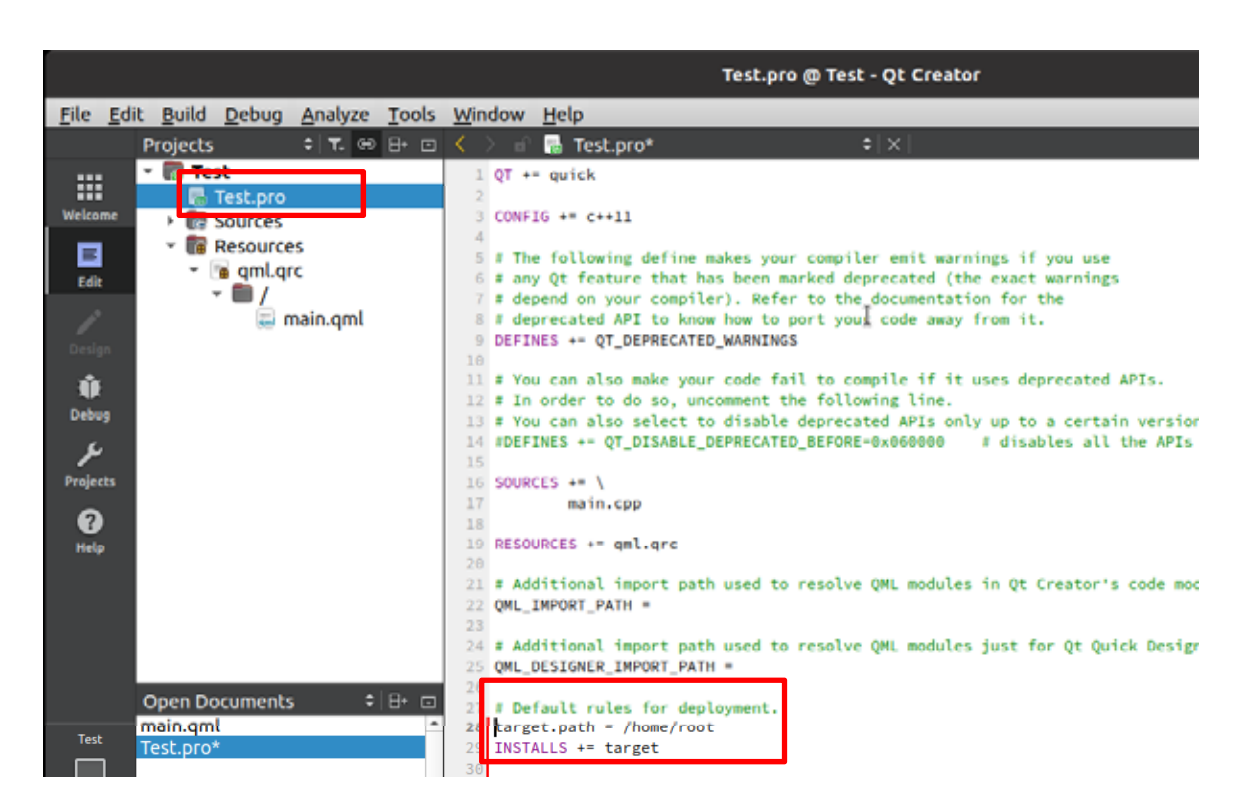

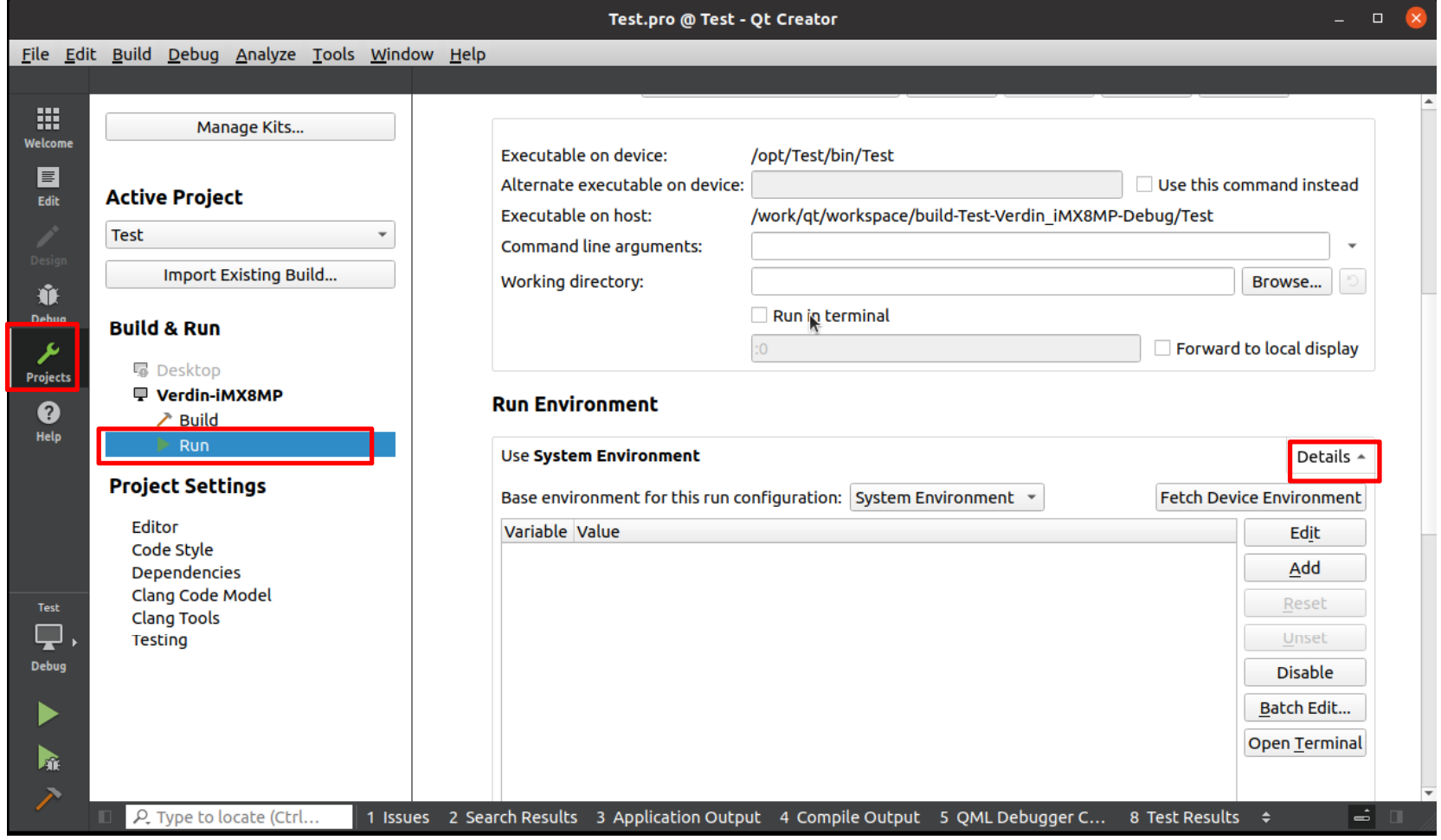

# Fetch Device Environment

SSH

# tdx-reference-multimedia-image QT QT\_QPA\_PLATFORM wayland-egl

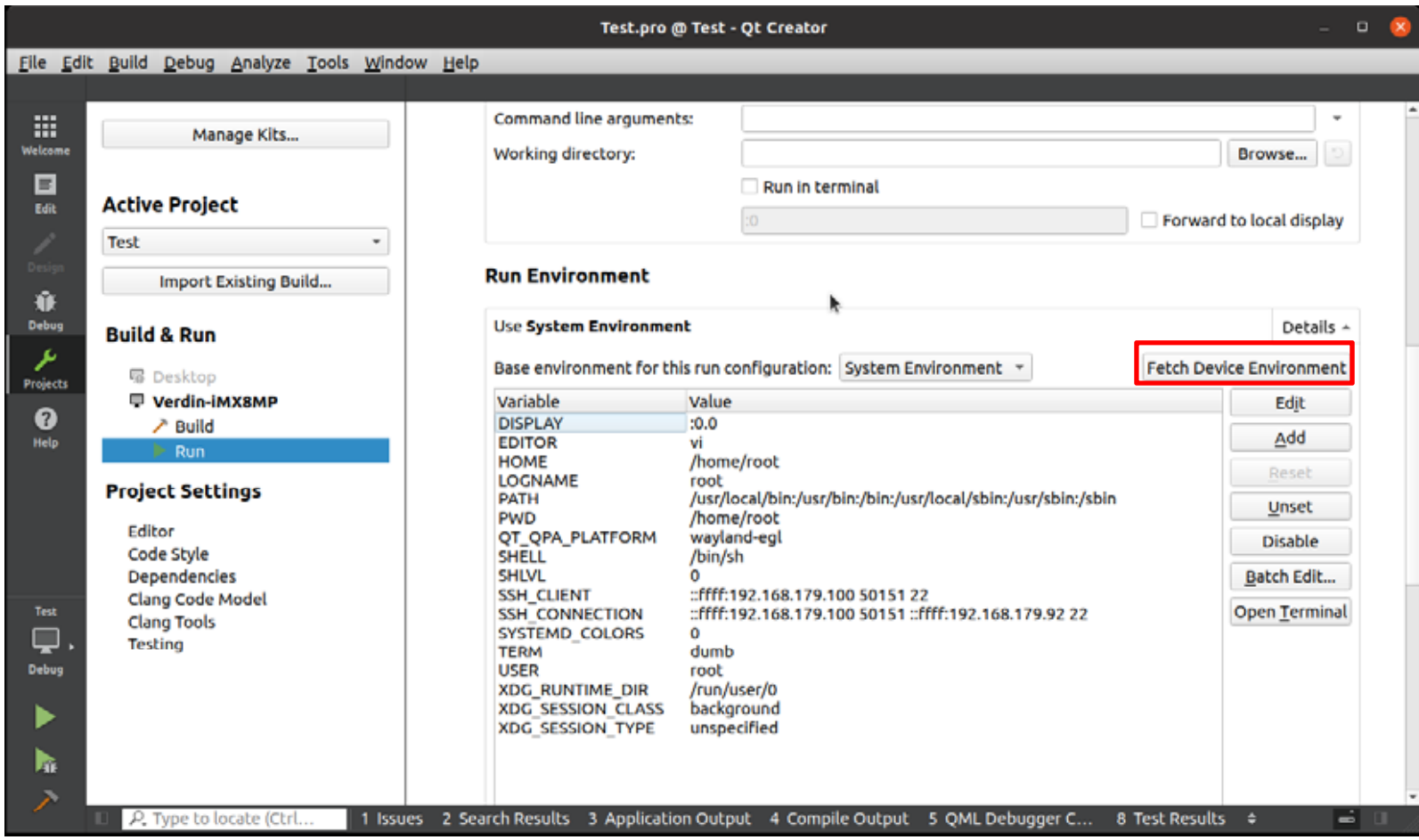

### Debug **Projects** main.cpp

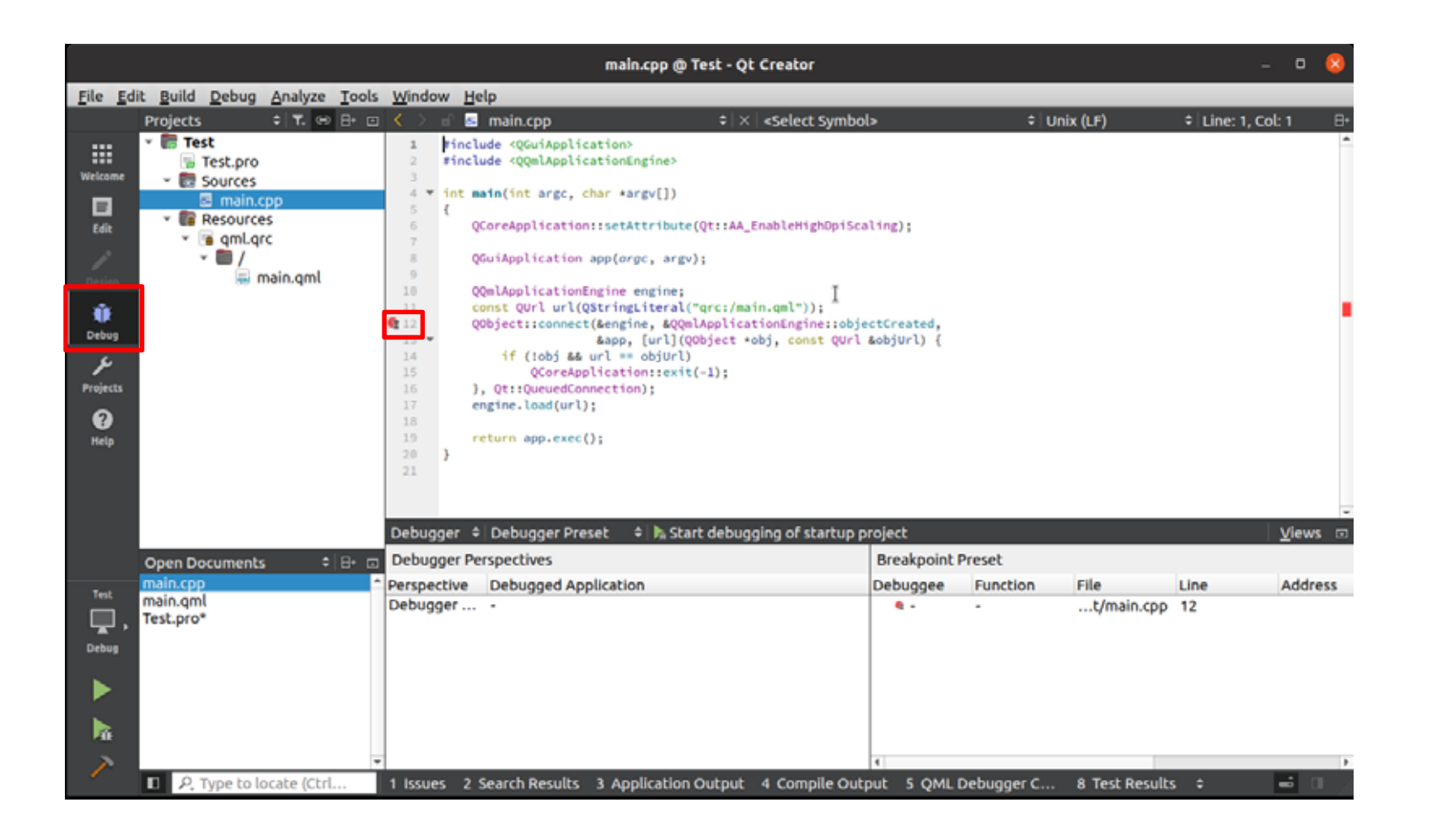

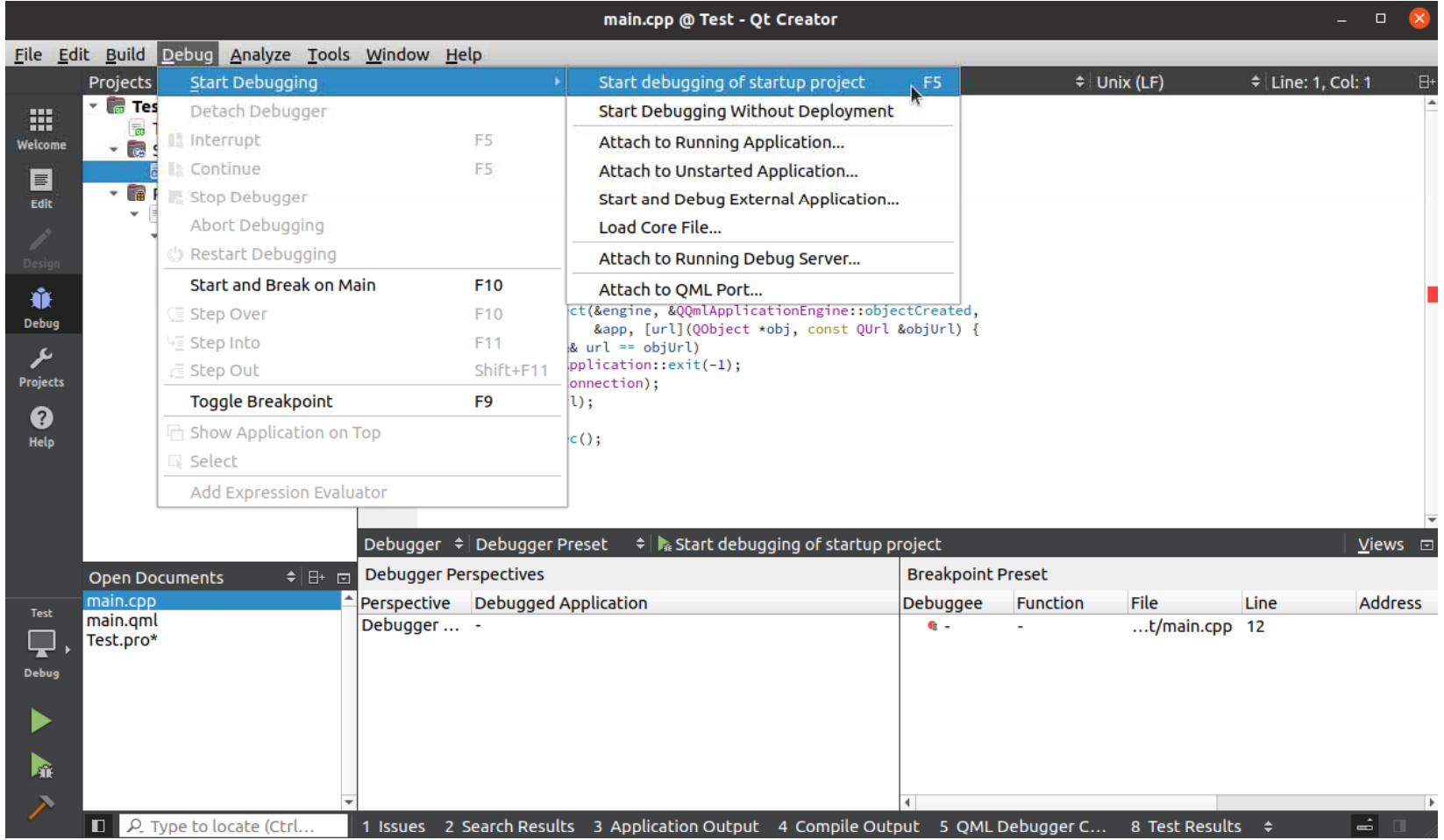

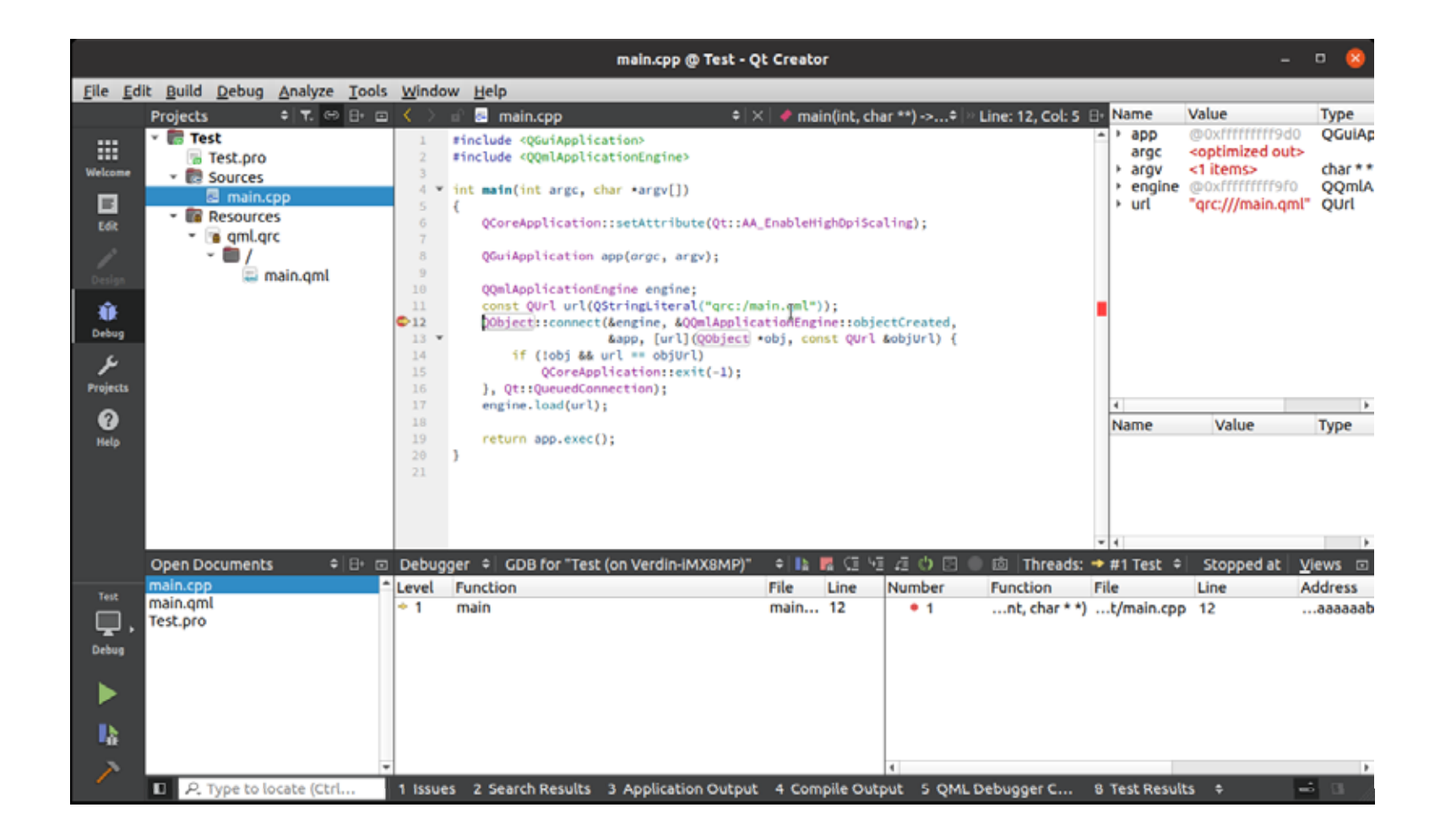

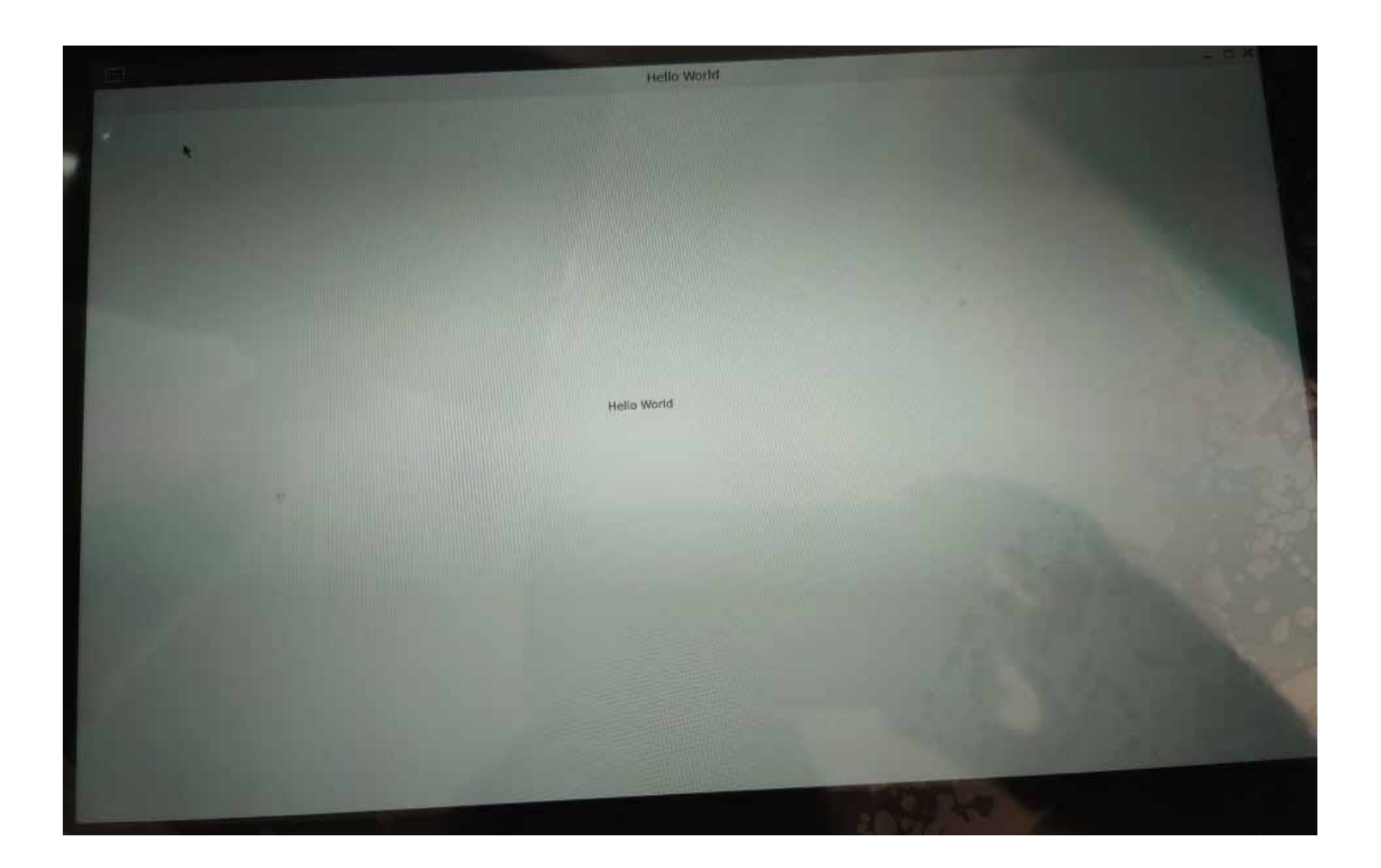

# File > Open File or Project

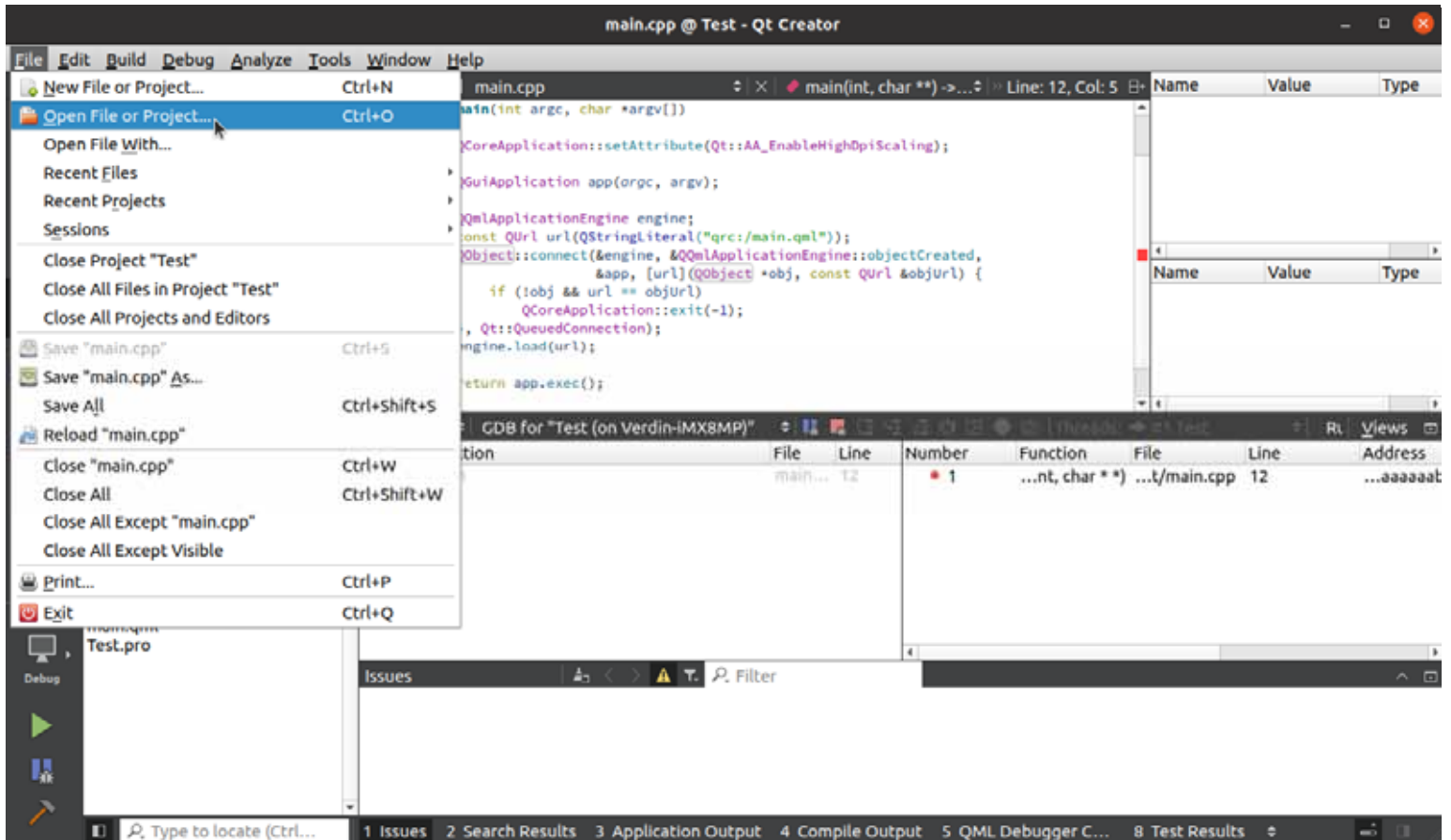

# flatstyle /work/qt/inst/Examples/Qt-5.14.2/quickcontrols2/flatstyle/flatstyle.pro

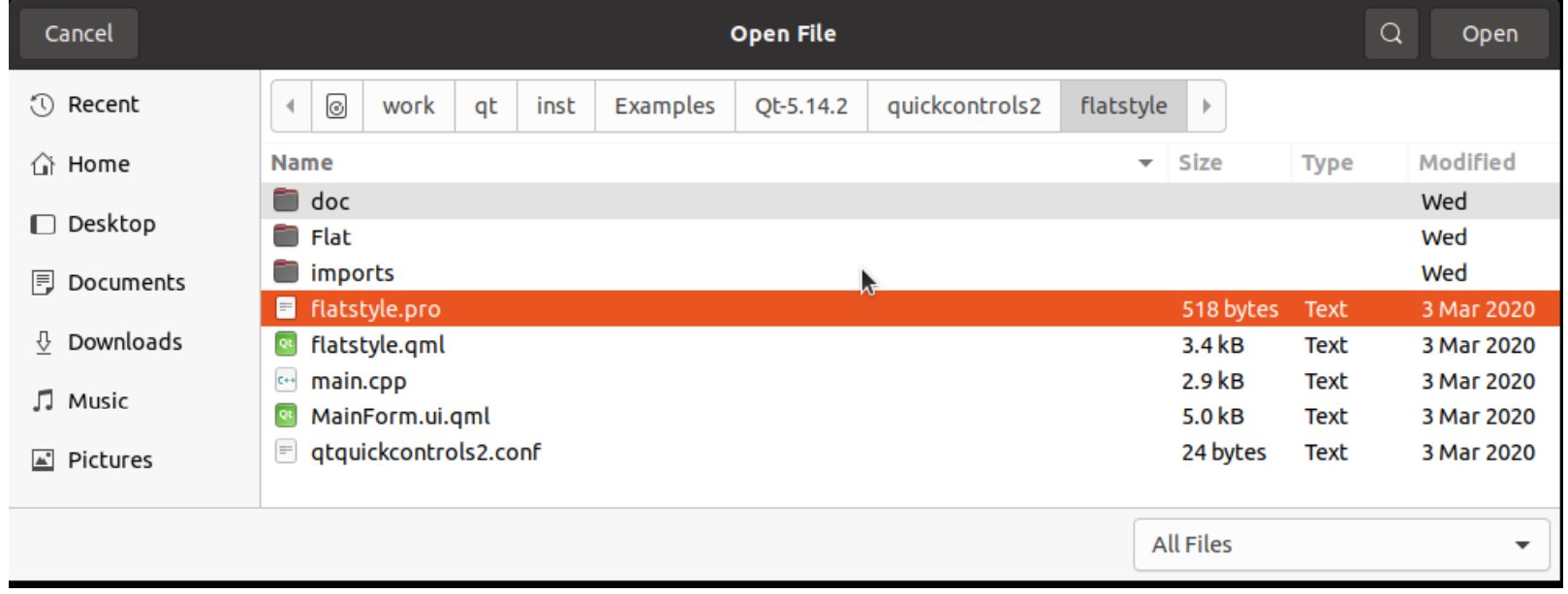

Kits

Verdin-iMX8MP

**Configure Project** 

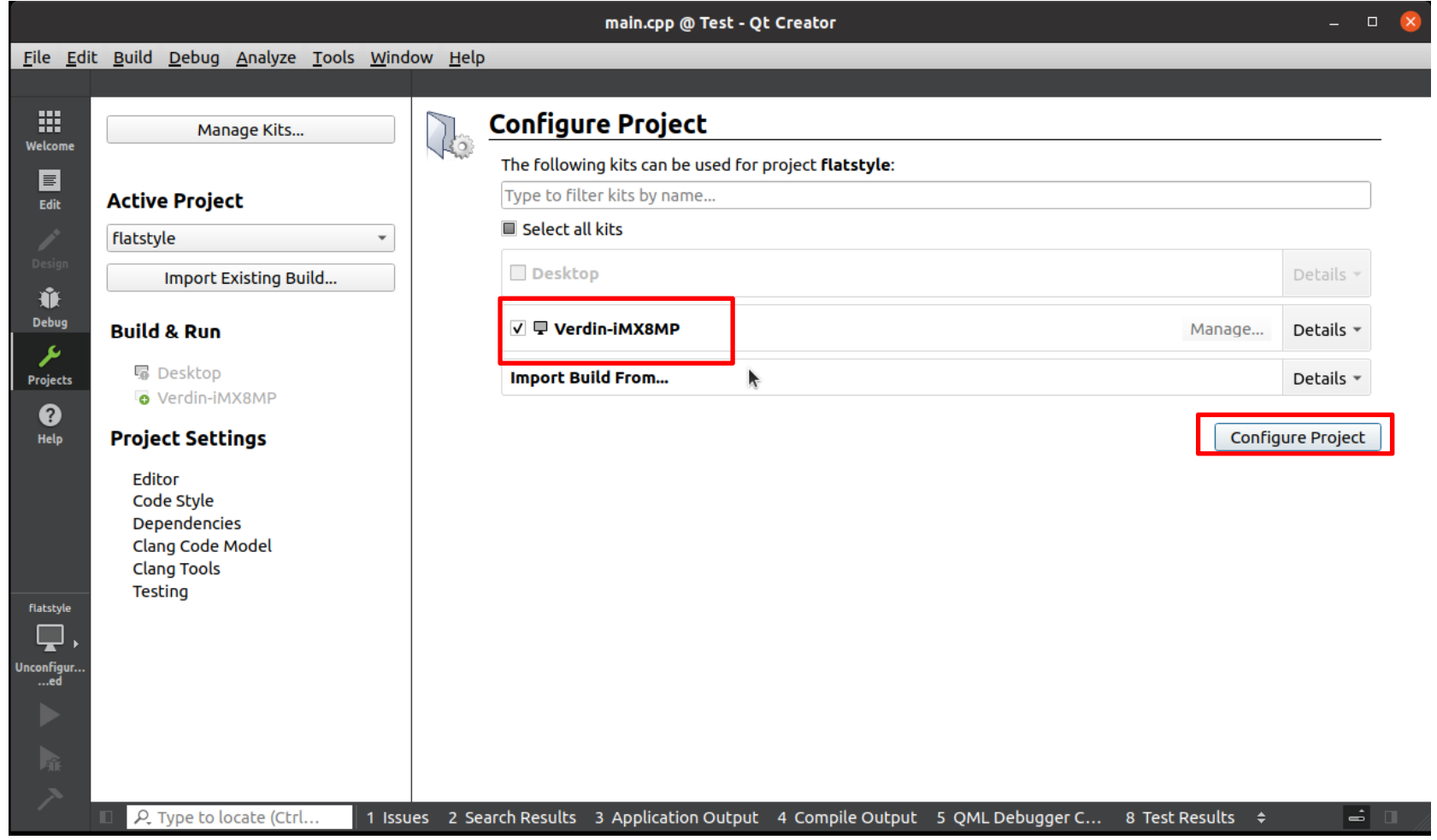

#### Fetch Device Environment

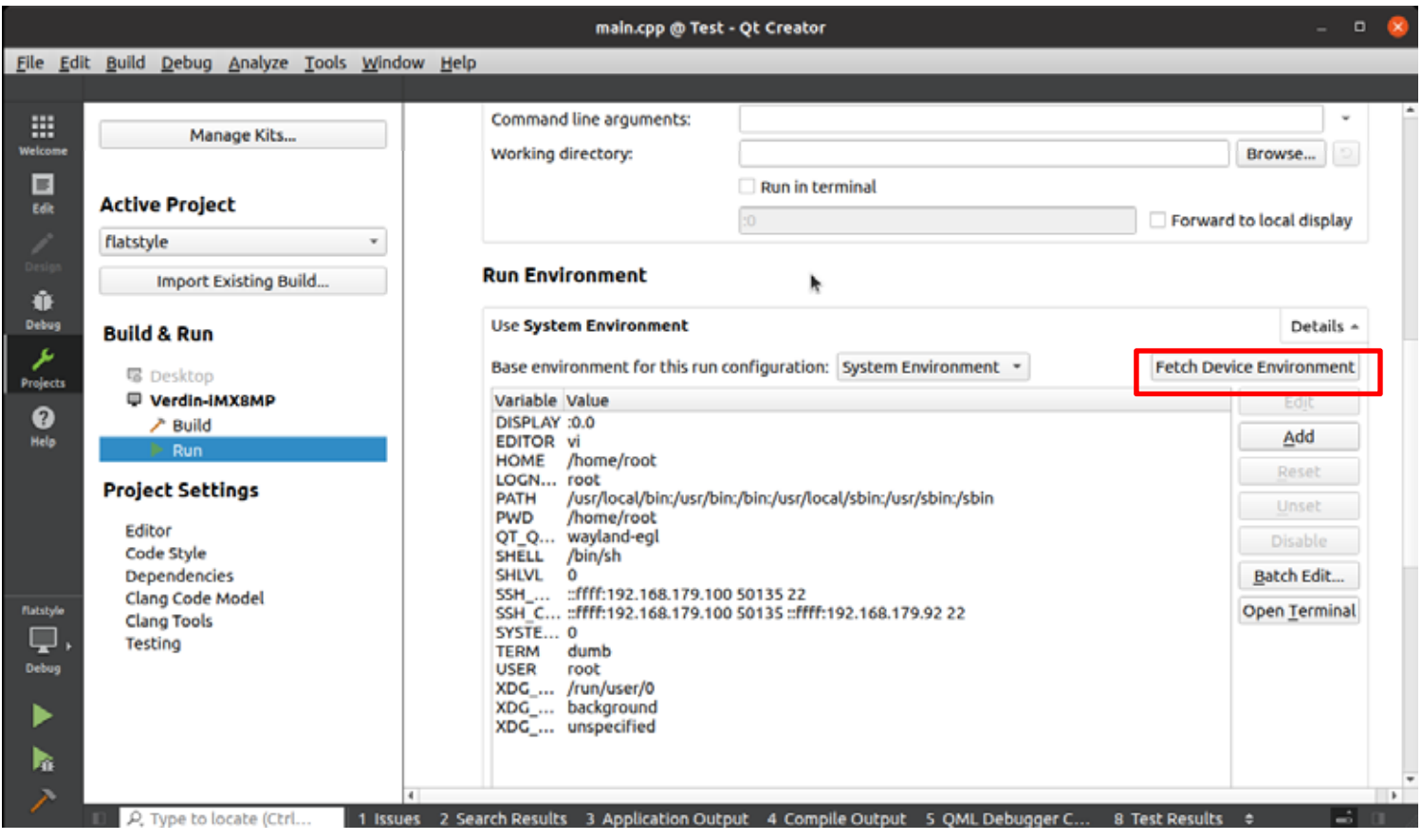

#### flatstyle.pro target.path

## target.path = \$\$[QT\_INSTALL\_EXAMPLES]/quickcontrols2/flatstyle

->

target.path = /home/root

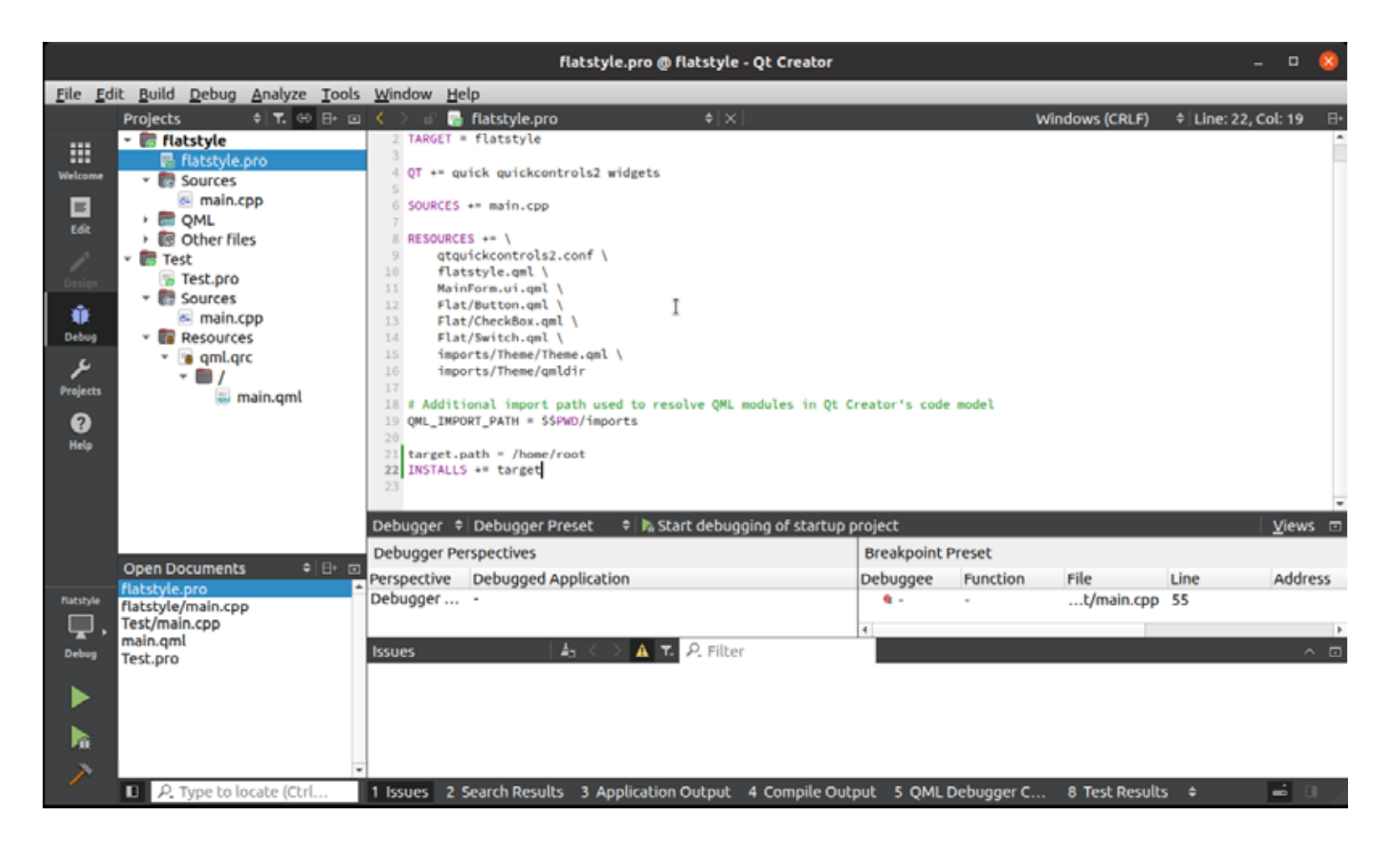
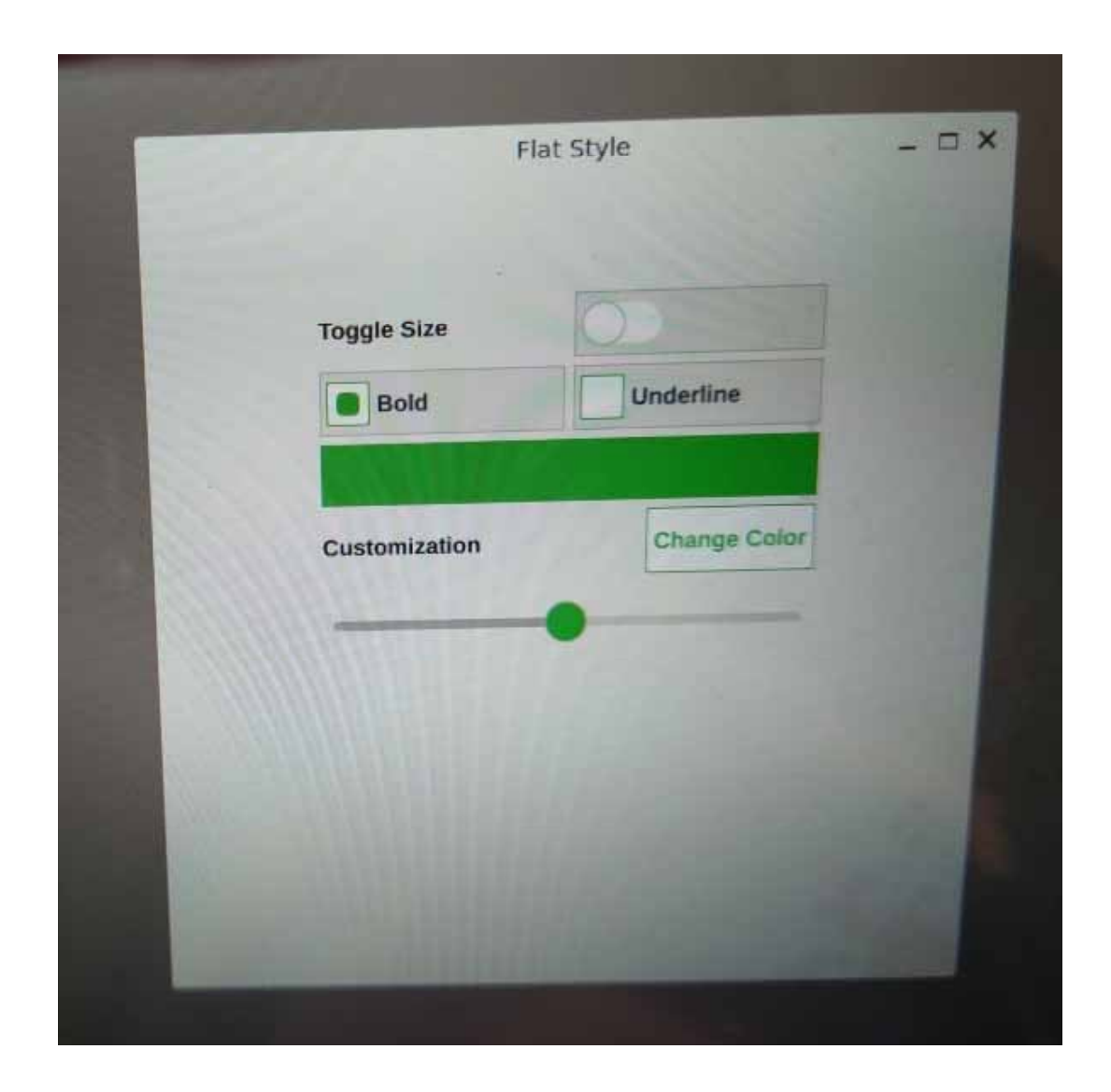

## Debug Release

## **Build Directory**

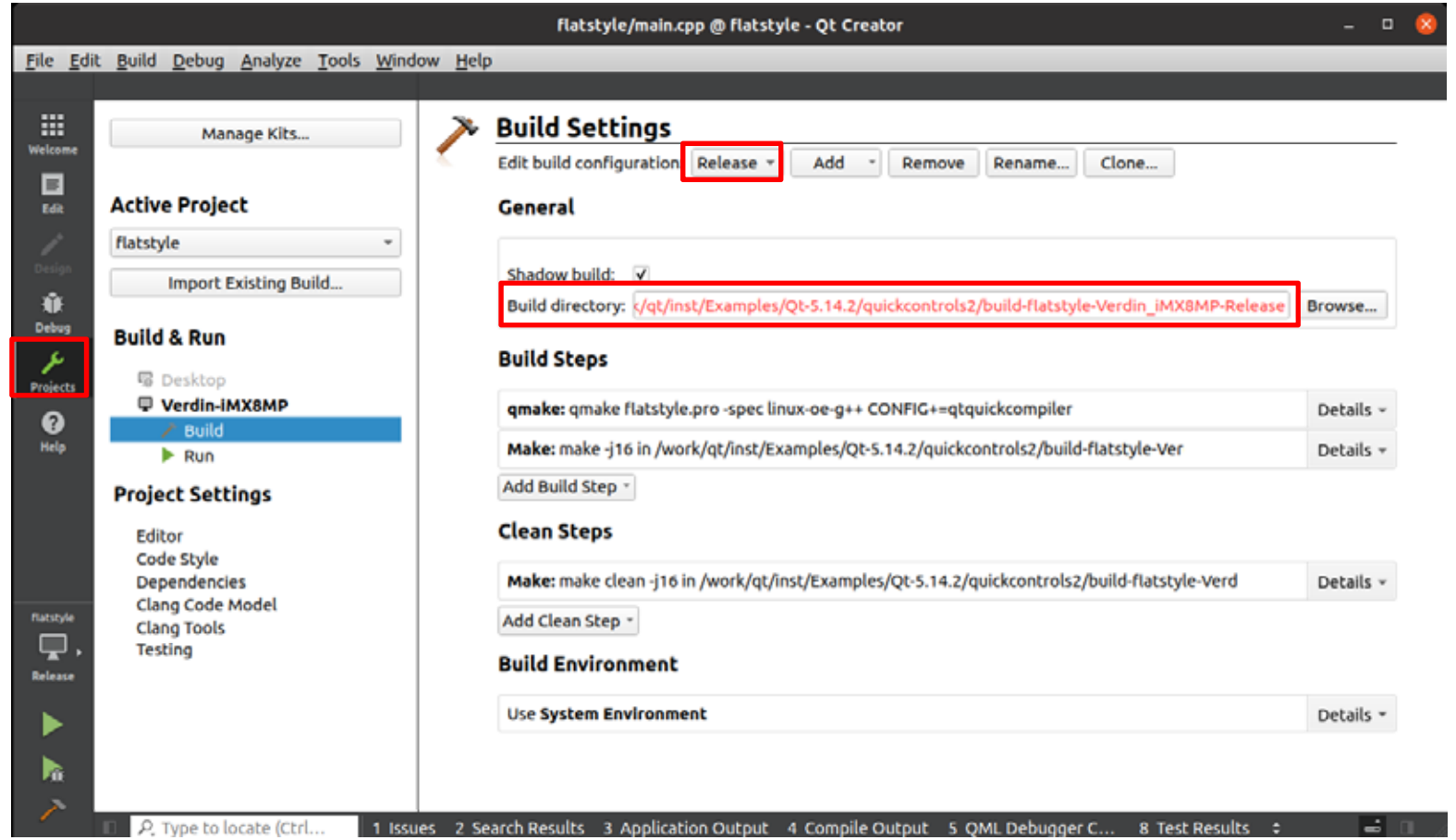

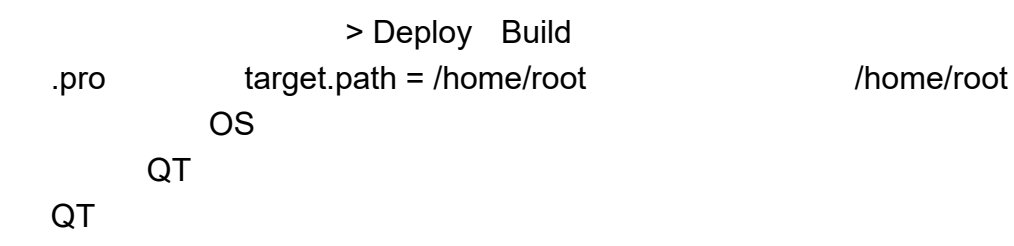

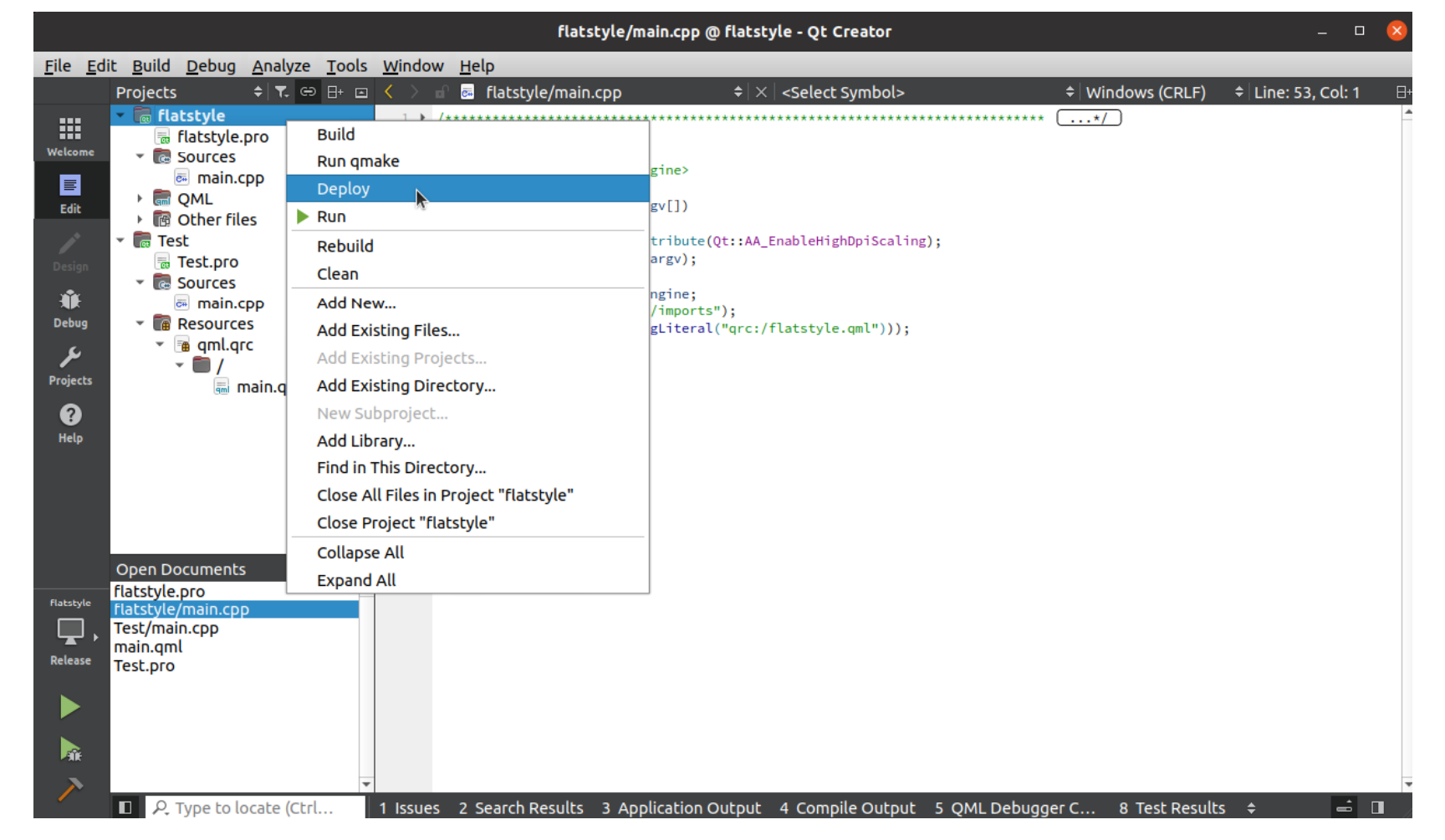